# **ETH**zürich

Eidgenössische Technische Hochschule, Zürich Departement Umweltsystemwissenschaften D-USYS

## **Habitatmodellierung des Mauswiesels in der UNESCO Biosphäre Entlebuch am Beispiel der Gemeinde Schüpfheim LU**

Eine Bachelorarbeit am Institut für Terrestrische Ökosysteme an der ETH Zürich

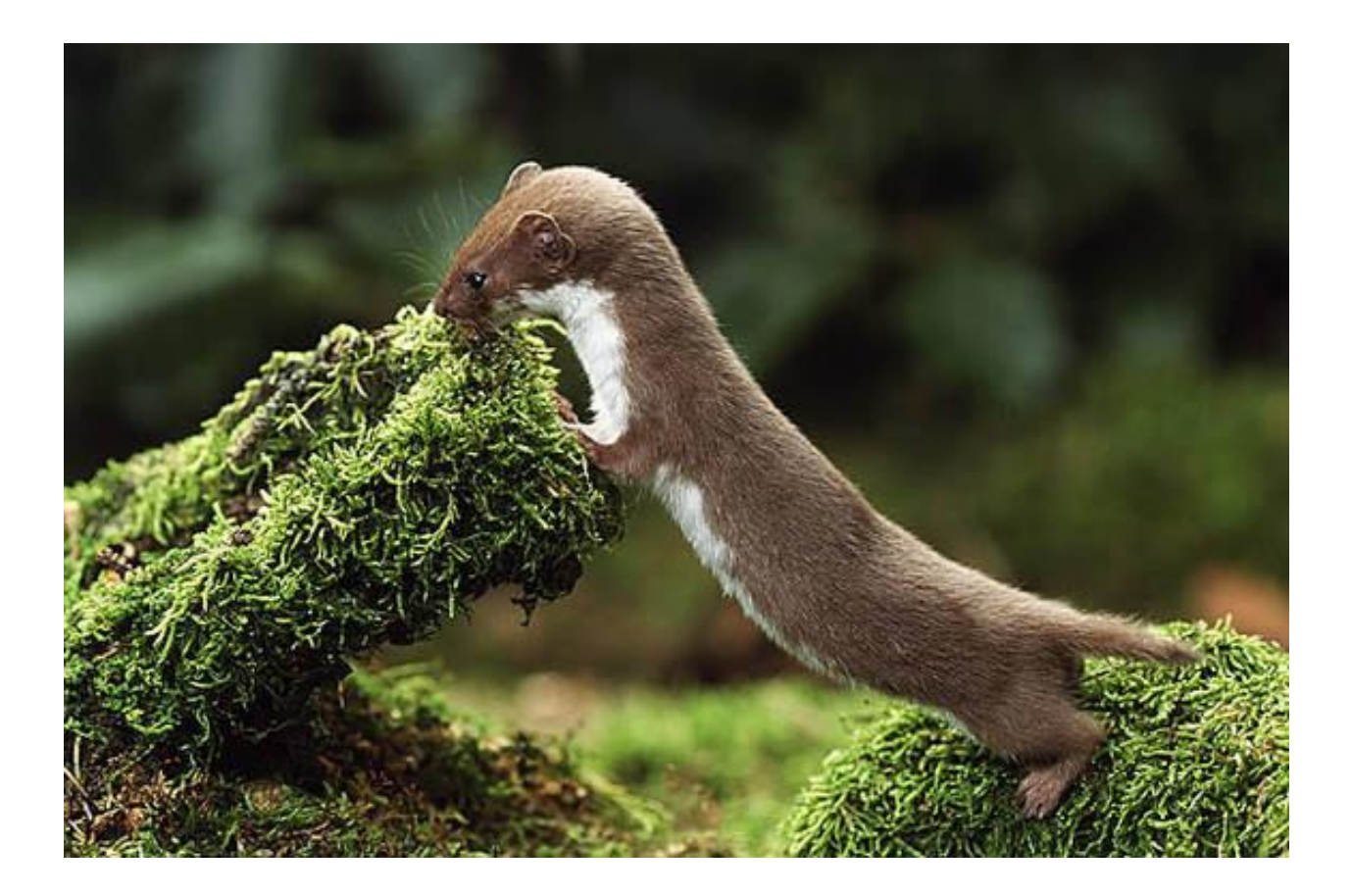

Vorgelegt von Jessica Andre

Betreut durch Monika Niederhuber Florian Knaus Andreas Gabriel

Herbstsemester 2018

## **Dank**

Im Folgenden möchte ich mich von Herzen bei allen Menschen bedanken, die mich in den letzten Monaten bei meiner Arbeit unterstützt haben.

Dabei gilt mein besonderer Dank meiner Betreuerin Monika Niederhuber, welche mir stets unterstützend zur Seite stand und mir diese spannende Arbeit ermöglichte. Ebenso bin ich meinem Betreuer Florian Knaus für seine Unterstützung und anregenden Inputs sehr dankbar. Des Weiteren möchte ich mich bei Andreas Gabriel für seine unendliche Geduld und Hilfsbereitschaft während des gesamten Arbeitsprozesses und bei der Überarbeitung der Arbeit bedanken. Auch möchte ich mich für die Tipps und Unterlagen, welche ich von Eva Frei (UNESCO Biosphäre Entlebuch) erhalten habe, bedanken. Ohne die Geodaten, welche mir freundlicherweise von der Geoinformation Kanton Luzern und swisstopo zur Verfügung gestellt wurden, hätte ich meine Arbeit nicht auf diese Weise durchführen können, daher gebührt ihnen ebenfalls mein Dank. Vor allem möchte ich mich ebenfalls bei meinen Freunden Sabrina Walder, Michael Hollinger und Lea Bischofberger für ihre Unterstützung beim Korrekturlesen und Fertigstellen der Arbeit ganz herzlich bedanken. Zuletzt gilt meine Wertschätzung meinen Eltern, welche mir während der Arbeit immer den Rücken freihielten und insbesondere meiner Mutter, welche mich während der Feldarbeit tatkräftig unterstützte.

Nun möchte ich mich bei Ihnen als Leser für Ihr Interesse an meiner Arbeit bedanken und wünsche viel Freude beim Lesen.

## **Zusammenfassung**

Die UNESCO Biosphäre Entlebuch (UBE) befindet sich im Kanton Luzern, genauer im grossen Haupttal der Kleinen Emme zwischen Bern und Luzern. Ziel der UBE ist es, die einzigartige Natur- und Kulturlandschaft zu erhalten und diese mit einer nachhaltigen Regionalentwicklung zu kombinieren. Um die Wertschöpfung zu erhöhen, werden neue Ziele und starke Kooperationen realisiert, wodurch Innovationen entstehen (UBE, 2018e). Eines dieser Ziele ist die Förderung des Mauswiesels, welches sich in der Schweiz auf der Roten Liste der gefährdeten Tierarten befindet. Im UBE wurden bereits Massnahmen zur Förderung der Wiesel mittels strukturreichen Landschaften getätigt (Bueche, 2018). Es wurden beispielsweise inzwischen knapp 50 Wieselburgen zusammen mit Landwirten und Schulklassen gebaut (Steffen, 2018). Jedoch erfolgen diese Fördermassnahmen bisher noch nicht sehr systematisch und zielgerichtet.

Um in der UBE noch gezieltere Fördermassnahmen für das Mauswiesel tätigen zu können, wurden im Rahmen dieser Bachelorarbeit zwei Habitatmodellierungen für das Mauswiesel in der Gemeinde Schüpfheim erstellt. Eine davon enthält zusätzlich zu allgemein zugänglichen Geodaten selbst erfasste Geodaten, welche Informationen über Kleinstrukturen im Talgebiet der Gemeinde enthalten. Diese selbst erfassten Geodaten wurden mit dem Mobiltelefon und der Hilfe der «Collector for ArcGIS» App von Esri kartiert. Insgesamt wurden drei Tage im Feld verbracht, wobei es die Grösse der Gemeinde nicht zuliess, das ganze Gebiet zu kartieren, weshalb eine Beschränkung auf das Talgebiet vorgenommen wurde. Für die Modellierungen wurde das Grundmodell basierend auf einer vorherigen Habitatanalyse, welche im Rahmen der GIS Fallstudie im Frühjahrssemester 2018 für den Jurapark Aargau erarbeitet wurde, verwendet und auf die Gemeinde Schüpfheim übertragen. Bei dem Modell handelt es sich nach Gough und Rushton (2000) um einen assoziativen Ansatz, welcher aufgrund von Vorhandensein beziehungsweise Fehlen bestimmter Landschaftselementen, welche die Art nutzt, die Verbreitung einer Art bestimmt und dabei Prozesse wie Geburt, Tod und Dispersal nicht in die Modellierung miteinbezieht.

Die Modellierungen wurden alle in ArcMap 10.5.1 von Esri mit Hilfe von Modelbuilder getätigt, in welchen Datensätze verbunden, getrennt, ausgeschnitten und unterschiedlich gewichtet wurden. Die Habitatmodellierungen sowie die erfassten Felddaten wurden in den Resultaten jeweils als Karten aufgearbeitet, präsentiert und anschliessend verglichen.

Durch die Erhebung von Felddaten konnte die Habitatanalyse mit spezifischen Daten ergänzt werden, welche in dieser Form bisher nicht verfügbar waren. Es wurden für das Mauswiesel vor allem positive Strukturen erfasst, weshalb die Modellierung mit Felddaten für das Mauswiesel positiver ausfällt. Aus den Resultaten wurde ersichtlich, dass das gesamte Gemeindegebiet, ausgenommen der Siedlungen, prinzipiell für Mauswiesel geeignet ist und einige sehr gute Habitate vorhanden sind. Ebenfalls wirken sich Kleinstrukturen sehr positiv für das Mauswiesel aus, weshalb es empfehlenswert ist, diese und die Vernetzung von Gebieten zu fördern.

Wenn man die geeignetsten 10% der Habitatflächen der Modellierungen mit und ohne Felddaten vergleicht, stimmen 74% der Flächen in ihrer geografischen Lage miteinander überein. Daraus ergibt sich, dass der Mehrwert der Felddaten die restlichen 26% ausmachen. Jedoch müssten die Resultate der Habitatmodellierungen auf ihre Aussagekraft erst noch mit Hilfe eines Monitorings, beispielsweise mit Spurentunneln, überprüft werden.

## Inhaltsverzeichnis

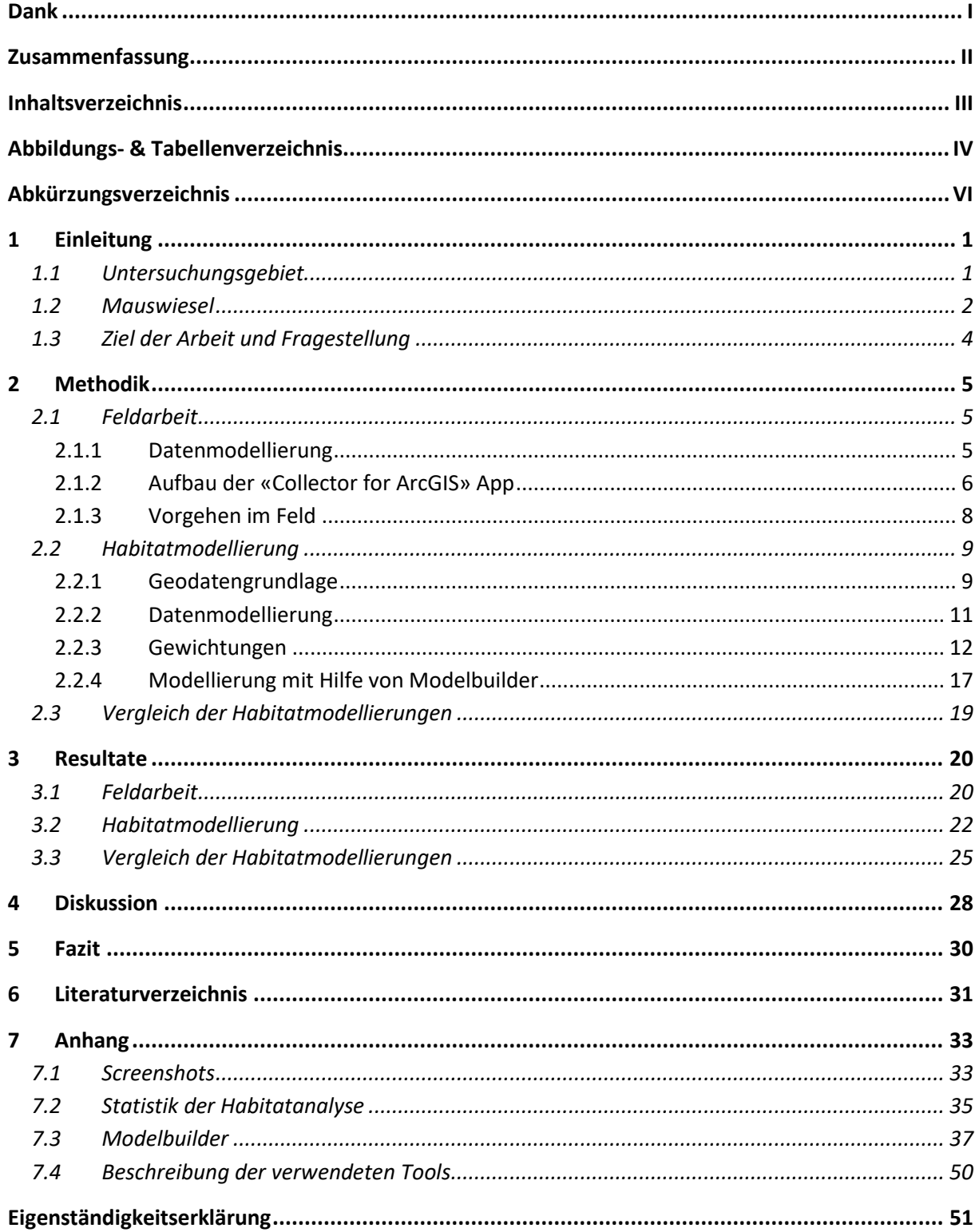

## **Abbildungs- & Tabellenverzeichnis**

## **Abbildungen**

Abbildung Titelblatt: © Oliver Giel, [www.tierfotograf.de](http://www.tierfotograf.de/)

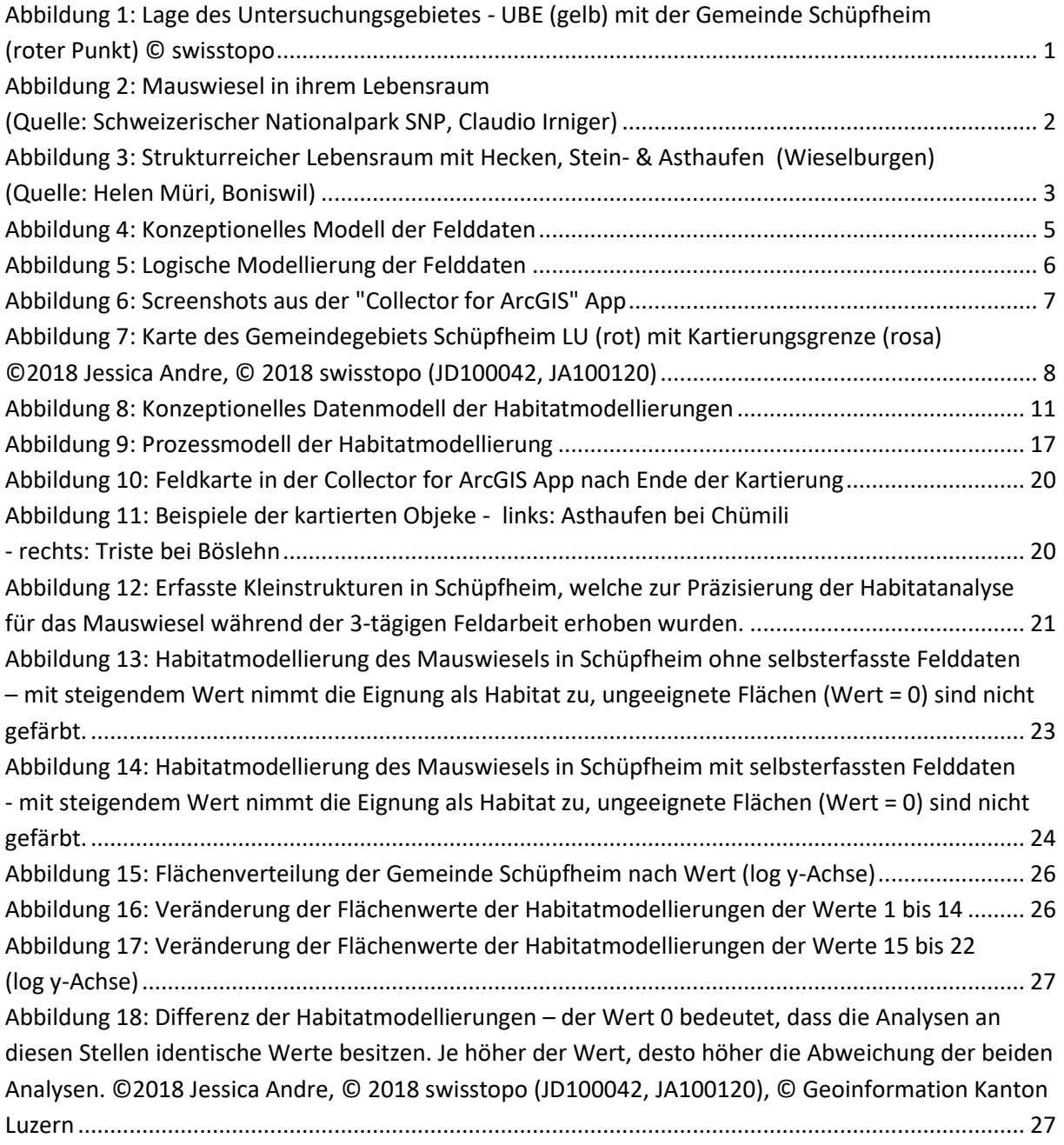

## **Abbildungen im Anhang**

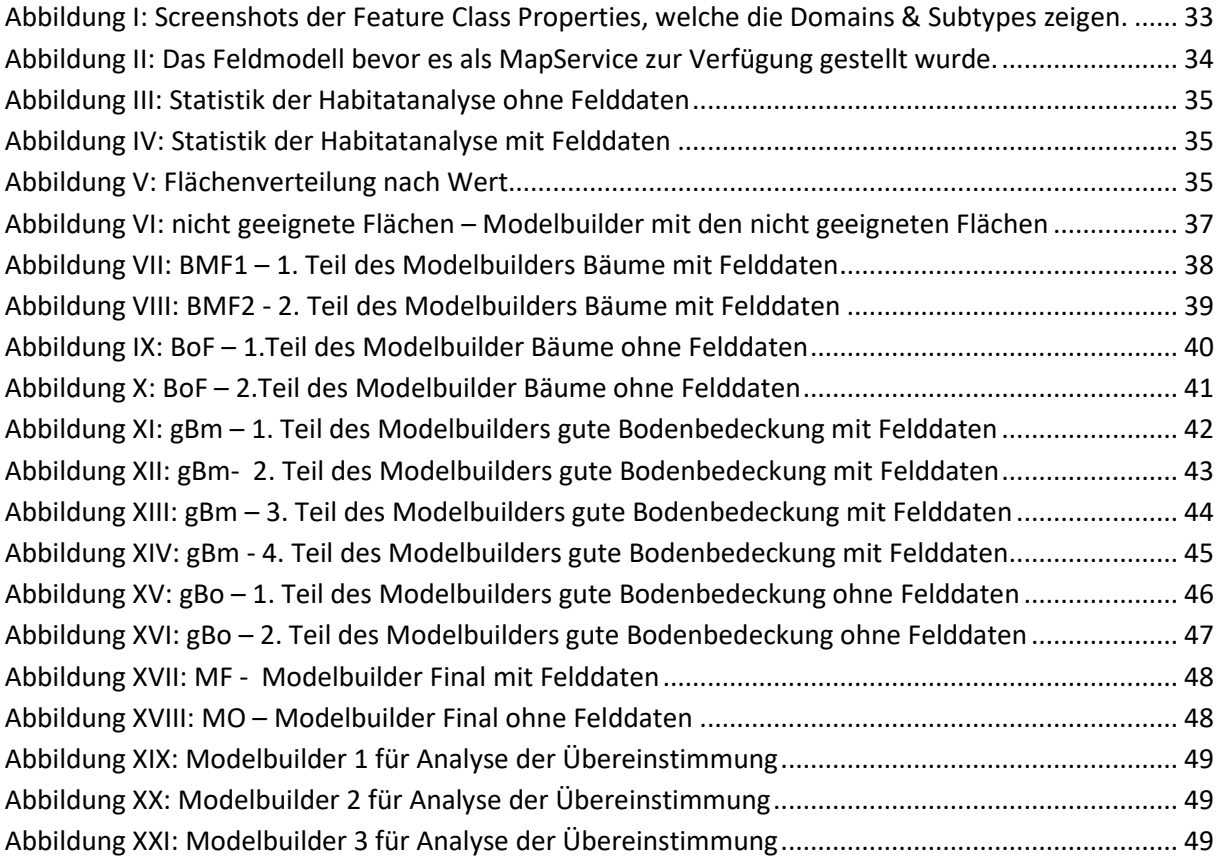

## **Tabellen**

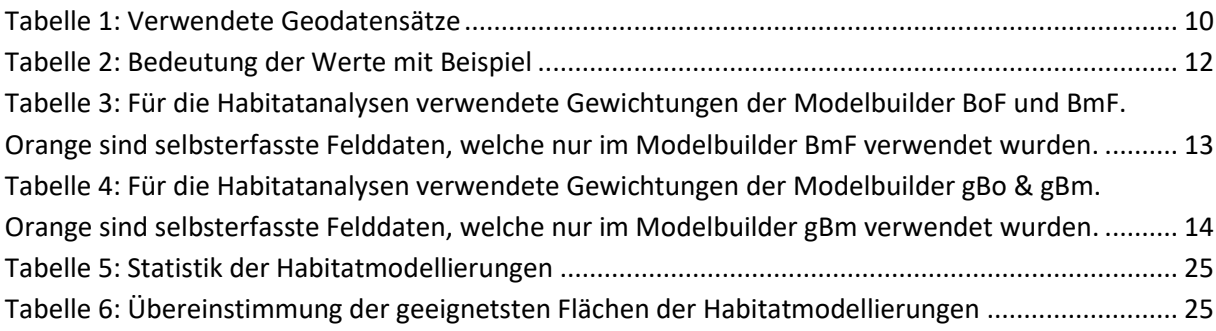

## **Tabellen im Anhang**

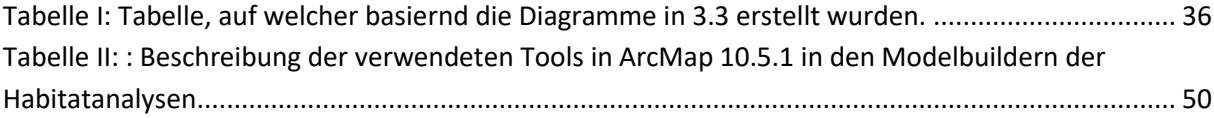

## **Abkürzungsverzeichnis**

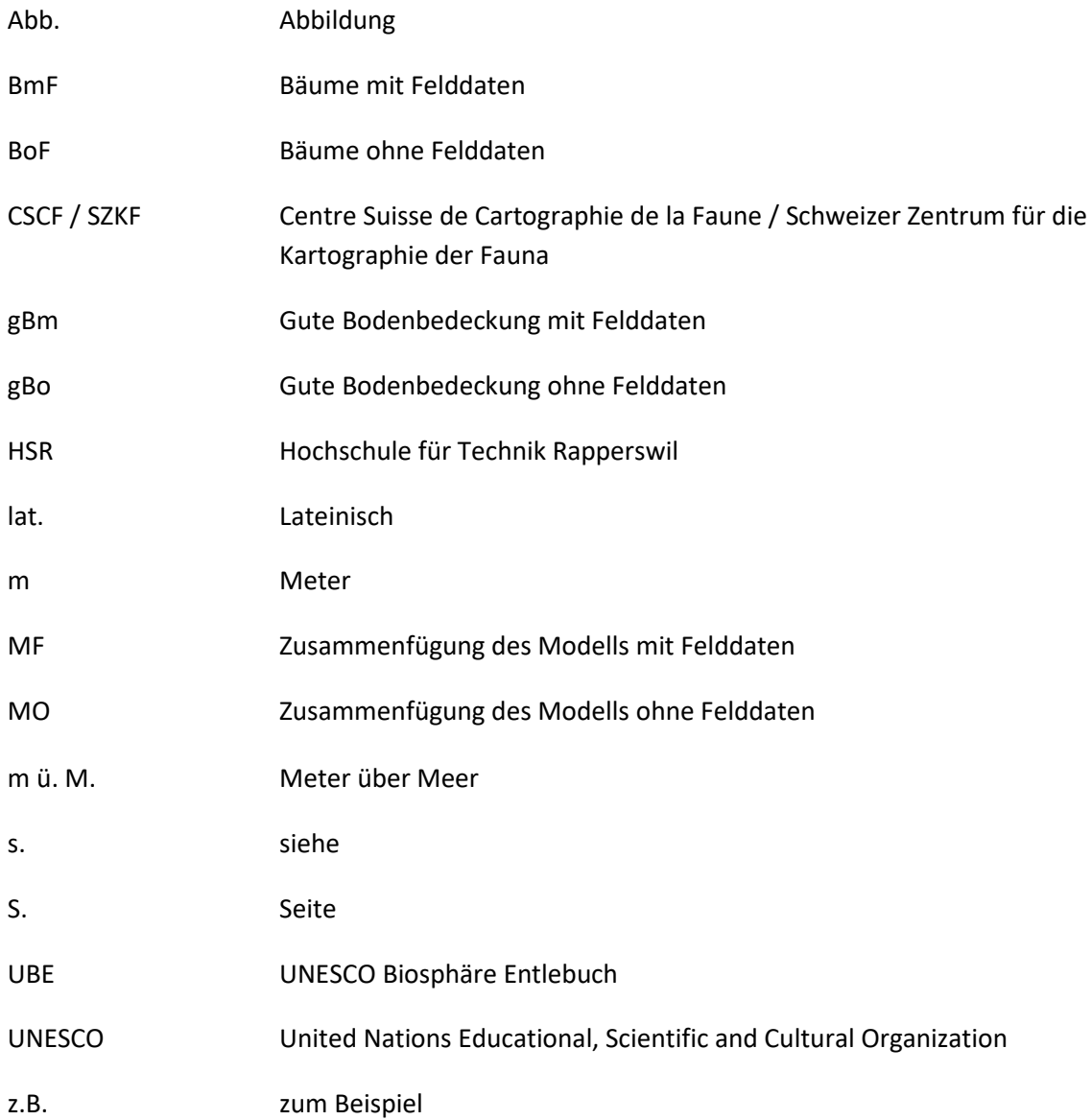

## **1 Einleitung**

## **1.1 Untersuchungsgebiet**

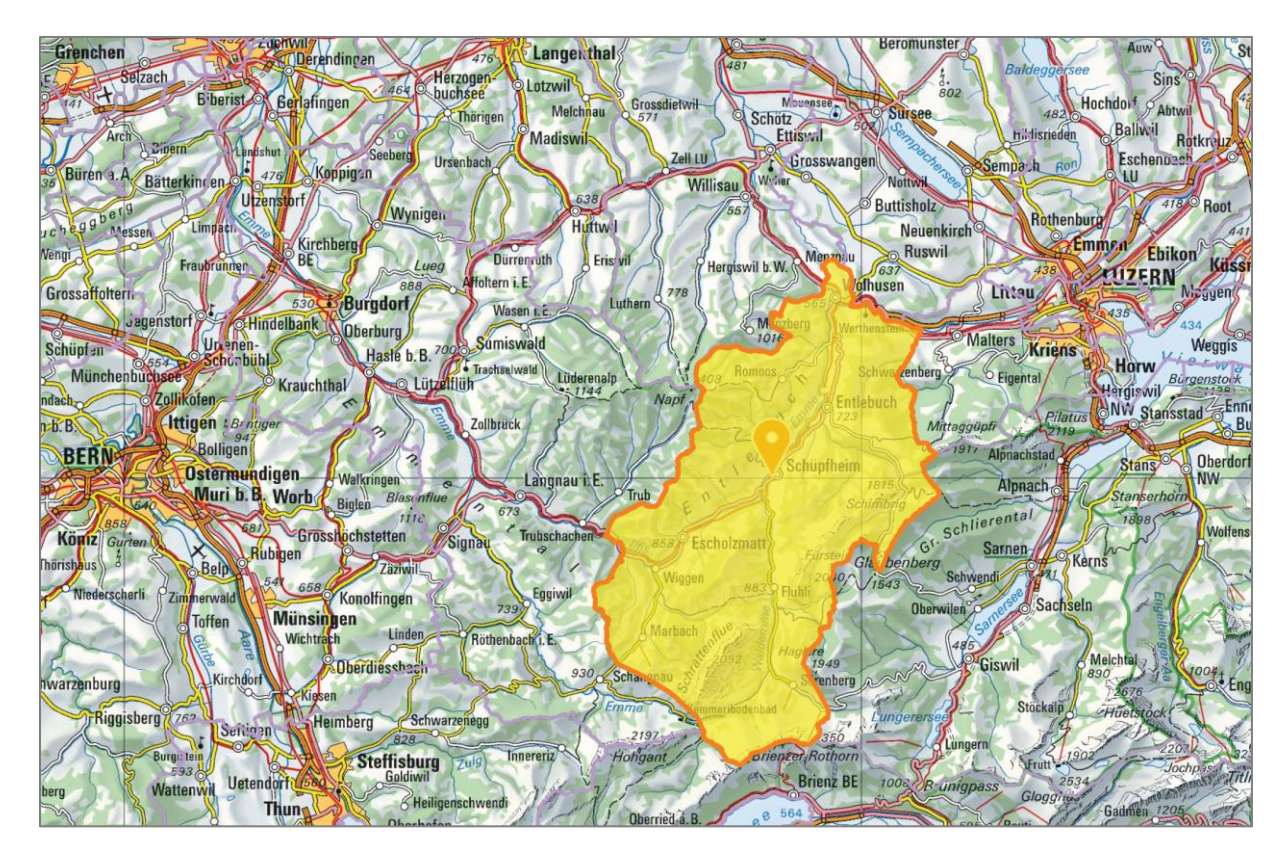

<span id="page-7-0"></span>**Abbildung 1: Lage des Untersuchungsgebietes - UBE (gelb) mit der Gemeinde Schüpfheim (roter Punkt) © swisstopo**

Die UNESCO Biosphäre Entlebuch (UBE) befindet sich im Kanton Luzern, genauer im grossen Haupttal der Kleinen Emme zwischen Bern und Luzern. Die Region zählt circa 17'000 Einwohner (UBE, 2018c). Insgesamt sind es sieben Gemeinden des Kanton Luzerns, welche dem Regionalen Naturpark angeschlossen sind (UBE, 2018a). Die Gemeinde Schüpfheim bildet dabei den Haupt- und Kulturort der Region, in welchem sich auch das Biosphärenzentrum der UBE befindet (UBE, 2018d). In Schüpfheim vereinigen sich die Wald- und Wissemme, an der Stelle, wo das Tal am breitesten ist. Die Gemeinde wird von über 4'000 Einwohnern bewohnt und verfügt über eine Gemeindefläche von 38.37 km<sup>2</sup> . Das Dorf befindet sich im Tal auf einer Höhe von 691 m ü. M. und der höchste Punkt der Gemeinde liegt auf 1979 m ü. M. (Gemeinde Schüpfheim, 2018).

Ziel der UNESCO Biosphäre Entlebuch ist es, die einzigartige Natur- und Kulturlandschaft zu erhalten und mit einer nachhaltigen Regionalentwicklung zu kombinieren. Um die Wertschöpfung zu erhöhen, werden dafür neue Ziele und starke Kooperationen realisiert, wodurch Innovationen entstehen (UBE, 2018e). Biosphärenreservate orientieren sich an den Prinzipien der nachhaltigen Entwicklung. Das bedeutet, dass nur Entwicklungen zugelassen werden, die den heutigen Bedürfnissen dienen, ohne die der kommenden Generationen zu beeinträchtigen. Konkret sollen daher Projekte der UNESCO Biosphäre Entlebuch möglichst so angelegt werden, dass sie ökologische, soziale, wirtschaftliche und kulturelle Vorteile in sich bergen und keine Nachteile für einen der genannten Aspekte bedeuten (UBE, 2018b).

In der UBE wurden bereits verschiedene ökologische Fördermassnahmen getätigt, von denen Wiesel, welche auf strukturreiche Landschaften angewiesen sind, auch profitieren. So wurden beispielswiese Hochstammobstgärten gefördert oder Hecken und Säume entlang von Bächen angelegt, um Gebiete besser zu vernetzen. Durch die Aufwertung von Weiden mit Hilfe von Hecken, Asthaufen und Krautsäume profitieren nicht nur die Wiesel, sondern auch andere Tiere. Für Landwirte sind die Wiesel als effiziente Schädlingsbekämpfer geschätzte Zielarten, weil sie täglich ein bis zwei Mäuse fressen (Bueche, 2018).

In der UBE wurden bereits Massnahmen zur Förderung der Wiesel mittels strukturreichen Landschaften getätigt (Bueche, 2018). Es wurden hierfür unter anderem inzwischen knapp 50 Wieselburgen zusammen mit Landwirten und Schulklassen gebaut und noch mehr sind in Planung (Steffen, 2018). Jedoch erfolgen diese Fördermassnahmen bisher noch nicht sehr systematisch und zielgerichtet. Daher sollen die Ergebnisse dieser Bachelorarbeit einen Beitrag dazu leisten, dass weitere Arbeiten in der UBE künftig systematischer ausgestaltet werden können, indem Räume, die sich gut als Habitat für das Mauswiesel eignen, verstärkt für fokussierte Fördermassnahmen genutzt werden.

## <span id="page-8-1"></span>**1.2 Mauswiesel**

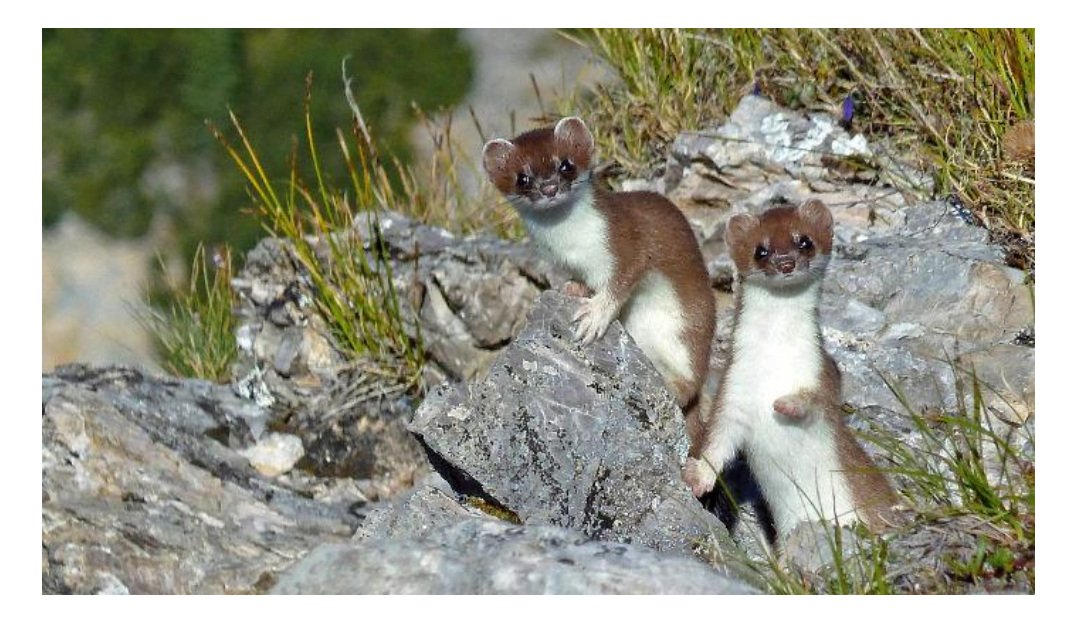

**Abbildung 2: Mauswiesel in ihrem Lebensraum (Quelle: Schweizerischer Nationalpark SNP, Claudio Irniger)**

<span id="page-8-0"></span>Mauswiesel sind die kleinsten Raubtiere (Karnivoren) der Welt. In Europa gibt es zwei heimische Wieselarten, das Hermelin (lat. *Mustela erminea*) und das Mauswiesel (lat. *Mustela nivalis*). Das Mauswiesel ist in zwei Unterarten unterteilt, das weit verbreitete Mauswiesel (lat. *Mustela nivalis vulgaris*) und das im Alpenraum heimische Zwergwiesel (lat. *Mustela nivalis nivalis*). Die lang gestreckte Körperform ist charakteristisch für alle Wiesel und eine Anpassung an die Mäusejagd. Die Populationsdynamik der Mauswiesel wird stark von den Dichteschwankungen der Wühlmauspopulationen beeinflusst (WIN Wieselnetz, 2018a). Die Hauptnahrungsquelle der Mauswiesel sind Scher- und Feldmäuse. Mauswiesel haben viele Konkurrenten, vor allem andere Raubsäuger sowie Greifvögel und Eulen, welche gleichzeitig ihre Feinde sind (WIN Wieselnetz, 2018b).

Es wird vermutet, dass Wiesel, insbesondere während der Aufzucht der Jungtiere, auch Menschen, Hunde und Katzen als mögliche Feinde meiden. Zu den besonders geeigneten Kleinstrukturen für Wiesel zählen Ast- und Steinhaufen, liegende Baumstämme, Natursteinmauern, Stamm- und Brennholz-beigen sowie Passagebäume über Bäche (Müri, 2012). Zum Schutz vor Fressfeinden ist daher eine hohe Vegetation besonders wichtig, wie z.B. ungemähte Heugraswiesen, Altgras, Hochstauden, Ufervegetation oder Brachen. Ebenfalls dienen ihnen Kleinstrukturen wie Ast- und Steinhaufen als Verstecke und zur Aufzucht der Jungen. Leitstrukturen wie Bäche mit naturnahen Ufern sowie Hecken sind wichtig für die Vernetzung von Landschaftselementen und stellen sogleich hochwertige Lebensraumteile dar (WIN Wieselnetz, 2018b).

Das Hermelin (lat. *Mustela erminea*) befindet sich auf der Roten Liste der gefährdeten Tierarten in der Schweiz. Im Jahr 2018 ist das Hermelin von Pro Natura zum Tier des Jahres gewählt worden. Mit ihrer Wahl (Hermelin – Tier des Jahres 2018) möchte Pro Natura eine Verbesserung der Vernetzung von Lebensräumen erreichen und den Kulturlandschaften wieder zu strukturreichen Landschaften verhelfen. Dabei liegt der Fokus auf Kleinstrukturen und Wanderkorridoren, von welchen nicht nur das Hermelin profitiert, sondern beispielsweise auch das Mauswiesel (Pro Natura, 2018).

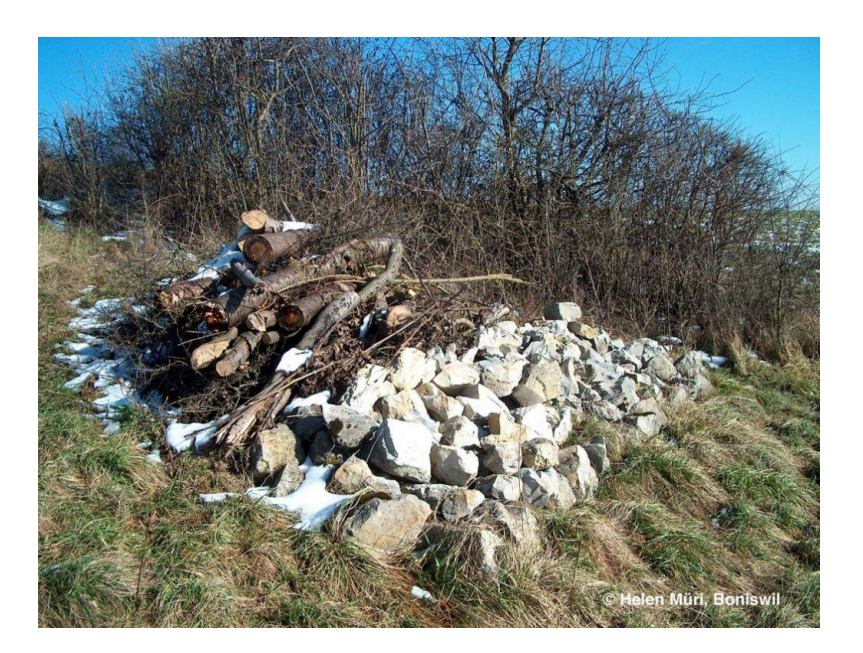

**Abbildung 3: Strukturreicher Lebensraum mit Hecken, Stein- & Asthaufen (Wieselburgen) (Quelle: Helen Müri, Boniswil)**

<span id="page-9-0"></span>Aktuell werden Erhebungsmethoden entwickelt, um mehr Informationen über die Bestände und Verbreitung von Wiesel zu erfahren. Dafür wurden bereits 2010 vom Schweizer Zentrum für Kartographie der Fauna (CSCF/SZKF) Spurentunnel verteilt, deren Resultate als Ausgangsbasis für eine langfristige Erfassung von Bestandesschwankungen in den Stichprobenflächen dienen sollen (WIN Wieselnetz, 2018c). Das Mauswiesel und das Hermelin sind Zielarten der UNESCO Biosphäre Entlebuch, für welche eigens ein Wieselförderprojekt im Jahre 2017 gestartet wurde. Zur Überprüfung der Erfolgsaussichten der durchgeführten Fördermassnahmen wurden im Sommer 2018 auf Initiative der UBE ebenfalls Spurentunnel ausgelegt und kontrolliert (Steffen, 2018).

## **1.3 Ziel der Arbeit und Fragestellung**

Diese Bachelorarbeit hat zum Ziel, das laufende Wieselförderprojekt der UNESCO Biosphäre zu unterstützen. Dafür wurden die folgenden drei Fragestellungen erarbeitet:

- *1.* Wo befinden sich geeignete Strukturen für das Mauswiesel in der Gemeinde Schüpfheim (LU), welche in den vorhandenen Geodaten noch nicht oder erst ansatzweise erfasst wurden? *Um diese Orte zu lokalisieren, werden die vorhandenen Geodaten, welche für das Mauswiesel geeignete Strukturen enthalten, gesichtet und nicht vorhandene Objekte im Feld erhoben.*
- *2.* Wo liegen nach den Habitatanalysen potentielle Lebensraumflächen für das Mauswiesel in Schüpfheim?

*Hierfür werden zwei Habitatmodellierungen erarbeitet, bei welchen ein, bereits im Rahmen der GIS Fallstudie im Frühjahr 2018, erarbeitetes Prozessmodell auf die Gemeinde Schüpfheim angepasst wird. Für beide Habitatmodellierungen wird das angepasste Prozessmodell verwendet. Die zweite Habitatmodellierung wird zusätzlich mit Strukturen der Feldarbeit, wie beispielsweise Ast- und Steinhaufen, Scheiterbeigen und Trockensteinmauern, ergänzt.*

*3.* Wie und wo verändern sich die potentiellen Lebensraumflächen durch die Integrierung der Felddaten? *Die Beantwortung dieser Frage beinhaltet einen qualitativen Vergleich der entstandenen Habitatkarten. Ebenfalls wird ansatzweise die Frage eines eventuellen Mehrwertes diskutiert.*

In den folgenden Kapiteln wird diesen Fragen nachgegangen und die zugrunde liegende Methodik [\(2\)](#page-11-1) zur Beantwortung der Fragen erläutert. Die erhaltenen Resultate [\(3\)](#page-26-1) werden danach diskutiert [\(4\)](#page-34-0) und abschliessend wird ein Fazit [\(5\)](#page-36-0) gezogen.

## <span id="page-11-1"></span>**2 Methodik**

## **2.1 Feldarbeit**

Da zur Beantwortung der ersten Frage der Bachelorarbeit Felddaten erhoben wurden, werden in diesem Unterkapitel die Vorbereitungen und Vorgehensweisen der darausentstandenen Feldarbeit erläutert. Dafür wurde vorab im Rahmen der Datenmodellierung die «Collector for ArcGIS» App vorbereitet, welche später im Feld zum Kartieren benötigt wurde. Ebenfalls wurde zur Übersicht eine Karte mit der Gemeindegrenze von Schüpfheim und ihrem Luftbild auf A3 ausgedruckt und ein Raster von Hand eingezeichnet, sodass im Feld Quadrat für Quadrat abgearbeitet werden konnte, um strukturiert Vorgehen zu können und die gesamte Fläche lückenlos abzudecken.

## **2.1.1 Datenmodellierung**

Zu Beginn der Datenmodellierung enstand das räumliche Modell durch Diskussionen mit den Betreuungspersonen und durch eine Befragung von Eva Frei (UBE). Diese Informationen flossen in den anschliessenden Schritten ins Modell.

Für den Aufbau der «Collector for ArcGIS» App wurde vorab ein konzeptionelles Modell [\(Abbildung 4\)](#page-11-0) erstellt, um die im Feld zu erfassenden Strukturen ordnen zu können. Dabei wurde festgelegt, welche Objekte, wie erfasst werden sollen und mit welchen Attributen. Die Auswahl wurde in Folge der Literaturrecherche (Kap. [1.2\)](#page-8-1), einer Vorbesichtigung der Gemeinde Schüpfheim und einer Besprechung mit Eva Frei (UBE) getroffen. Asthaufen, Steinhaufen, Trockensteinmauern, Baumstämme, welche einzeln liegend oder gestappelt sind, Scheiterbeigen, Sitzbänke, Einzelbäume, Gebüsche wurden als Punkte erfasst. Grosse, lineare Objekte wie Altgrasstreifen, Uferschonstreifen wurden als Linien erfasst.

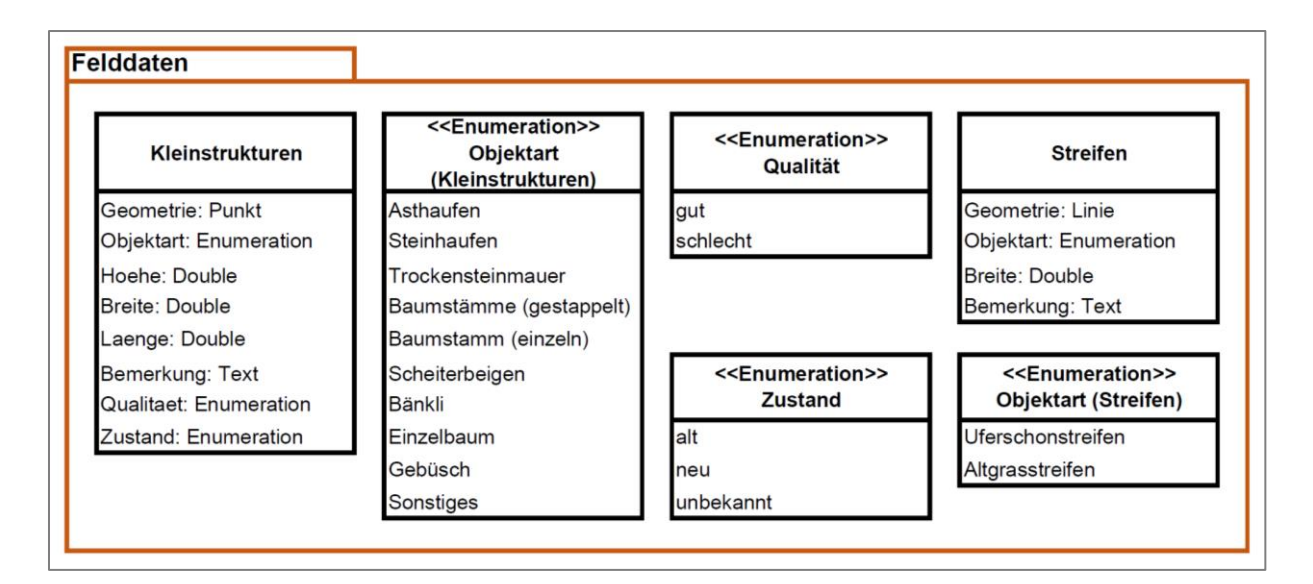

<span id="page-11-0"></span>**Abbildung 4: Konzeptionelles Modell der Felddaten**

ded Value

ded Value

Bei der Umsetzung in ArcMap 10.5.1 von Esri wurde eine FileGeodatabase mit zwei Feature Classes angelegt. Um eine möglichst schnelle und effiziente Handhabung im Feld zu erreichen, wurde bei diesen Feature Classes bei der Umsetzung des konzeptionellen Modells ins logische Modell mit Domains und Subtypes gearbeitet. Dafür wurde konkret in den Feature Classes «Kleinstrukturen» und «Streifen» für das Attribut «Objektart» die Subtypes, welche aus den zu erfassenden Objekten bestehen und in [Abbildung 5](#page-12-1) ersichtlich sind, erstellt und zusätzlich für den Subtyp «Asthaufen» die Attribute «Qualität» und «Zustand» durch die Domains, welche ebenfalls in [Abbildung 5](#page-12-1) ersichtlich sind, ergänzt. Im Anhang [\(7.1\)](#page-39-1) sind zusätzlich Screenshots von den Feature Class Properties in [Abbildung I](#page-39-0) einsehbar, welche die Subtypes und Domains zeigen. Um die Erfassung von weiteren Objekten zu ermöglichen, wurde die Objektart «Sonstiges» modelliert.

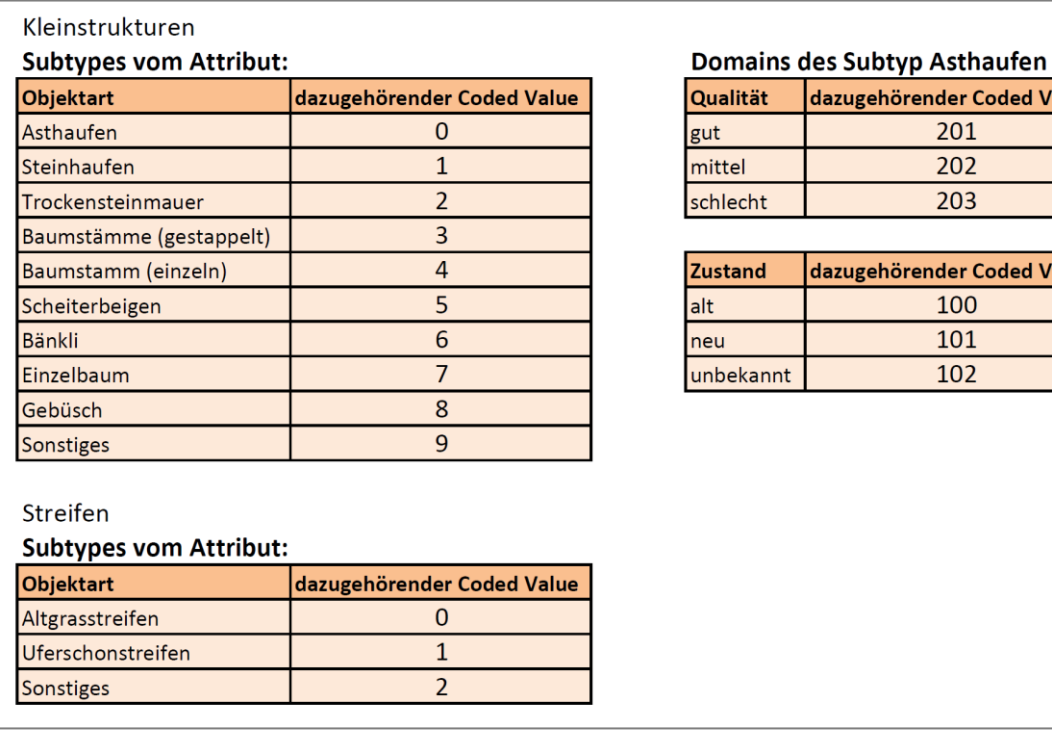

#### <span id="page-12-1"></span><span id="page-12-0"></span>**Abbildung 5: Logische Modellierung der Felddaten**

Diese Erweiterung ermöglichte es, während der Felddarbeit durch einfaches Auswählen von vorgegebenen Möglichkeiten, die jeweils zu erfassenden Objekten der konkreten Objektart zuzuordnen. Dies ersparte viel Zeit und verminderte Rechtschreibefehler, welche die spätere Verarbeitung des Datensatzes erschwert hätten.

#### **2.1.2 Aufbau der «Collector for ArcGIS» App**

Das erstellte logische Modell wurde anschliessend auf ArcGIS Online publiziert und aufgesetzt. Ebenfalls wurde die Funktion freigeschaltet, welche es ermöglicht, Bilder beim Erfassen von Objekten anzuhängen. In der «Collector for ArcGIS» App konnte anschliessend die publizierte Karte geladen werden und war somit einsatzbereit für die Feldkartierung. In [Abbildung 6](#page-13-0) sind sechs Screenshots aus der App dargestellt. Der Erste zeigt die Gemeinde Schüpfheim mit den kartierten Objekten. Im Feld wurde jeweils in die Karte gezoomt und mit Hilfe der GPS-Daten der genaue Standort ermittelt. Über das Plus-Symbol in der App wurden alle Objekte erfasst. Nach Betätigung des Plus wechselte die Darstellung auf die Situation, welche im zweiten und dritten Screenshot dargestellt ist. Hier konnten

alle erstellten Subtypes vom Attribut «Objektart» der zwei Feature Classes ausgewählt werden. Der vierte Screenshot zeigt das Fenster zum Erfassen von Altgrasstreifen, bei welchen man noch wahlweise eine Breite des Streifens oder eine Bemerkung anfügen konnte. Der fünfte Screenshot zeigt dasselbe Fenster, jedoch für Asthaufen und mit mehr Attributen (Höhe, Breite, Länge, Bemerkung und Zustand) zum Ausfüllen. Beim Erfassen der Qualität öffnete sich ein neues Fenster (siehe sechster Screenshot), bei welchem vier Auswahlmöglichkeiten (gut, mittel, schlecht, no value) zur Verfügung standen.

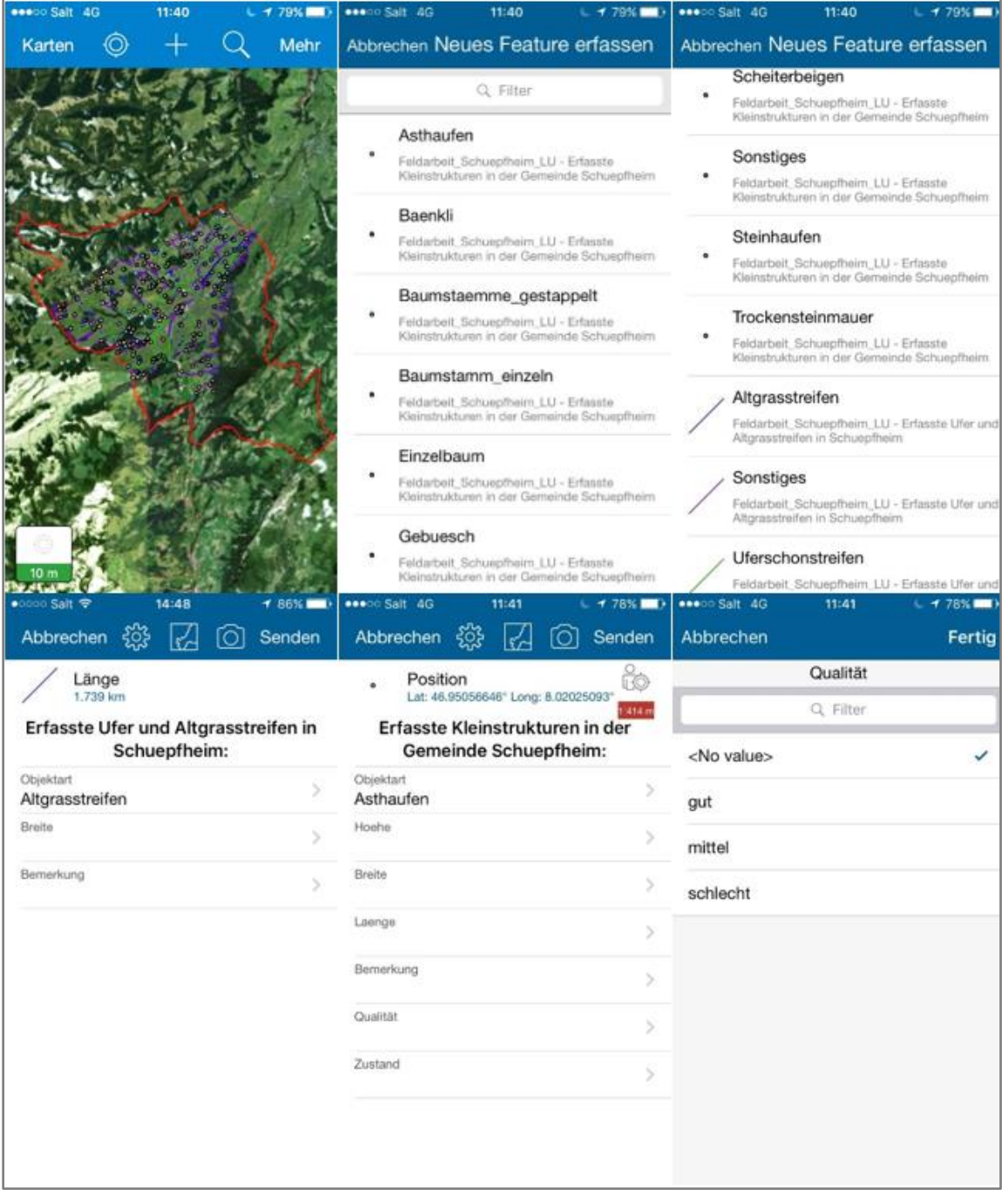

<span id="page-13-0"></span>**Abbildung 6: Screenshots aus der "Collector for ArcGIS" App**

#### **2.1.3 Vorgehen im Feld**

Innerhalb der zur Verfügung stehenden Zeit, wurde ein grosses Gebiet, circa 44% der Gemeindefläche, kartiert. Dabei lag die Priorität auf dem Talgebiet bis hin zu den oberen Waldrändern [\(Abbildung 7\)](#page-14-1), da dieses Gebiet leichter zugänglich, intensiver genutzt und von grösserem Interesse für mögliche Habitatsaufwertungen ist. Kartiert wurde mit Hilfe der vorbereiteten Karte in der «Collector for ArcGIS» App von Esri, Version 18.0.2, mit einem iPhone 5S. Die Objekte wurden direkt an Ort und Stelle oder mit Hilfe eines Feldstechers aus der Distanz erfasst. Daher kann eine Vollständigkeit der Daten nicht garantiert werden, da es auch Gebiete gibt, welche

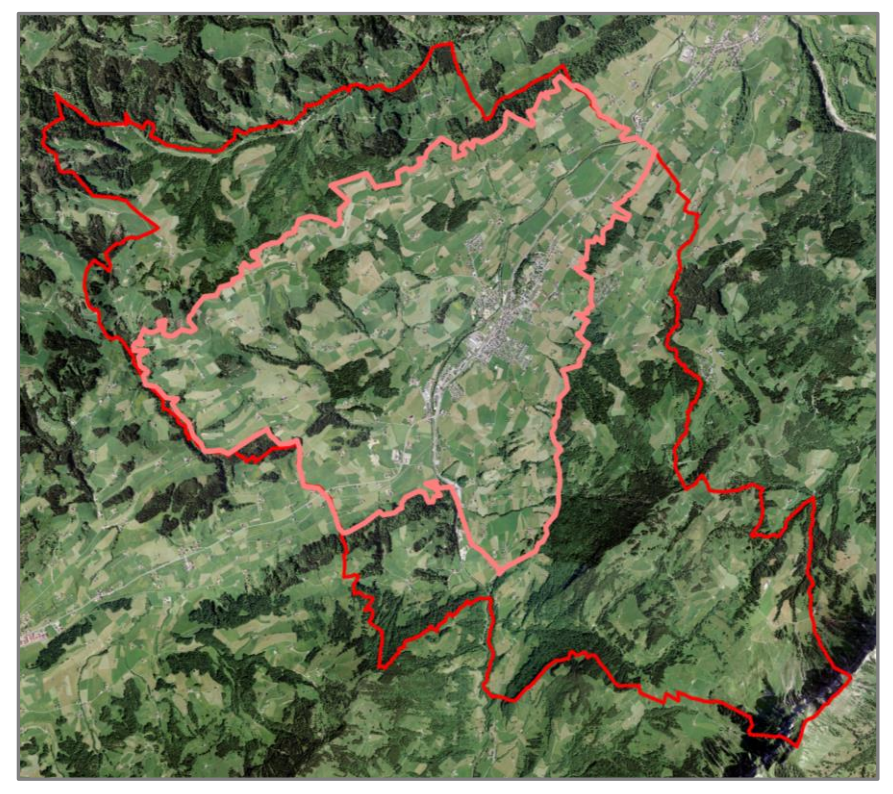

<span id="page-14-0"></span>nicht direkt abgelaufen wurden. Die Feldarbeit wurde innerhalb von drei Tagen, vom 7. bis 9. Juli 2018, in Schüpfheim durchgeführt. Dabei orientierte man sich beim Kartieren im Norden und Süden an den jeweiligen Waldrändern und im Westen und Osten an der Gemeindegrenze. An einigen Stellen kommt es jedoch aufgrund von Wäldern zu Abweichungen von der Gemeindegrenze, wie in [Abbildung 7](#page-14-1) ersichtlich ist.

<span id="page-14-1"></span>**Abbildung 7: Karte des Gemeindegebiets Schüpfheim LU (rot) mit Kartierungsgrenze (rosa) ©2018 Jessica Andre, © 2018 swisstopo (JD100042, JA100120)**

Zu Beginn der Kartierung wurden Einzelbäume erfasst, da der Zeitaufwand dadurch jedoch stark stieg, wurde darauf zu Gunsten der anderen Objekte und des Kartierungsgebietes verzichtet. Daher sind vor allem im Süd-Westen des kartierten Gebietes Einzelbäume ersichtlich und sonst kaum, obwohl selbstverständlich einige über das gesamte Gebiet verteilt wären. Dadurch, dass bereits Geodaten über Einzelbäume von der swisstopo zur Verfügung standen, musste in der Modellierung auf Einzelbäume trotzdem nicht verzichtet werden.

Nach Abschluss der Feldarbeit konnten über das «ArcGIS Online Portal» die Daten in ArcMap geladen und integriert werden. Anschliessend wurden die erfassten Felddaten in einer Karte [\(3.1\)](#page-26-2) dargestellt. Zusätzlich wurden die Daten ins Modell eingearbeitet und die Metadaten ausgefüllt, um bei einer Weitergabe der Felddaten die Handhabung den Benutzern zu erleichtern.

### **2.2 Habitatmodellierung**

Im Rahmen der GIS Fallustdie im Frühjahrssemester 2018 habe ich bereits ein Prozessmodell einer Habitatanalyse für Mauswiesel im Jurapark Aargau erarbeitet. Dieses Prozessmodell wurde für diese Arbeit auf die Gemeinde Schüpfheim übertragen und verwendet. Dabei handelte es sich nach Gough & Rushton (2000) um einen assoziativen Ansatz, welcher aufgrund von Vorhandensein beziehungsweise Fehlen bestimmter Landschaftselementen, in welchen die Art vorkommt, die Verbreitung einer Art bestimmt und dabei Prozesse wie Geburt, Tod und Dispersal nicht in die Modellierung miteinbezieht.

Die Berechnungen wurden mit Vektordaten im Koordinatensystem CH1903+\_LV95 durchgeführt. Für die Umsetzung und Berechnungen wurde mit Modelbuildern gearbeitet. Da die Geodaten von der Geoinformation Kanton Luzern exakt auf die Gemeinde Schüpfheim zugeschnitten geliefert wurden, war es nicht möglich eine Pufferzone um die Gemeindegrenze zu legen, um allfällige Randeffekte zu vermeiden. Die entstandenen Habitatmodellierungen unterscheiden sich nur durch das (nicht) Vorhandensein von Felddaten.

### **2.2.1 Geodatengrundlage**

Für die Habitatmodellierung wurde mit dem Geoinformationssystem ArcGIS Desktop 10.5.1 von Esri gearbeitet. Die gesamte Modellierung wurde in ArcMap 10.5.1 von Ersi getätigt. Die dafür verwendeten Geodaten stammen grösstenteils von der Geoinformation Kanton Luzern und von swisstopo und wurden durch selbst erfasste Felddaten ergänzt. Die Daten von der Geoinformation Kanton Luzern wurden über das Geoportal Kanton Luzern (Online unter [https://geoportal.lu.ch/\)](https://geoportal.lu.ch/) bestellt. Die swisstopo Daten konnten über das HSR-Portal for geodata4edu von der Hochschule für Technik Rapperswil (HSR) bezogen werden.

Um Daten mit besonders relevanten Strukturen für das Mauswiesel zu verwenden, wurde vorab eine Literaturrecherche zum Mauswiesel durchgeführt, welche in Kapitel [1.2](#page-8-1) beschrieben ist. Die Auswahl der Geodaten erfolgte danach anhand dieser Erkenntnisse.

Es wurden nicht alle von der Geoinformation Kanton Luzern erhaltenen Geodaten verwendet. Beim Sichten der Daten stellte sich heraus, dass es nicht alle benötigt, weil manche sich inhaltlich überschneiden, identisch oder veraltet sind. Daher wurde im Verlauf der Arbeit gemeinsam mit den Betreuern entschieden, welche Geodaten für die Habitatsanalyse verwendet wurden. Alle in der Habitatanalyse verwendeten Geodaten sind in [Tabelle 1](#page-16-0) aufgelistet.

#### <span id="page-16-0"></span>**Tabelle 1: Verwendete Geodatensätze**

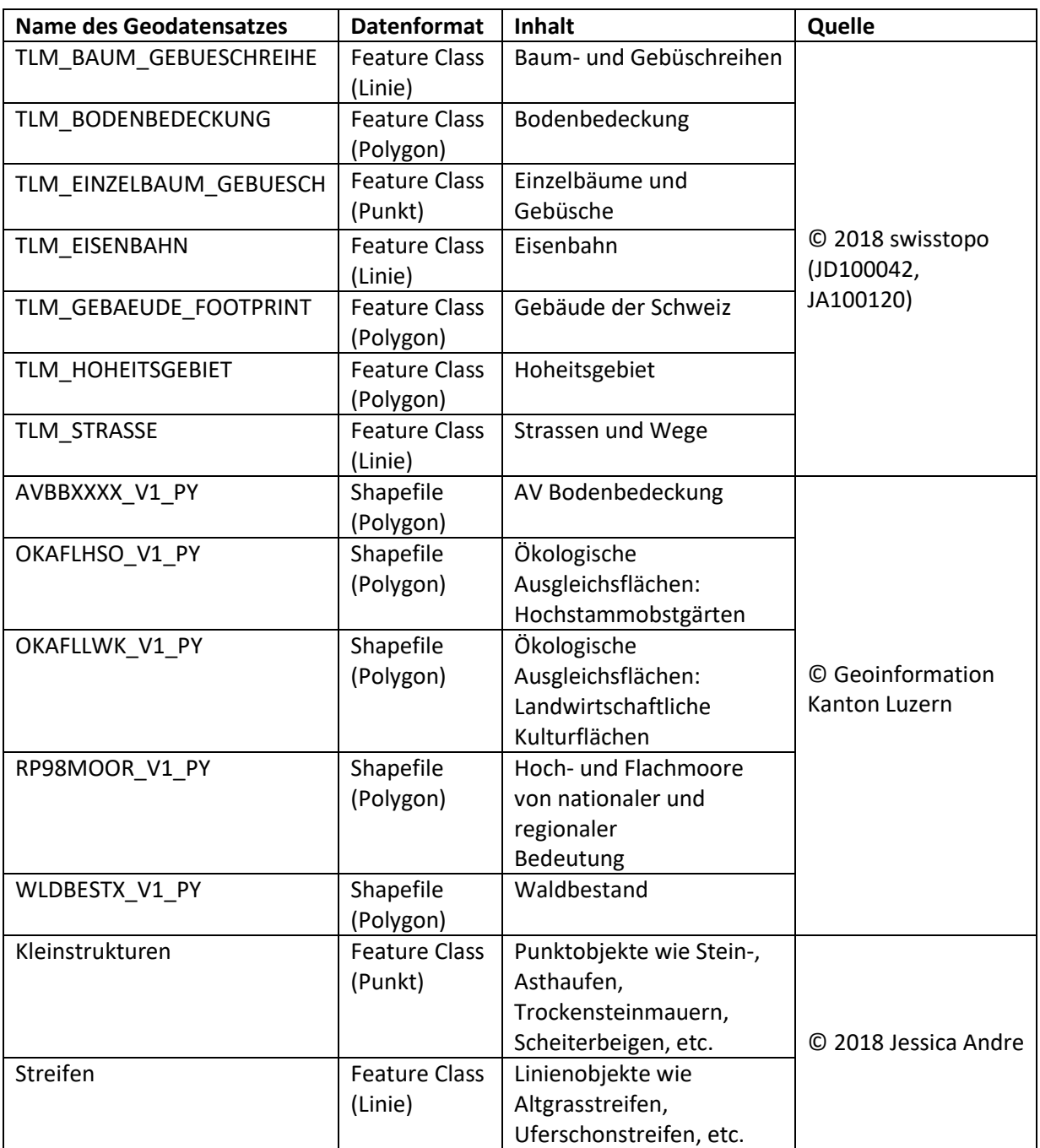

### **2.2.2 Datenmodellierung**

Zu Beginn wurde ein konzeptionelles Modell, basierend auf den verfügbaren Geodaten, erstellt. Dieses wurde in ArcMap übertragen, wodurch das logische Modell entstand. In dieses wurden dann die verwendeten Geodaten anschliessend geladen. Dadurch wurden aus den erhaltenen Rohdaten, welche teilweise als Shapefiles vorlagen, Feature Classes generiert. Da es bei ersten Versuchen bereits zu Fehlermeldungen kam und es diese zu vermeiden gilt, wurden alle Daten mit dem Tool «Repair Geometry» behandelt, bevor mit der Analyse begonnen wurde. Durch die Modellierung des logischen Modells konnten überflüssige Attribute vorab weggelassen werden. Das hat den Vorteil, dass weniger Speicher benötigt wird und die Ausführungen von Tools durch die kleinere Datenmenge schneller getätigt werden können.

In [Abbildung 8](#page-17-0) ist das konzeptionelle Datenmodell mit den schlussendlich verwendeten und benötigten Attributen dargestellt. Es wurden jedoch bei der Erstellung des logischen Modells mehr Attribute behalten, um eventuelles nachträgliches Hinzufügen von Attributen zu vermeiden. Die Datensätze wurden in drei Themen Gruppen eingeteilt: Infrastruktur, gute Bodenbedeckung und Bäume. Diese Gruppen wurden später bei der Modellierung mit Hilfe von Modelbuildern beibehalten, sodass jede Gruppe einen eigenen Modelbuilder erhielt.

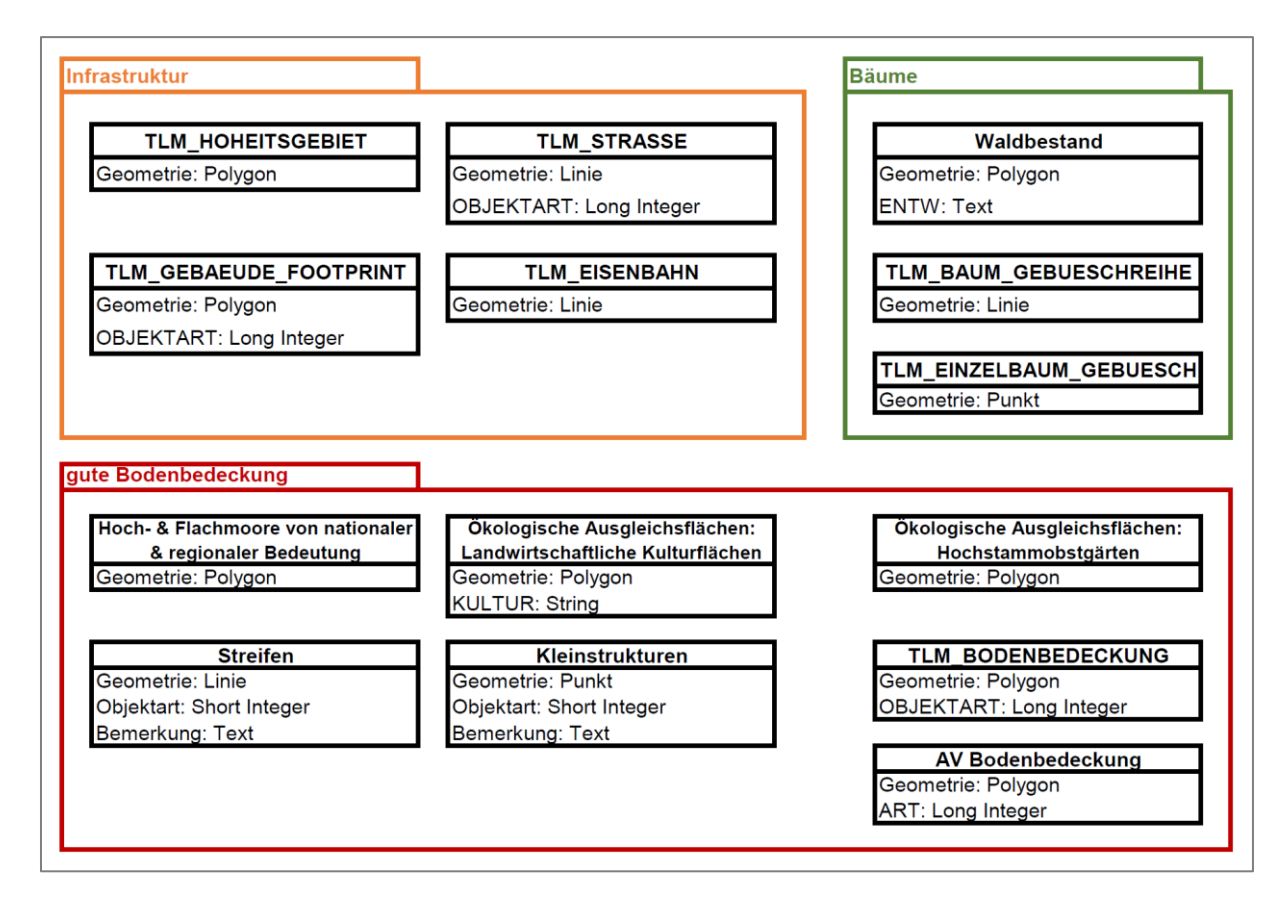

<span id="page-17-0"></span>**Abbildung 8: Konzeptionelles Datenmodell der Habitatmodellierungen**

#### **2.2.3 Gewichtungen**

Bei der Auswahl der Geodaten wurde vorab nach Daten über Kleinstrukturen und Bewirtschaftungsformen, welche für das Mauswiesel besonders geeignet sind, gesucht. Diese wurden geordnet und mit Hilfe von Gewichtungen wurden die Habitatanalysen verfeinert. Die Annahmen wurden basierend auf den Literaturrecherchen und unter Rücksprache mit Eva Frei und Florian Knaus getroffen. Miteinbezogen wurde die Arbeit von Nils Ratnaweera (2015), welcher allerdings mit einer anderen Gewichtungsskala, von 0 bis 4 mit 0.5 Schritten, gearbeitet hat. Die Gewichtungen sind trotz aller Bemühungen subjektiv und würden bei einer erneuten Interpretation wahrscheinlich anders ausfallen. Deshalb wurde bei der Umsetzung in ArcMap im Modell darauf geachtet, die Gewichtungen möglichst spät vorzunehmen, sodass die Erstellung verschiedener Szenarien im Falle einer Reproduktion der Arbeit leicht möglich wäre. Wie die Umsetzung der Gewichtungen in ArcMap vorgenommen wurde, wird im Kapite[l 2.2.4](#page-23-0) genauer erläutert.

Für die Gewichtungen in dieser Arbeit wurde mit einer Skala von 0 bis 5, in ganzen Schritten, gearbeitet. Je höher der Wert, desto wichtiger respektive förderlicher ist das Objekt für das Mauswiesel. In [Tabelle 2](#page-18-0) wird beispielhaft erklärt, für was die verwendeten Werte stehen.

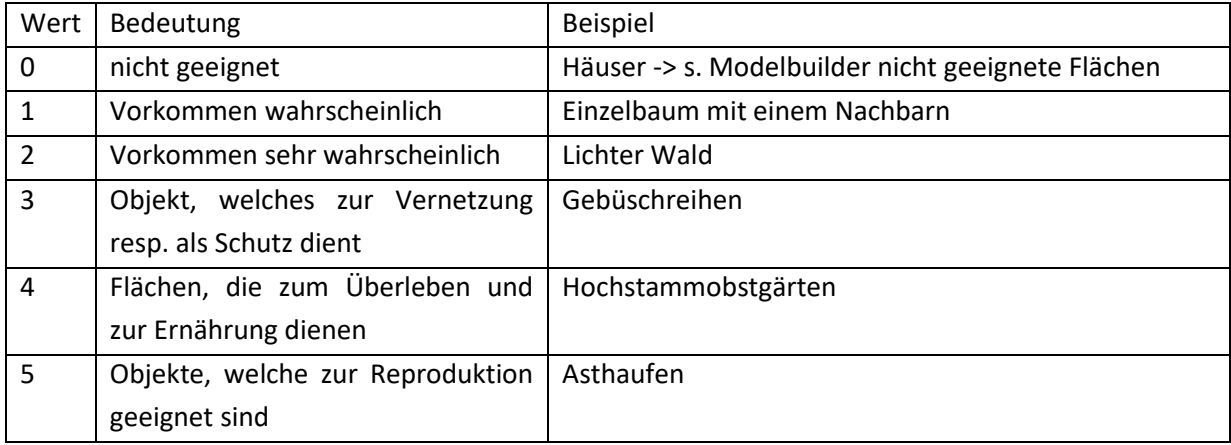

#### <span id="page-18-0"></span>**Tabelle 2: Bedeutung der Werte mit Beispiel**

Auf den nachfolgenden Seiten befindet sich die Tabelle mit den Gewichtungen, aufgeteilt in die Themen-Gruppen «Bäume» und «gute Bodenbedeckung», da später in den Modelbuilder auch nach Bäumen und guter Bodenbedeckung aufgeteilt wird. Die nicht geeigneten Flächen werden nicht aufgeführt, da sie bei der späteren Umsetzung komplett entfernt werden. Die erste Spalte der [Tabelle 3,](#page-19-0) respektive [Tabelle 4,](#page-20-0) zeigt dabei, welcher Datensatz verwendet wurde und die zweite Spalte präzisiert, welcher Teil des Datensatzes verwendet wurde. Die mittlere Spalte enthält die, in den Analysen verwendeten Werte, welche in der folgenden Spalte kurz begründet werden. Die hinterste Spalte enthält die in Ratnaweera (2015) verwendete Bewertung der Lebensraumanalyse am Zimmerberg.

Die selbsterfassten Datensätze wurden in orange hervorgehoben, da sie nur in der Habitatmodellierung mit Felddaten verwendet wurden.

## **Bäume**

**Tabelle 3: Für die Habitatanalysen verwendete Gewichtungen der Modelbuilder BoF und BmF. Orange sind selbsterfasste Felddaten, welche nur im Modelbuilder BmF verwendet wurden.** 

<span id="page-19-0"></span>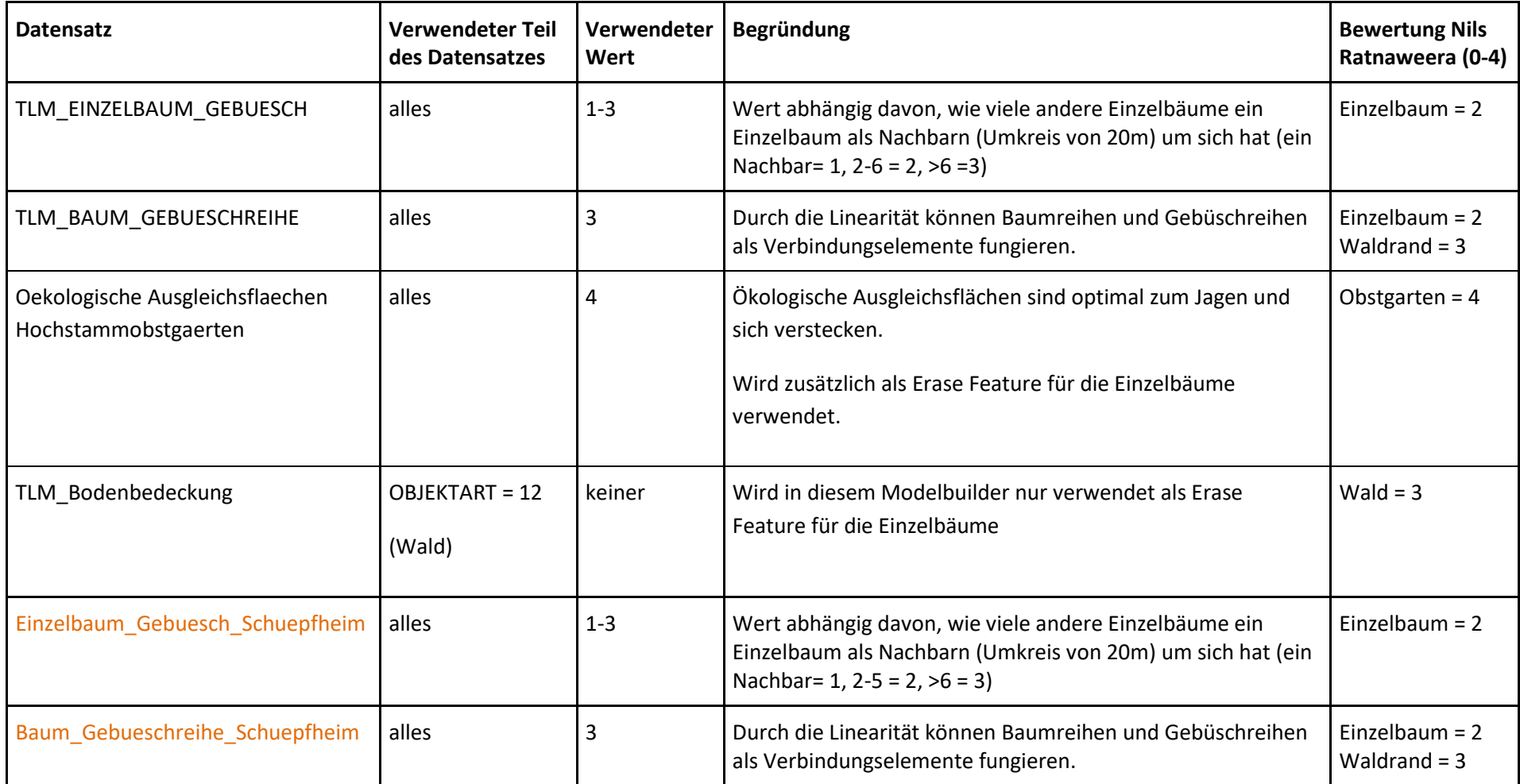

## **Gute Bodenbedeckung**

**Tabelle 4: Für die Habitatanalysen verwendete Gewichtungen der Modelbuilder gBo & gBm. Orange sind selbsterfasste Felddaten, welche nur im Modelbuilder gBm verwendet wurden.** 

<span id="page-20-0"></span>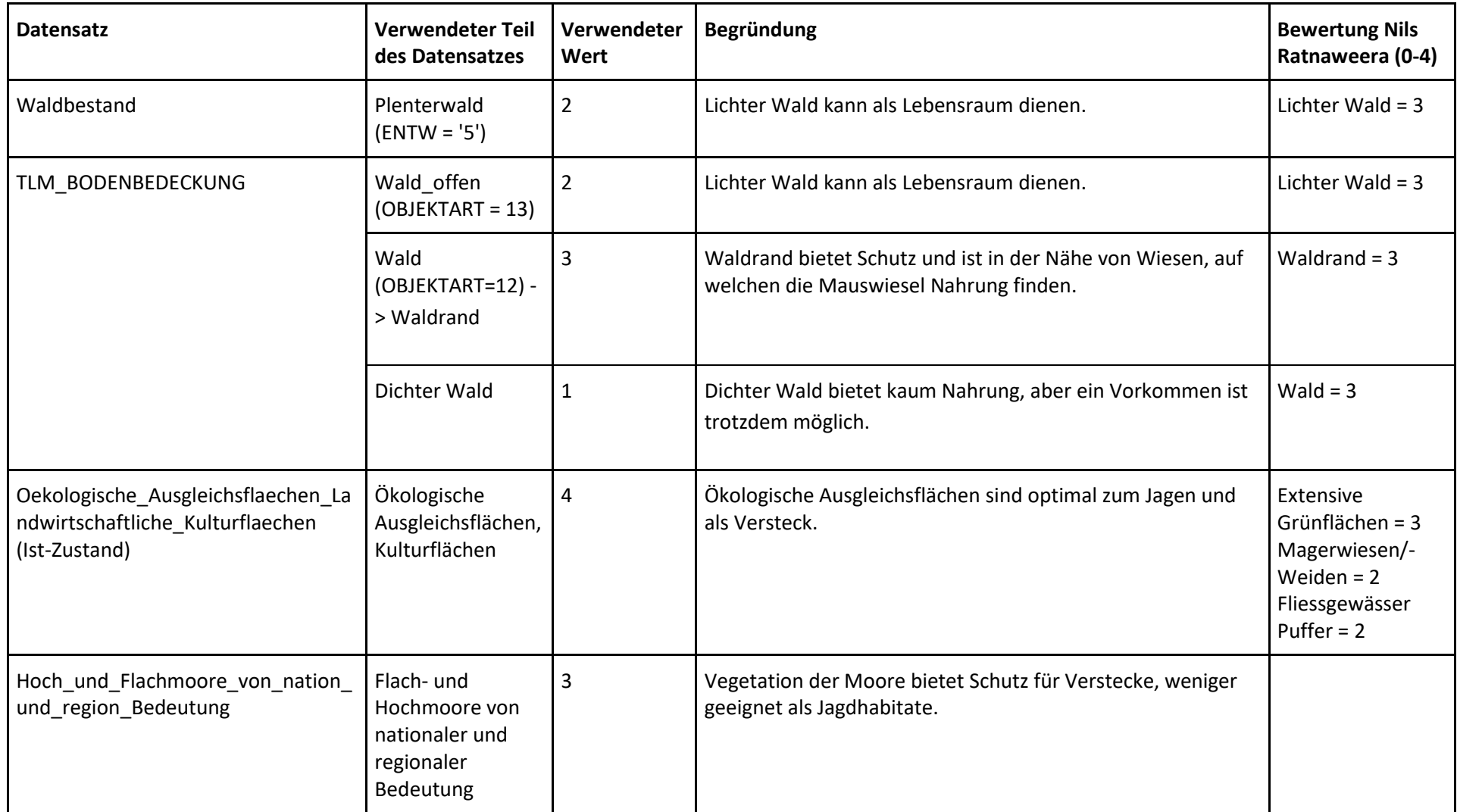

Methodik

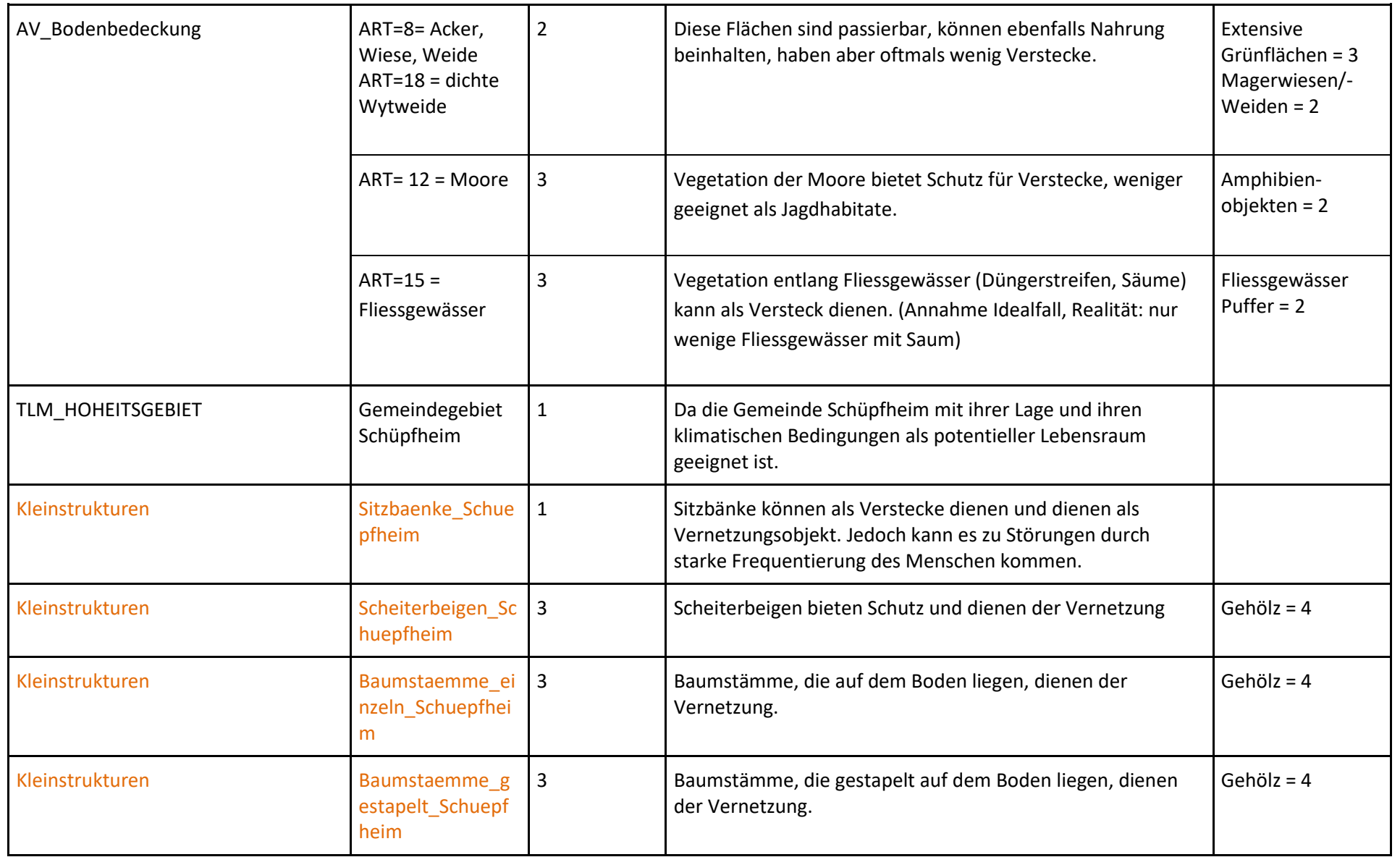

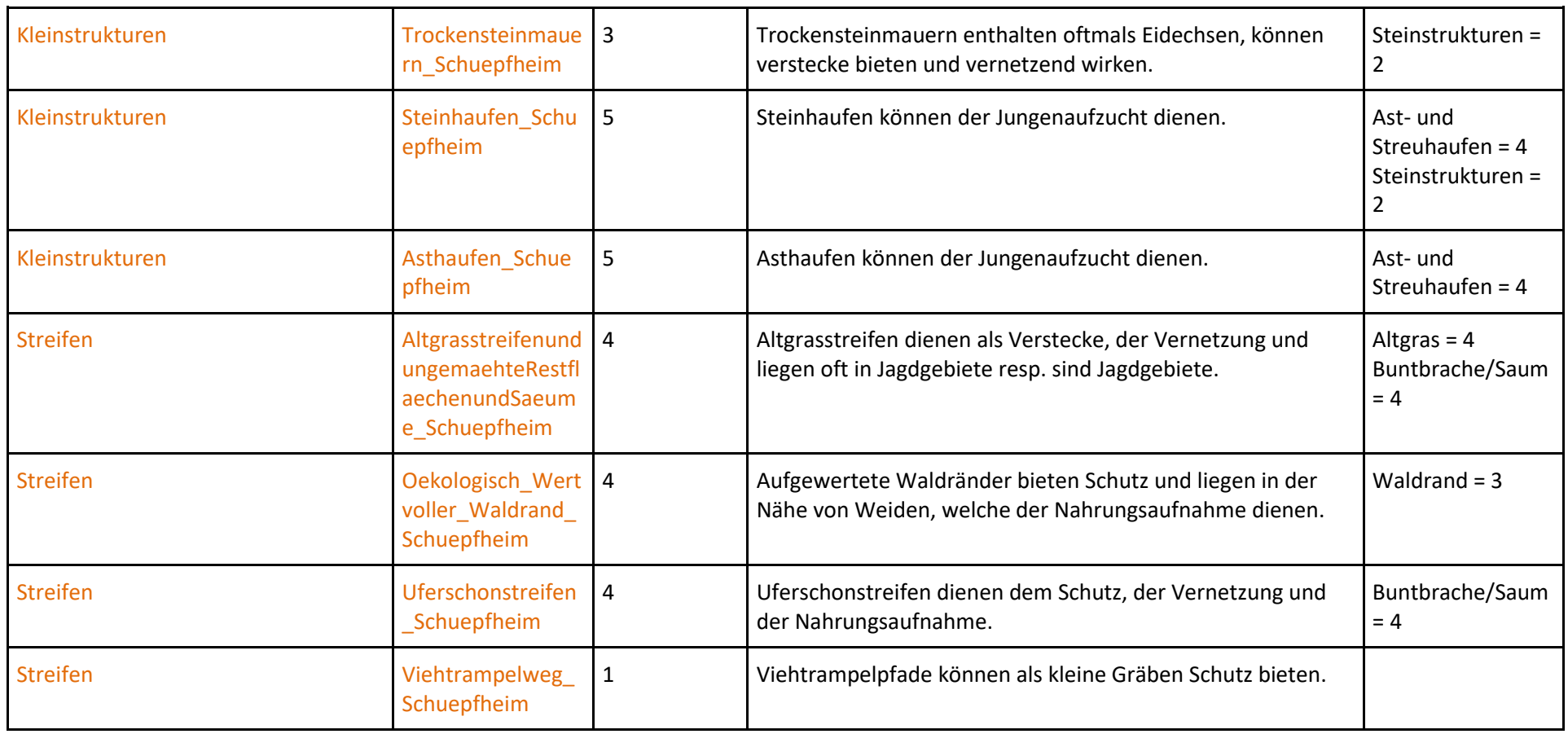

### <span id="page-23-0"></span>**2.2.4 Modellierung mit Hilfe von Modelbuilder**

Das Prozessmodell in [Abbildung 9](#page-23-1) dient der Verständlichkeit, um das Vorgehen der Habitatmodellierung vereinfacht darzustellen. Zu Beginn wurden ähnliche Datensätze identifiziert und vereint. Anschliessend wurden Linien- und Punktdatensätze mit Hilfe von Puffern flächig dargestellt und alle Datensätze mit einem Attributfeld mit dem Wert 1 ergänzt. Danach wurden alle Datensätze eines jeden Modelbuilders zusammengeführt und die Gewichtung berechnet. Der dadurch entstandene Datensatz der guten Bodenbedeckung wurde mit dem der Bäume zusammengeführt. Dem resultierten Datensatz wurden anschliessend die nicht geeigneten Flächen entfernt und er wird auf die Gemeindefläche zugeschnitten. Danach wurden die Gewichtungen der Bäume und der guten Bodenbedeckung miteinander verechnet. Nach einer finalen Gewichtung ergab sich das Ergebnis, welches im letzten Schritt als Karte aufgearbeitet und visualisiert wurde.

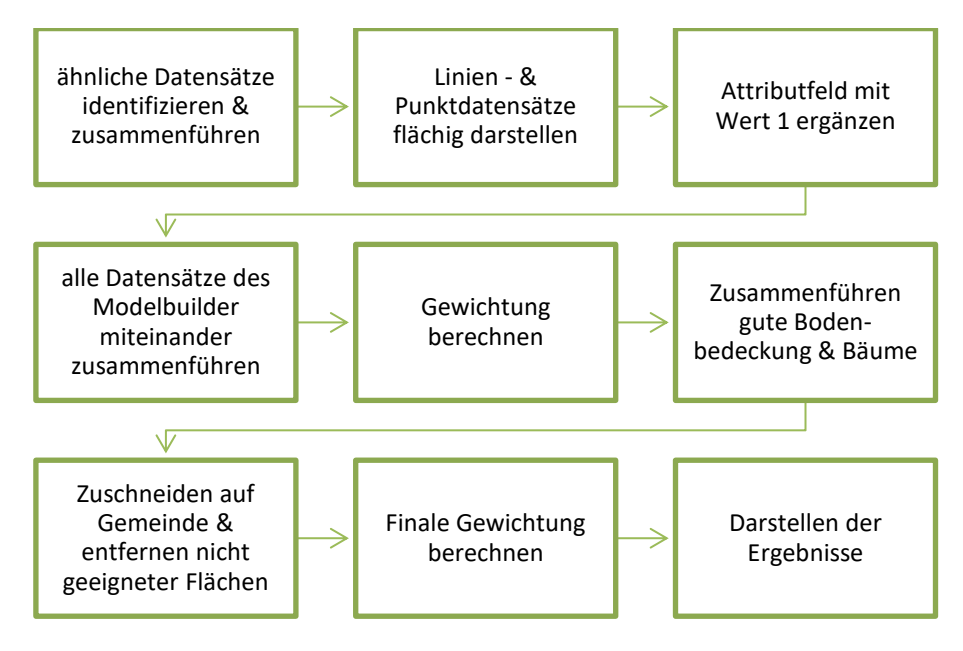

#### <span id="page-23-1"></span>**Abbildung 9: Prozessmodell der Habitatmodellierung**

Für die Habitatanalysen wurde in ArcMap 10.5.1 mit insgesamt sieben Modelbuildern gearbeitet, um den Arbeitsprozess zu erleichtern. Diese enthalten alle Prozesschritte und stehen im Anhang [\(7.3\)](#page-43-1) zur Verfügung. Ebenso befindet sich eine Liste aller bei der Durchführung der Habitatanalyse verwendeten Tools mit einer Kurzbeschreibung ihrer Funktion im Anhang [\(7.4\)](#page-56-1).

#### **Berechnung nicht geeigneter Flächen**

Zu Beginn der Modellierung wurde der Fokus auf alle «nicht geeigneten Flächen» gelegt. Dafür wurde bei den Strassen mit einem kleinen Puffer (2 m) gearbeitet, da die meisten Strassen, welche ausserhalb der Siedlungen liegen, weniger stark befahren sind. Somit ist die Störung gering und ein Vorkommen der Mauswiesel in der Nähe der Nebenstrassen ist nicht auszuschliessen. Es wurde keine Differenzierung bei den Strassen vorgenommen, da die stärker befahrenen Strassen sich hauptsächlich im Siedlungsgebiet befinden, welches durch die Entfernung der Gebäude bereits grossflächig als «nicht geeignet» eingestuft wurde.

Als «nicht geeignet» wurden die Eisenbahnlinie, Strassen, Gebäude und die grösseren Flüsse (im konkreten Fall die Kleine Emme und Waldemme) in Schüpfheim eingestuft. Alle «nicht geeigneten» Flächen wurden zusammengeführt und der entstandene Datensatz von den anderen Flächen (gute Bodenbedeckung und Bäume) entfernt (Anhang [7.3,](#page-43-1) [Abbildung XVII](#page-54-0) [& Abbildung](#page-54-1) XVIII).

#### **Berechnung des «Bäume» Datensatzes**

Für den «Bäume» Datensatz wurden die Daten über Einzelbäume, Gebüsche, Baum- und Gebüschreihen, Hochstammobstgärten und Wald miteinander verarbeitet. Dabei ist zu erwähnen, dass die Einzelbäume für eine Differenzierung in der Gewichtung in drei Kategorien unterteilt wurden. Hierfür wurden jeweils die Anzahl Nachbarbäume im Umkreis von 20 m um den jeweils betrachteten Baum bestimmt und dann einer Kategorie zugeordnet. Dies wurde deshalb gemacht, da ein einziger Baum auf einem Feld für das Mauswiesel schlecht erreichbar ist und je mehr Kleinstrukturen es in der Umgebung hat, desto vernetzter und geschützter ist das Gebiet. Deshalb erhielten Bäume mit mehreren Nachbarn eine höhere Gewichtung (Anhang [\(7.3\)](#page-43-1), [Abbildung VII](#page-44-0) - [Abbildung X\)](#page-47-0).

#### **Berechnung des «gute Bodenbedeckung» Datensatzes**

Bei der Berechnung dieses Datensatzes wurden Daten über landwirtschaftliche Ausgleichsflächen, Hoch- und Flachmoore, Ufergebiete, Acker, Wiesen, Weiden, offene und geschlossene Wälder, Waldränder und das Gemeindegebiet miteinander verarbeitet. Für die Habitatanalyse mit den Felddaten wurden zusätzlich noch weitere Daten über gesammelte Objekte wie Ast- und Steinhaufen, Trockensteinmauern, Scheiterbeigen, Uferschonstreifen, Altgrasstreifen, ökologisch wertvolle Waldränder und Sonstiges verwendet (Anhang [7.3,](#page-43-1) [Abbildung XI](#page-48-0) - [Abbildung XVI\)](#page-53-0).

#### **Puffer**

In den Modellierungen wurde bei Punkt- und Liniendatensätzen mit Puffern gearbeitet. Dabei wurde bei den «geeigneten» Objekten jeweils mit einem Radius von 20 m gearbeitet, da es ein Radius sein sollte, in welchem das Objekt für das Mauswiesel noch einen positiven Effekt haben und beispielsweise als Versteck mit kurzer Fluchtdistanz dienen könnte.

#### **Gewichtungen**

In den Baum und Bodenbedeckung Modelbuildern wurden die Gewichtungen mit Hilfe von neuen Attributfeldern umgesetzt. Dafür wurde jedem Datensatz, dem eine Gewichtung zugeordnet werden sollte, ein neues Attributfeld hinzugefügt, welches vorerst den Wert 1 zugeordnet bekam. Die entsprechende Gewichtung wurde zu einem späteren Zeitpunkt, nachdem alle Datensätze mit Hilfe von Union zu einem zusammengefasst wurden, getätigt, indem alle erstellten Attributfelder miteinander verrechnet wurden. Dabei konnten die Felder, passend zu ihrer zugeschriebenen Gewichtung, mehrfach multipliziert werden und anschliessend mit den anderen Gewichtungen addiert werden. Dadurch findet die Gewichtung erst im letzten Schritt der Modelbuilder statt, was eine Veränderung der Gewichtungen erleichtert. Den nicht geeigneten Flächen wurde kein Wert in Form eines Attributfeldes zugeordnet, da sie komplett entfernt wurden.

#### **Vermeidung von Doppelbewertungen**

Da manche Objekte in mehreren Datensätzen abgebildet sind, war es wichtig, Überlagerungen zu vermeiden. Sonst könnte es zu einer Verzerrung des Resultats kommen. Deshalb wurden Datensätze, welche die gleichen Objekte behandelten vor dem Hinzufügen des ersten Wertes zusammengeführt, wie beispielsweise die Baum- und Gebüschreihen der swisstopo und der Felddaten. Zusätzlich galt es, bei den Bäumen zu beachten, dass der swisstopo Datensatz der Einzelbäume und Gebüsche auch Bäume und Gebüsche beinhaltet, welche sich im Wald oder in Reihen befinden. Um

Doppelbewertungen zu vermeiden, wurden die Werte der höher bewerteten Objekte genommen und die Werte der «schlechteren» Objekte weggelassen. Dafür wurden vorab die «geeigneteren» Objekte von den «schwächer geeigneten» Objekten weggeschnitten. So wurden beispielsweise vom Datensatz der Einzelbäume die Datensätze der Wälder, Hochstammobstgärten, Baum- und Gebüschreihen entfernt.

#### **Zusammenfügung des Modells**

Im letzten Schritt wurden die aus den vorherigen Modelbuildern entstandenen Produkte (Bäume, gute Bodenbedeckung und nicht geeignete Flächen) zusammen verarbeitet und die zwei finalen Datensätze der Modellierungen erstellt (Anhan[g 7.3,](#page-43-1) [Abbildung XVII](#page-54-0) & [Abbildung XVIII\)](#page-54-1).

#### **Fehlermeldungen**

Da es während der Durchführung der Modelbuilder vermehrt zu Fehlermeldungen kam, in allen Modelbuilder ausser jenem mit den «nicht geeigneten Flächen», wurden die gesamten Inputdatensätze überprüft und anschliessend, wenn nötig, bereinigt. Jedoch kam es trotzdem weiterhin zu Fehlermeldungen, welche sich auch durch ein erneutes Aufsetzen des physikalischen Modells und der Modelbuilder nicht beheben liessen. Die Fehlermeldungen sind bei den Tools «Spatial Join», «Erase» und «Union» erschienen. Nach mehrfachem Ausführen der Tools ging es schlussendlich ohne Fehlermeldung, wodurch die erhaltenen Resultate zustande kamen.

#### **2.3 Vergleich der Habitatmodellierungen**

Um die Habitatmodellierungen miteinander zu vergleichen, wurden nach deren Beendigung über die Attributtabellen der erhaltenen Habitatmodellierungen die Statistik des Attributs mit den Endwerten der Analysen geöffnet und die erhaltenen Werte miteinander verglichen.

Für die Analyse der geografischen Übereinstimmung der Lage der geeignetsten Flächen beider Habitatmodellierungen miteinander wurde mit Hilfe des Fishnet-Tools ein Raster für das Kartierungsgebiet erstellt, welches Quadrate mit 200 m auf 200 m beinhaltet. Diesen Quadraten wurden dann die Endwerte aus den Habitatmodellierungen mit Felddaten und ohne Felddaten beigefügt und mit Hilfe von «Zonal Statistics as table» statistisch ausgewertet. Anschliessend wurden die Rasterdatensätze nach den höchsten Summen absteigend sortiert und die jeweiligen Flächen mit den höchsten Werten wurden anschliessend verglichen. Die Modelbuilder der Übereinstimmungsanalyse befinden sich im Anhang [\(7.3,](#page-43-1) [Abbildung XIX](#page-55-0) - [Abbildung XXI\)](#page-55-2).

Des Weiteren wurden die beiden Modellierungen in Raster-Datensätze umgewandelt und die Flächen mit gleichem Wert dadurch aufsummiert. Anschliessend wurde die neu erhaltene Tabelle als .txt exportiert und in Excel importiert. In Excel wurden aus den Counts die Flächen berechnet, dafür wurde mit 5m x 5m x Count gerechnet. Anschliessend konnten die erhaltenen Flächen pro Endwert miteinander verglichen und die Diagramme [\(3.3\)](#page-31-2) erstellt werden. Ein Screenshot der Tabelle ist im Anhang [\(7.2\)](#page-41-3) ersichtlich.

Aus den Rasterdaten wurde zusätzlich zur Visualisierung und Überprüfung der Resultate eine Karte erstellt, welche die Differenz der Endwerte der beiden Habitatanalysen darstellt.

## <span id="page-26-1"></span>**3 Resultate**

### <span id="page-26-2"></span>**3.1 Feldarbeit**

Während der dreitägigen Feldarbeit wurden insgesamt 737 Objekte kartiert, wovon 369 Objekte als Punkte und 368 als Linien erfasst wurden. Zusätzlich entstanden jeweils noch Anhänge («Attachments»), welche Bilder von gewissen Objekten, vor allem Ast- und Steinhaufen, enthalten. Dadurch enthält die FileGeodatabase der Feldarbeit zusätzlich zwei Relationship Classes und zwei Tables, welche mit den beiden Feature Classes verbunden sind. In [Abbildung 10](#page-26-3) ist ein Screenshot der Feldkarte nach Beendigung der Feldarbeit ersichtlich, auf welchem die Gemeindegrenze von Schüpfheim, in Rot, und alle erfassten Objekte als farbige Punkte und Linien zu sehen sind.

Die kartierten Objekte wurden in ArcMap als Karte aufgearbeitet und sind in [Abbildung 12](#page-27-0) ersichtlich. Zur Übersicht sind in der linken unteren Ecke die Grenzen des Gemeindegebiets und der Kartierung abgebildet. Für das Mauswiesel geeignete Strukturen sind über das gesamte Kartierungsgebiet verteilt zu finden. Mit Ausnahme von Äcker und Weiden, welche meist von Strukturen umgeben sind, jedoch nur wenige selbst besitzen. Es wurden besonders viele Scheiterbeigen (99) und Baum- und **App nach Ende der Kartierung**

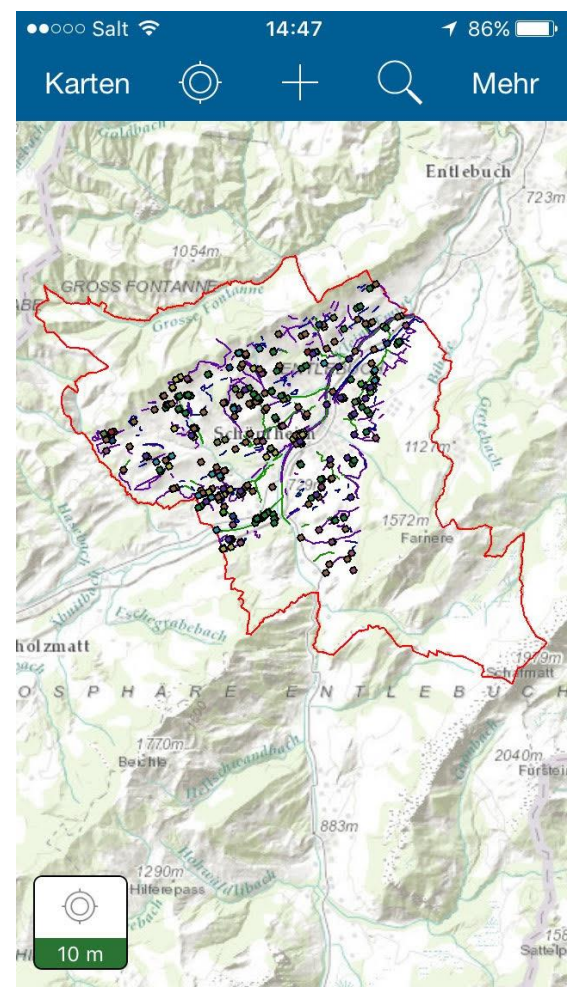

<span id="page-26-3"></span>**Abbildung 10: Feldkarte in der Collector for ArcGIS** 

Gebüschreihen (138) kartiert. Speziell ist zu erwähnen, dass sich bei den sonstigen Objekten auch noch zwei Tristen befinden, auf welchen Heu gelagert wurde. Einige der besonderen Objekte, vor allem Ast- und Steinhaufen, wurden beim Kartieren fotografiert [\(Abbildung 11\)](#page-26-0) und in der «Collector for ArcGIS» App ans Objekt angehängt.

<span id="page-26-0"></span>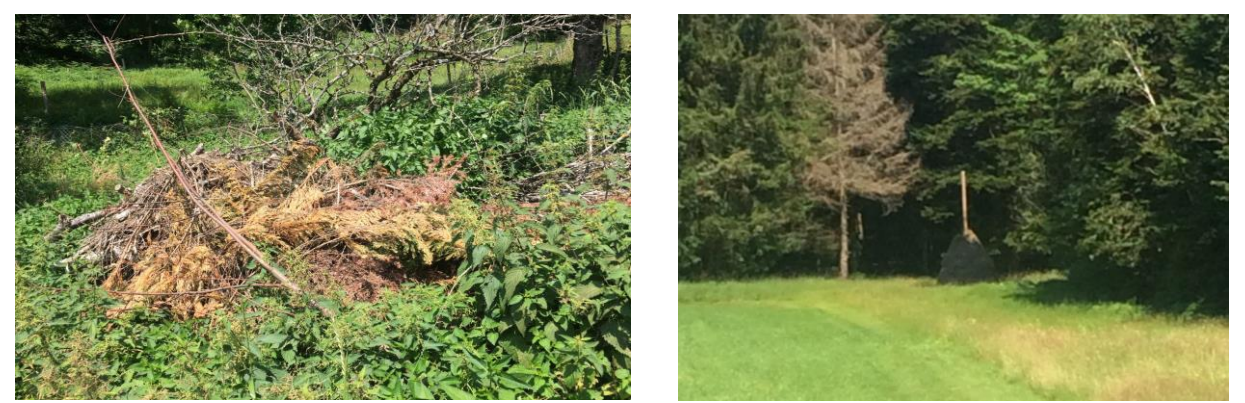

**Abbildung 11: Beispiele der kartierten Objeke - links: Asthaufen bei Chümili - rechts: Triste bei Böslehn**

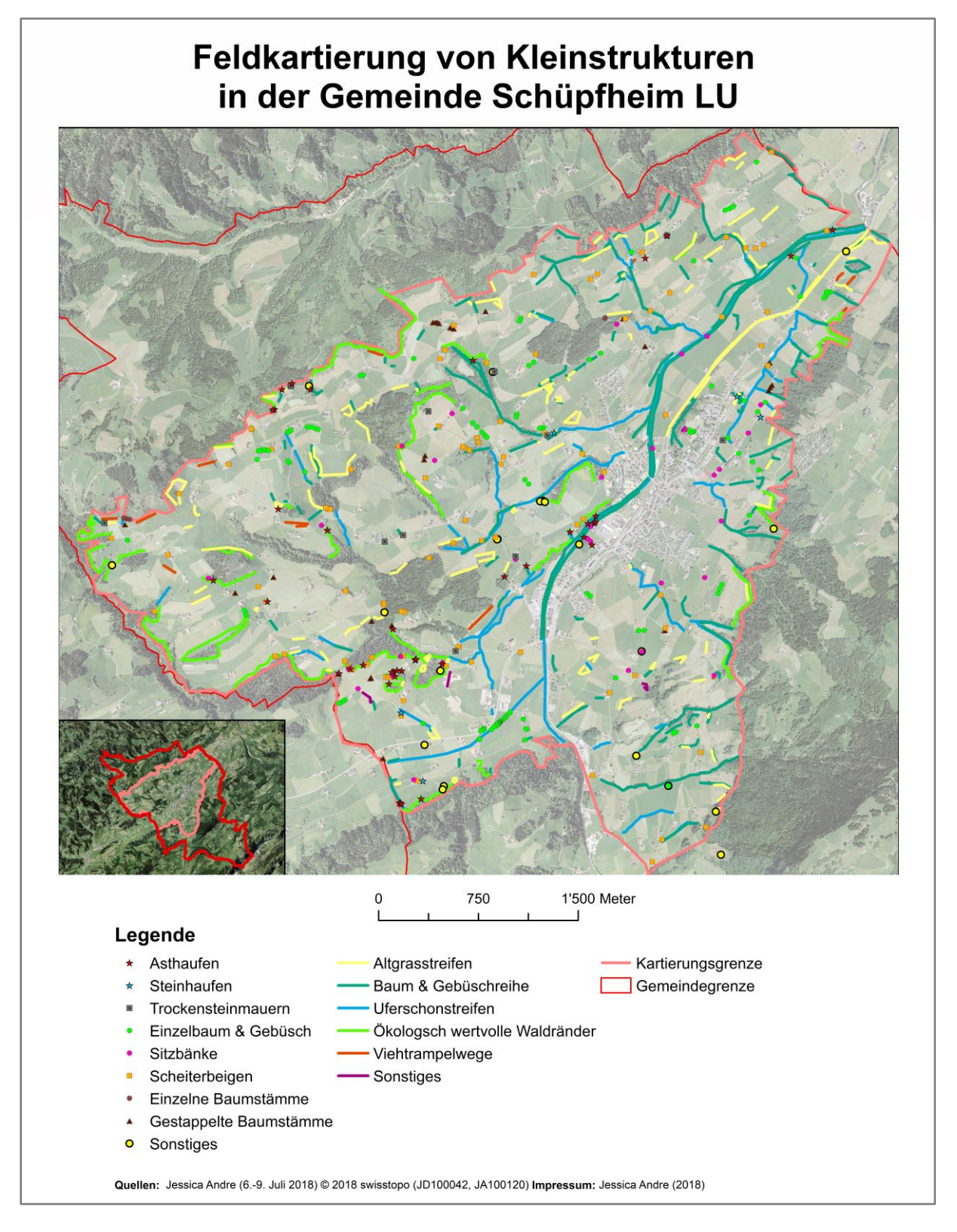

<span id="page-27-0"></span>**Abbildung 12: Erfasste Kleinstrukturen in Schüpfheim, welche zur Präzisierung der Habitatanalyse für das Mauswiesel während der 3-tägigen Feldarbeit erhoben wurden.**

#### **3.2 Habitatmodellierung**

Die Habitatmodellierungen zeigen ein sehr differenziertes Bild der Habitateignung für das Mauswiesel in Schüpfheim [\(Abbildung 13](#page-29-0) [&Abbildung 14,](#page-30-0) auf den nachfolgenden zwei Seiten). Die modellierten Werte decken dabei ein Spektrum von 0 bis 18, respektive 22, ab. Der höchste Wert, 22, wird in der Habitatmodellierung mit den Felddaten im Nord-Westen der Gemeinde, oberhalb der Bergkäserei Oberberg, erreicht. Bei der Modellierung ohne Felddaten wird der höchste Wert, 18, in der Nähe des Hofes Chätterech im Süd-Westen der Gemeinde erreicht.

Diese Arbeit zeigt, dass das Gemeindegebiet mit Ausnahme des störungsreichen Siedlungsgebietes grossflächig für das Mauswiesel geeignet ist. Die Gebiete mit den höchsten Werten sind punktuell und befinden sich vor allem am Nordhang entlang von Strukturen (Gebüschreihen, Uferschonstreifen). Viele für das Mauswiesel potentiell geeignete Flächen befinden sich entlang von Waldrändern, Altgrasstreifen und Bachufern, welche diverse Verstecke zu bieten haben. Flächen mit höheren Werten werden vorwiegend in kleinen Stücken gefunden. Im Vergleich dazu treten die tiefsten Werte (1-3) grossflächig auf, vor allem bei offenen strukturarmen Flächen (Ackerland, Weiden) und geschlossenen Wäldern. Die grosse Ausnahme bildet dabei das abgelegene Gebiet in den höheren Lagen im Süd-Osten, welches ein sehr hohes Habitatpotential für Mauswiesel aufweist und flächig hohe Werte erreicht. Dieses Gebiet enthält bei Betrachtung der Luftaufnahmen kaum Strassen und nur vereinzelte Bauernhöfe, welche von Mooren, Weiden und Baum- respektive Gebüschgruppen umgeben sind. Als besonders ungeeignete Gebiete stechen die intensiv genutzte Talzone mit ihren Siedlungen und Strassen, sowie die Kleine Emme, heraus.

Betrachtet man die groben Strukturen der Karte, ist es auffallend, dass die Grundstruktur, welche vor allem durch lineare Strukturen (Baumreihen, Waldränder, Uferschon- und Altgrasstreifen) bestimmt ist, hervorsticht und durch die ergänzten Felddaten an einigen Stellen verstärkt hervorgehoben wird. Einige der neuen Strukturelemente, welche bei der Feldarbeit kartiert wurden, sind direkt angrenzend an bereits Vorhandene und wirken somit als Verlängerung dieser Strukturen. Die, bei der Habitatmodellierung eher karg wirkende, Bahnlinie wird durch die ergänzten Felddaten aufgrund der säumenden Altgrasstreifen zu einer besonders geeigneten Fläche. Bei einer flächigen Betrachtung auf Gemeindeebene sind kartierte Kleinstrukturen, wie Ast- und Steinhaufen kaum noch ersichtlich und gehen aufgrund der Grössenverhältnisse unter. Bei näherer Betrachtung ergeben sich daher bei punktuell kartierten Objekten höhere Werte, als in der abgebildeten Karte ersichtlich. Dies ist beispielsweise bei den Asthaufen der Fall, weshalb die roten Flächen mit den höchsten Werten nur schlecht zu sehen sind. Ein anderes Beispiel dafür, welches aber besser erkennbar ist, sind die Altgrasstreifen im Nord-Westen der Gemeinde nahe der oberen Kartierungsgrenze, welche sich von der hellen Fläche (1-3) der Wiesen gut ersichtlich mit ihren dunkelbraunen Flecken abheben.

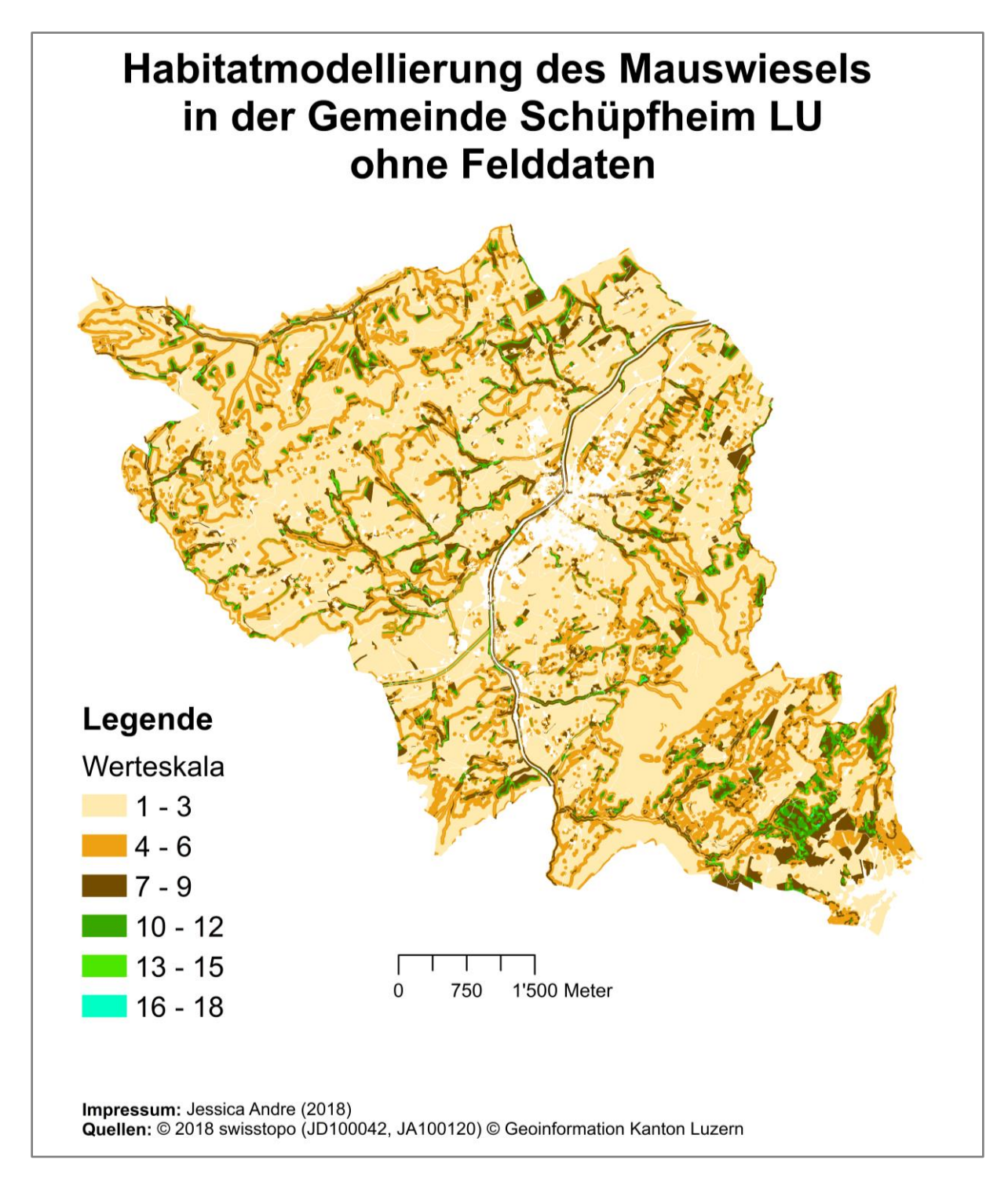

<span id="page-29-0"></span>**Abbildung 13: Habitatmodellierung des Mauswiesels in Schüpfheim ohne selbsterfasste Felddaten – mit steigendem Wert nimmt die Eignung als Habitat zu, ungeeignete Flächen (Wert = 0) sind nicht gefärbt.**

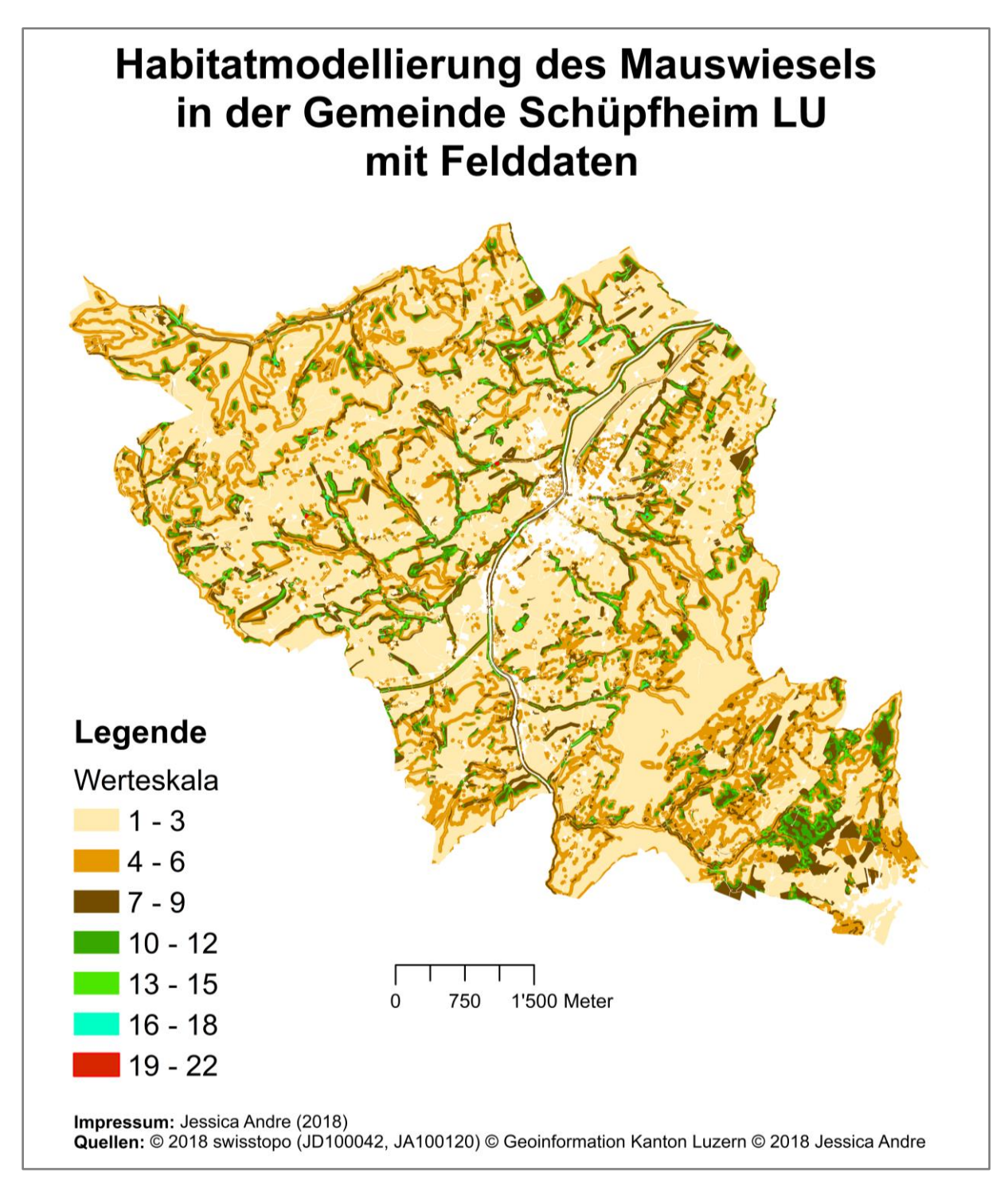

<span id="page-30-0"></span>**Abbildung 14: Habitatmodellierung des Mauswiesels in Schüpfheim mit selbsterfassten Felddaten - mit steigendem Wert nimmt die Eignung als Habitat zu, ungeeignete Flächen (Wert = 0) sind nicht gefärbt.**

## <span id="page-31-2"></span>**3.3 Vergleich der Habitatmodellierungen**

Beim Vergleich der Habitatmodellierungen lässt sich feststellen, dass durch das Miteinbeziehen der Felddaten die Flächen an Eignung für das Mauswiesel zugenommen haben. Die Modellierung mit den Felddaten zeigt somit einen positiven Effekt für das Mauswiesel auf. Dies liegt daran, dass die Felddaten ausschliesslich aus für das Mauswiesel positiv gewerteten Strukturen bestehen und die Modellierungen exakt identisch vorgenommen wurden.

In [Tabelle 5](#page-31-0) wird ersichtlich, dass die minimalen Endwerte gleichgeblieben sind. Die höheren Werte hingegen haben an Wert und Menge durch die kartierten Felddaten gewonnen. Der Mittelwert für die Fläche des gesamten Gemeindegebietes hat sich von 7.3 auf 7.7, um 0.4 Wertpunkte erhöht.

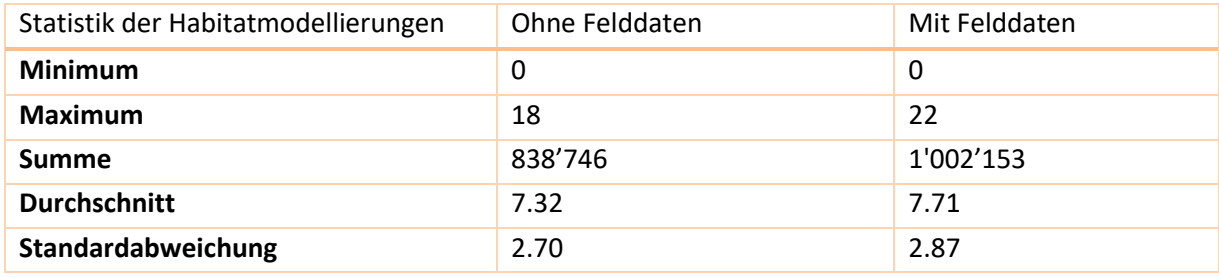

#### <span id="page-31-0"></span>**Tabelle 5: Statistik der Habitatmodellierungen**

Für die Resultate in [Tabelle 6](#page-31-1) wurde jeweils nur ein gewisser prozentualer Anteil der Quadrate mit dem höchsten Summenwert betrachtet. Das Kartierungsgebiet umfasst total 425 Quadrate. Wird nur 1% der Quadrate mit dem höchsten Summenwert betrachtet, ergibt sich, dass bei der Habitatmodellierung mit den Felddaten und jener ohne Felddaten 50% dieser Quadrate in ihrer geografischen Lage miteinander übereinstimmen («Matchen»), dies gilt jedoch nicht zwingend für ihren berechneten Wert. Wird dies für 10% der geeignetsten Quadrate wiederholt, ergibt sich eine Übereinstimmung von 74%. Das heisst, dass ohne die Felddatenerhebung etwa  $\frac{3}{4}$  der 10% geeignetsten Flächen genau dieselben sind, wie mit der Felddatenerhebung.

<span id="page-31-1"></span>**Tabelle 6: Übereinstimmung der geeignetsten Flächen der Habitatmodellierungen**

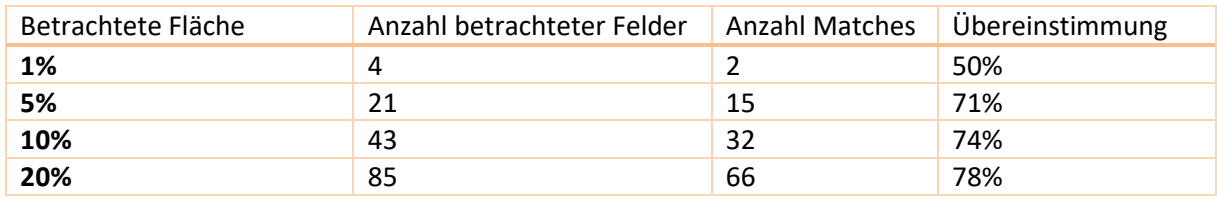

In [Abbildung 15](#page-32-0) ist die Gemeindefläche von Schüpfheim nach ihren Endwerten aufsummiert dargestellt. Es wurde eine logarithmische Skala verwendet, da sonst die kleineren Flächen ab den Werten, welche grösser als 10 sind, nicht mehr ersichtlich gewesen wären. Es zeigt sich, dass es bei der Habitatanalyse mit Felddaten mehr Flächen mit höheren Werten als bei der Habitatanalyse ohne Felddaten gibt. Es handelt sich hierbei um einen ersten Versuch und eine rein qualitative Aussage. Um eine quantiative Aussage treffen zu können, bedarf es statistischer Tests zur Bestätigung.

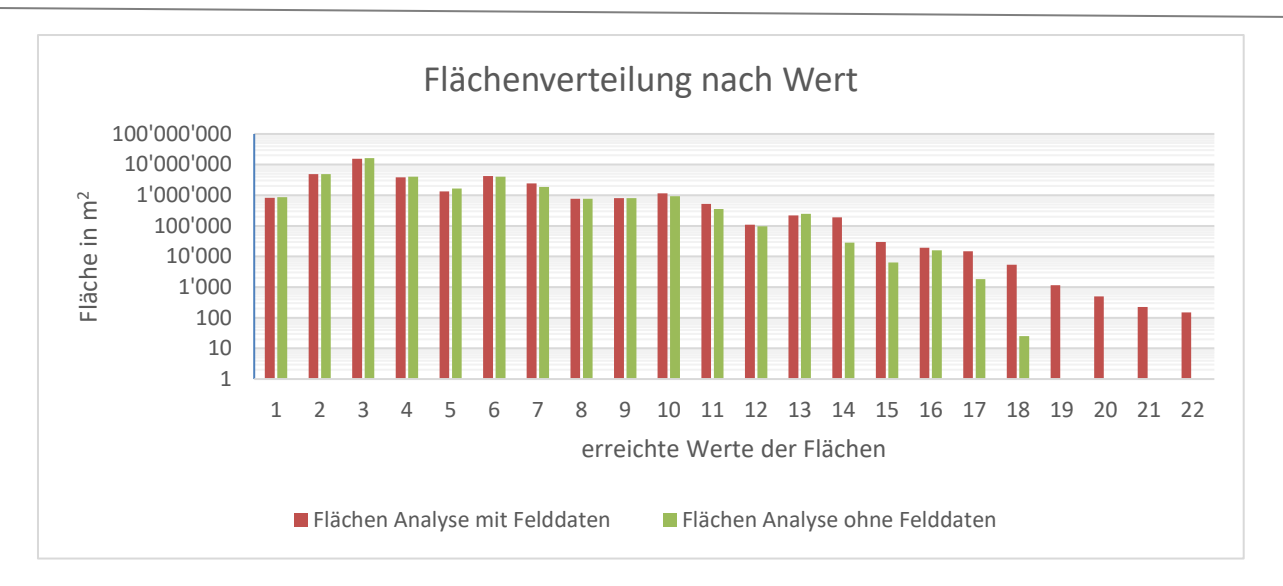

<span id="page-32-0"></span>**Abbildung 15: Flächenverteilung der Gemeinde Schüpfheim nach Wert (log y-Achse)**

In den [Abbildung 16](#page-32-1) und [Abbildung 17](#page-33-0) sind die Veränderungen der Flächenwerte der Habitatmodellierungen ersichtlich. Dafür wurden die aufsummierten Flächen pro Wert von der Habitatmodellierung ohne Felddaten von jener mit Felddaten subtrahiert. Es wird deutlich, dass vor allem Flächen mit dem Endwert 3 in der Modellierung mit den Felddaten abgenommen haben und dafür Flächen mit höheren Werten, vor allem mit dem Endwert 7, stark zugenommen haben. Dies stimmt überein mit der Zunahme des Mittelwertes der Endwerte auf der Gemeindefläche. Die Ergänzung der Felddaten führt somit zu einer potentiellen Aufwertung der Eignung als Habitat für Mauswiesel. Ebenfalls wird deutlich, dass Werte über 15 im Verhältnis selten auftreten, weshalb das Balkendiagramm in zwei Diagramme aufgeteilt wurde, da die Flächen der höchsten Werte nicht dargestellt werden konnten im ersten Diagramm.

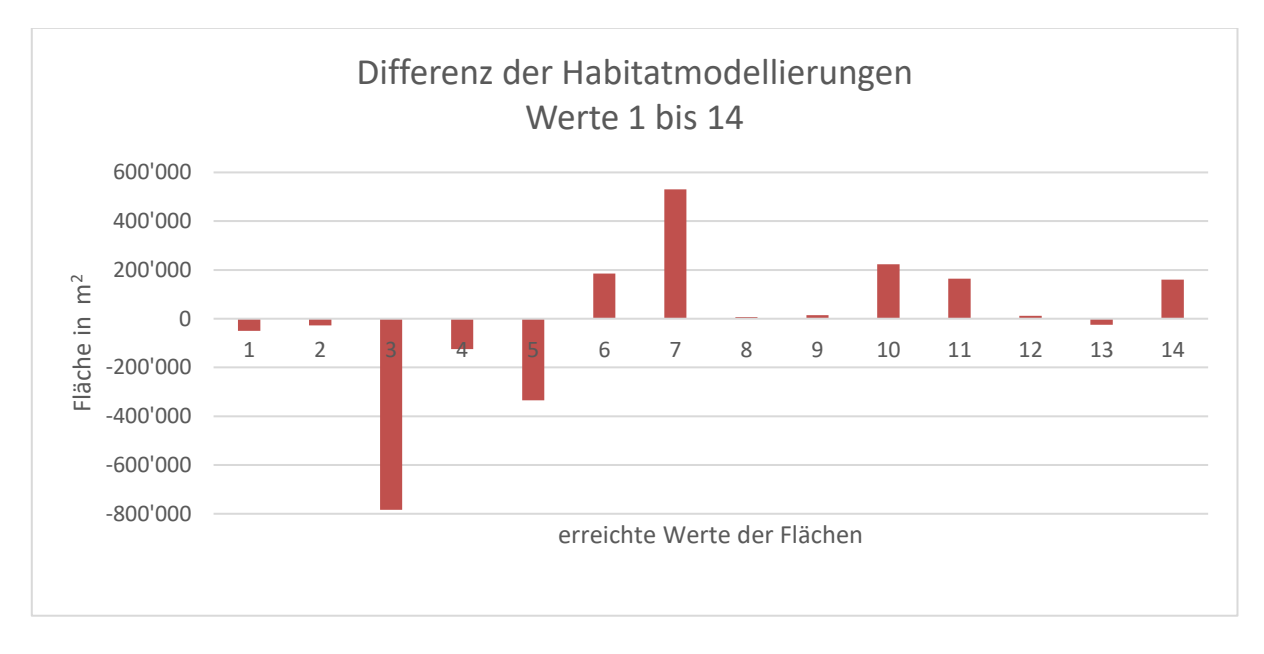

<span id="page-32-1"></span>**Abbildung 16: Veränderung der Flächenwerte der Habitatmodellierungen der Werte 1 bis 14**

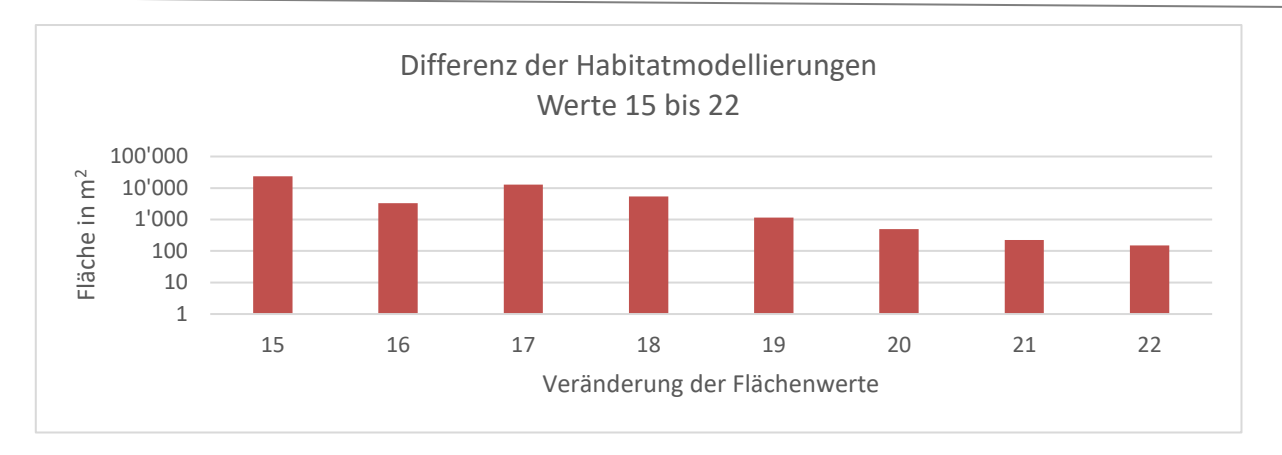

#### <span id="page-33-0"></span>**Abbildung 17: Veränderung der Flächenwerte der Habitatmodellierungen der Werte 15 bis 22 (log y-Achse)**

Um mehr über die Qualität der Modellierungen herauszufinden, wurde die Differenz der Flächenwerte der Habitatmodellierung mit Felddaten und jener ohne Felddaten berechnet und als Karte aufgearbeitet. In der Theorie hätte man danach nur im kartierten Gebiet Werte, welche ungleich Null sind, erhalten sollen. Jedoch stellte sich heraus, dass, wie i[n Abbildung 18](#page-33-1) ersichtlich, es auch im Rest der Gemeinde vermehrt zu farbigen Flächen kam.

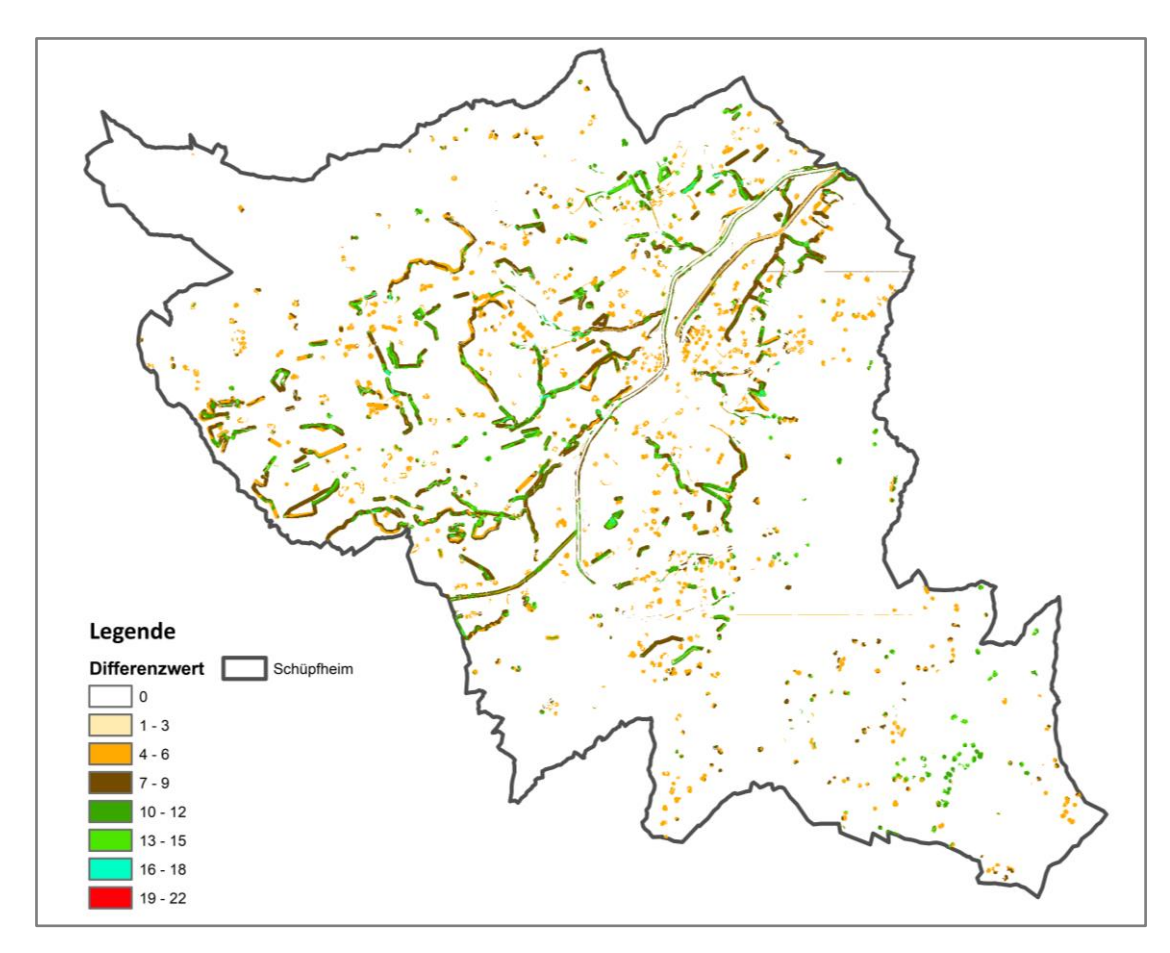

<span id="page-33-1"></span>**Abbildung 18: Differenz der Habitatmodellierungen – der Wert 0 bedeutet, dass die Analysen an diesen Stellen identische Werte besitzen. Je höher der Wert, desto höher die Abweichung der beiden Analysen. ©2018 Jessica Andre, © 2018 swisstopo (JD100042, JA100120), © Geoinformation Kanton Luzern**

## <span id="page-34-0"></span>**4 Diskussion**

Die Resultate dieser Arbeit zeigen, dass die Gemeinde Schüpfheim (LU) viele für das Mauswiesel geeignete Habitate aufweist. Mit insgesamt 737 kartierten, für das Mauswiesel geeigneten Objekten beherbergt die Gemeinde einige für das Mauswiesel geeignete Strukturen, welche sich über das gesamte Kartierungsgebiet verteilt befinden. Eine Ausnahme bilden dabei die Äcker und Weiden, welche meist von geeigneten Strukturen umgeben sind, aber selbst nur wenige enthalten. Das Gebiet mit dem grössten Potenzial für Mauswiesel befindet sich im Nord-Westen der Gemeinde, oberhalb der Bergkäserei Oberberg. Ein besonders gut geeignetes und grosses Gebiet liegt im Süd-Osten der Gemeinde in den höheren, abgelegenen Lagen. Viele für das Mauswiesel geeignete Strukturen befinden sich entlang von Waldrändern und Bachläufen. Für den Bau von Wieselburgen wäre es empfehlenswert, diese zwischen mehreren sehr guten Habitaten zu platzieren, um diese Gebiete besser miteinander zu vernetzen, um mehr Versteckmöglichkeiten vor Fressfeinden zu bieten.

Die Habitatmodellierung mit den Felddaten hat den Vorteil, dass diese exakter aufzeigt, wo Mauswiesel tatsächlich vorkommen können, da die Felddaten spezifisch für das Mauswiesel erhoben wurden. Daher sind die gesammelten Felddaten eine wertvolle Ergänzung zu den bereits vorhandenen Datensätzen. Ein weiterer Vorteil vom Arbeiten mit Felddaten ist, dass der Fokus genau auf die Objekte gelegt werden kann, welche von Interesse sind.

Beim Vergleich der beiden Habitatmodellierungen wird festgestellt, dass durch das Miteinbeziehen der Felddaten die Flächen an Eignung für das Mauswiesel zugenommen haben. Dies liegt mit daran, dass die Felddaten aus für das Mauswiesel positiv gewerteten Strukturen bestehen und an den zuvor mangelnden Informationen. Um den Mehrwert der Felddaten auszudrücken, kann folgende qualitative Rechnung durchgeführt werden: Es werden 10% der für das Mauswiesel besten Flächen, sprich Flächen mit dem höchsten Summenwert, betrachtet. Die geografische Lage dieser Gebiete stimmt zu 74% bei beiden Habitatmodellierungen miteinanderüberein. Daraus ergibt sich, dass der Mehrwert der Felddaten diese restlichen 26% ausmachen, welche ohne das Erheben der Felddaten nicht berücksichtigt werden würden. Es handelt sich hierbei jedoch um eine rein qualitative Aussage.

Eine Kartierung der kartierten Fläche wäre ohne Fahrzeug innerhalb der zur Verfügung gestandenen Zeit schwierig gewesen. Wenn man nun eine Ausweitung von der Gemeinde- auf die Landesebene durchführen würde, bedürfte es einer schweizweiten Kartierung. Eine solche Kartierung wäre zeitaufwändig und sehr kostspielig. Mögliche alternative Ansätze, um flächig zu kartieren, wären eventuell Drohnenaufnahmen oder Citizen Science Projekte. Auch könnte man versuchen, Informationen über Standorte von gebauten Wieselburgen bei den Kantonen zu beziehen, welche die Landwirte bei der Erstellung solcher unterstützen und daher schon irgendwo erfasst sein sollten. Ebenfalls würde sich bei einer Ausweitung auf die gesamte Schweiz die Frage stellen, ob solch Kleinstrukturen, bezogen auf die ganze Fläche, überhaupt noch relevant sind («nice to have» oder «must have» Gut?) oder ob sie eher Stichprobenartig an Beispielgemeinden empfehlenswert wären.

Für die Vollständigkeit der Kartierung kann keine Garantie gegeben werden, da nicht jedes Objekt exakt an Ort und Stelle kartiert wurde. Zusätzlich ist durch die Fernerhebung mit Fernglas die Datengenauigkeit sehr variabel. So ist bei der Erhebung direkt über dem Objekt mit einer Genauigkeit von +/- 5m zu rechnen, welche bei einer Scheiterbeige, die mit dem Fernglas am Waldrand erfasst wurde, jedoch bei +/- 20m oder noch mehr liegen könnte. Dies könnte bei der Habitatmodellierung

für das Mauswiesel bereits zu Auswirkungen auf die Validität der Resultate führen, wenn man bedenkt, dass nach King (1989) der Aktionsraum eines Mauswiesels bei unter einem 1 km<sup>2</sup> liegt. Des Weiteren entstanden Lücken in der Kartierung, da Siedlungsgebiete und Bauernhöfe bewusst ausgelassen wurden, da sie zum einen in der späteren Analyse entfallen und zum anderen um die Anwohner bei der Feldarbeit nicht zu verärgern. Hinzu kommt, dass manche der kartierten Objekte nur temporär vorhanden sind, wie beispielsweise Altgrasstreifen oder liegende Baumstämme, womit die erfassten Daten inzwischen nicht mehr den IST-Zustand repräsentieren.

Nach Becker und Encarnação (2013) hängt die Qualität von Habitatkarten stark von der verwendeten Datenqualität ab. Da die meisten verwendeten Daten nicht selbst erfasst wurden, bleibt eine gewisse Unsicherheit über die genaue Qualität bestehen. Hinzu kommt, dass es bei der Ausführung der Modelbuilder vermehrt zu Fehlermeldungen kam. Es wurde versucht, diese durch Ausführen des Tools «Repair Geometry» bei den einzelnen Inputdatensätze, welche fehlerbehaftet waren («Check Geometry» meldete Fehler im Datensatz), zu beheben. Da danach trotzdem dieselbe unspezifische Fehlermeldung (ERROR 999999 – «Fehler beim Ausführen der Funktion») erschien, wurden die Modelbuilder nochmals neu aufgesetzt und neue FileGeodatabases erstellt. Trotzdem kam es weiterhin zu Fehlermeldungen, welche nach wiederholtem Durchführen der Tools nicht mehr erschienen. Die Ursache der Fehlerquelle konnte im Rahmen der Arbeit nicht gefunden werden. In den Resultaten zeigte sich, dass es zu Wertdifferenzen in Flächen kam, welche gleich sein sollten [\(Abbildung 18\)](#page-33-1). Aufgrund der Form und Grösse besteht die Vermutung, dass es sich bei den Punkten um Einzelbäume handelt. Dies würde wiederum auf Fehler beim «Spatial Join» oder «Select» hindeuten. Auch hat es im Süd-Osten einen dünnen, geraden Strich, der mit den Formen und Umrissen der Input-Daten nicht erklärbar ist. Zwei Möglichkeiten für die Entstehung der undefinierbaren Linie könnten ein Rundungsfehler oder eine Verschiebung von Daten sein. Eine Aussage darüber, ob die Resultate annähernd stimmen, kann daher nicht getroffen werden.

Bei den Habitatmodellierungen handelt es sich um einfache Modelle, welche versuchen, das Vorkommen eines dynamischen Lebewesens, dessen Verteilung im Raum von vielen interagierenden biotischen und abiotischen Faktoren beeinflusst wird, statisch nachzuempfinden. Manche dieser Faktoren haben nur einen kleinen Einfluss auf die Verteilung einer Art und sind vernachlässigbar, weshalb es möglich ist, eine vereinfachte Darstellung zu generieren, welche nur die Faktoren mit dem grössten Einfluss auf die Verteilung der Art berücksichtigt (Gough & Rushton, 2000). Aufgrund der spärlichen Wissenslage könnte es jedoch auch sein, dass wichtige Faktoren nicht berücksichtigt wurden. Ein solch möglicher Faktor wäre beispielsweise die Nahrungsverfügbarkeit, welche in den Habitatmodellierungen nicht direkt berücksichtigt wurde. Diese könnte grossen Einfluss auf die Verteilung der Mauswiesel haben. Jedoch ist es sehr schwierig, Geodaten über die Beutedichte zu generieren, da die meisten Beutearten sehr dynamisch sind in Raum und Zeit. Zusätzlich bedeutet das Vorhandensein von Beutetieren nicht unbedingt, dass auch die Bedingungen zur Jagd erfüllt sind, welche durch die Habitatsstruktur beeinflusst wird (Buskirk & Powell, 1994). Ohne das Verständnis, wieso Wiesel einen Raum auf eine bestimmte Art und Weise nutzen, ist es schwierig, ein Modell zu erstellen, das konstant gut funktioniert (Gough & Rushton, 2000). Es bestehen also noch grosse Potentiale für realitätsnahe Modellierungen. Um genaueres über die Aussagekraft der Habitatanalysen in Erfahrung zu bringen, müssten diese mit Hilfe eines Monitorings, im konkreten Fall durch Auslegen von Spurentunneln, überprüft werden.

## <span id="page-36-0"></span>**5 Fazit**

Im Rahmen dieser Arbeit wurden ein Datensatz und zwei Habitatmodelle erstellt. Basiernd auf den aufgearbeiteten Karten der Habitatanalysen können so geeignete Standorte für Wieselburgen strukturiert definiert werden. Für den Bau von Wieselburgen wäre es ein möglicher Ansatz, diese zwischen mehreren sehr guten Habitaten zu platzieren, um die Gebiete besser miteinander zu vernetzen.

Um genaueres über die Qualität der Analysen zu erfahren, sollten qualitative Aussagen, insofern möglich, mit Hilfe statistischer Tests untermauert werden, um quantitative Aussagen zu treffen. Ebenfalls sollten die Habitatsanalysen mit Hilfe eines Monitorings, beispielsweise durch Auslegungen und Auswertungen von Spurentunneln, überprüft werden. Da beim Vergleich der Habitatmodellierungen besonders die Altgrasstreifen, welche die Eisenbahnlinie säumten, hervorstachen, wäre es spannend, diese ebenfalls mit einem Monitoring zu überprüfen. Wenn dieses Gebiet trotz der Störung durch den Bahnverkehr effektiv von Mauswiesel genutzt würde, wäre es durch die lange, lineare Form ein Element der Vernetzung.

Einen konkreten Mehrwert der Felddaten zu definieren ist schwierig, da dazu Kriterien definiert werden müssten, wie der Wert zu bestimmen und an was er zu messen sei. Allerdings konnte anhand der Felddaten gezeigt werden, dass Kleinstrukturen sich bei der potentiellen Habitatmodellierung für das Mauswiesel positiv auswirken. Die Gemeinde Schüpfheim gewann durch diese Arbeit wertvolle Informationen über potenzielle Mauswieselhabitate. Mit Hilfe der entstandenen Resultaten kann die Gemeinde nun ihre Schwachstellen bezüglich Wieselvernetzung einfacher wahrnehmen und so gezielte Massnahmen zu einer besseren Vernetzung planen. Aus den Resultaten folgt, dass es besonders empfehlenswert wäre, Kleinstrukturen zu fördern. So könnten beispielsweise Altgrasstreifen, Baumstämme oder Scheiterbeigen längere Zeit liegen, respektive stehen, gelassen werden.

Eine Feldkartierung, wie diese in der Arbeit getätigt wurde, ist sehr aufwändig und somit kostspielig und eher für den kleinen Rahmen finanzierbar. Die Objekte der Feldarbeit sind zwar spezifisch für das Mauswiesel kartiert worden, können aber auch für andere Spezien von Interesse sein. Möglicherweise kann der generierte Datensatz bei nachfolgenden Arbeiten wiederverwendet werden, woraus ein weiterer Mehrwert entsteht.

In Zukunft wird man hoffentlich durch weitere Forschungen noch mehr über diese faszinierenden Lebewesen herausfinden, wodurch die Qualität von Habitatmodellierungen sicherlich zunehmen wird. Bis dahin sind die Modelle höchstens so gut, wie das bestehende Wissen über die Tiere.

## **6 Literaturverzeichnis**

- Becker, Nina I. & Encarnação, Jorge A. (2013). Wie viel hessischen Wald braucht die Bechsteinfledermaus (Myotis bechsteinii) – Einfluss der Datengrundlage auf Habitatmodelle und Konsequenzen für die Windenergieplanung. Nyctalus (N.F.), Berlin 18 (2013), 3/4, S. 213-222
- Bueche, Lena (2018). Wenn Landwirte die Vielfalt fördern. Aus «Mein Entlebuch» S. 12 15. Herausgeber: UNESCO Biosphäre Entlebuch Luzern, Schweiz. Ausgabe 2018. 84 Seiten. Heruntergeladen am 24.08.2018, <http://www.biosphaere.ch/de/broschueren-shop>
- Buskirk, Steven W. & Powell, Roger A. (1994). Habitat ecology of Fishers and American Martens. Martens, Sables and Fishers Biology and Conservation (Ed. by S.W. Buskirk, A.S. Harestad, M.G. Raphael & R.A. Powell). Cornell University Press, Ithaca. S. 283–296
- Gemeinde Schüpfheim (2018). Geschichte. Zugriff am 18.08.2018, <https://www.schuepfheim.ch/portrait/geschichte/>
- Gough, Mary. C. & Rushton, Stephen. P. (2000). The application of GIS-modelling to mustelid landscape ecology. Mammal Review, 30, 3-4: 197-216. Great Britain.

King, Carolyn .M. (1989). The Natural History of Stoats and Weasels. Christopher Helm, London.

- Müri, Helen (2012). Kleinstrukturen für Wiesel, Iltis, Baummarder und andere Tiere. Wieselförderung - ein Konzept zur Stärkung der Wieselpopulationen im Mittelland Anhang. Herausgeber: Stiftung WIN Wieselnetz, Gränichen. 12 Seiten. Heruntergeladen am 24.08.2018, [http://](http://wieselnetz.ch/wpcontent/uploads/2016/03/Foerderkonzept_Kleinstrukturen_121121.pdf) [wieselnetz.ch/wpcontent/uploads/2016/03/Foerderkonzept\\_Kleinstrukturen\\_121121.pdf](http://wieselnetz.ch/wpcontent/uploads/2016/03/Foerderkonzept_Kleinstrukturen_121121.pdf)
- Pro Natura (2018). Tier des Jahres 2018 Das Hermelin. Zugriff am 24.08.2018, <https://www.pronatura.ch/de/tier-des-jahres-2018-hermelin>
- UNESCO Biosphäre Entlebuch (2018a). Gemeinden. Zugriff am 18.08.2018, <http://www.biosphaere.ch/de/portrait/region-entlebuch/gemeinden>
- UNESCO Biosphäre Entlebuch (2018b). Prinzipien. Zugriff am 18.08.2018, <http://www.biosphaere.ch/de/portrait/philosophie/prinzipien>
- UNESCO Biosphäre Entlebuch (2018c). Region Entlebuch. Zugriff am 18.08.2018, <http://www.biosphaere.ch/de/portrait/region-entlebuch>
- UNESCO Biosphäre Entlebuch (2018d). Schüpfheim. Zugriff am 18.08.2018, <http://www.biosphaere.ch/de/portrait/region-entlebuch/gemeinden/schuepfheim>
- UNESCO Biosphäre Entlebuch (2018e). Ziele. Zugriff am 18.08.2018, <http://www.biosphaere.ch/de/portrait/philosophie/ziele>
- Ratnaweera, N. (2015). Anhang B: Lebensraumanalyse für Hermelin (Mustela erminea), Mauswiesel (Mustela nivalis) und Iltis (Mustela putorius) am Zimmerberg – Tutorial 2. Projektarbeit. Zürcher Hochschule für Angewandte Wissenschaften ZHAW, Wädenswil. 19 Seiten. Heruntergeladen am 08.08.2018, [http://www.wieselundco.ch/images/dokumente/](http://www.wieselundco.ch/images/dokumente/beschrieb_umsetzungsphase/AnhangB_Ratnaweera_Tutorial_II_red.pdf) [beschrieb\\_umsetzungsphase/AnhangB\\_Ratnaweera\\_Tutorial\\_II\\_red.pdf](http://www.wieselundco.ch/images/dokumente/beschrieb_umsetzungsphase/AnhangB_Ratnaweera_Tutorial_II_red.pdf)
- Steffen, F. (2018). Medienmitteilung der UNESCO Biosphäre Entlebuch, 30.10.2018. 2 Seiten. Heruntergeladen am 26.12.2018, [https://www.biosphaere.ch/fileadmin/user\\_upload/UN](https://www.biosphaere.ch/fileadmin/user_upload/UN) ESCO\_Biosphaere\_Entlebuch/PDF/Footer/Medien/MM\_Mauswieselprojekt\_2018\_UBE.pdf
- WIN Wieselnetz (2018a). Biologie. Zugriff am 24.08.2018, <http://wieselnetz.ch/de/home/wiesel/biologie/>
- WIN Wieselnetz (2018b). Lebensraum. Zugriff am 24.08.2018, <http://wieselnetz.ch/de/home/wiesel/lebensraum/>
- WIN Wieselnetz (2018c). Situation. Zugriff am 24.08.2018, <http://wieselnetz.ch/de/home/wiesel/situation/>

## <span id="page-39-1"></span>**7.1 Screenshots**

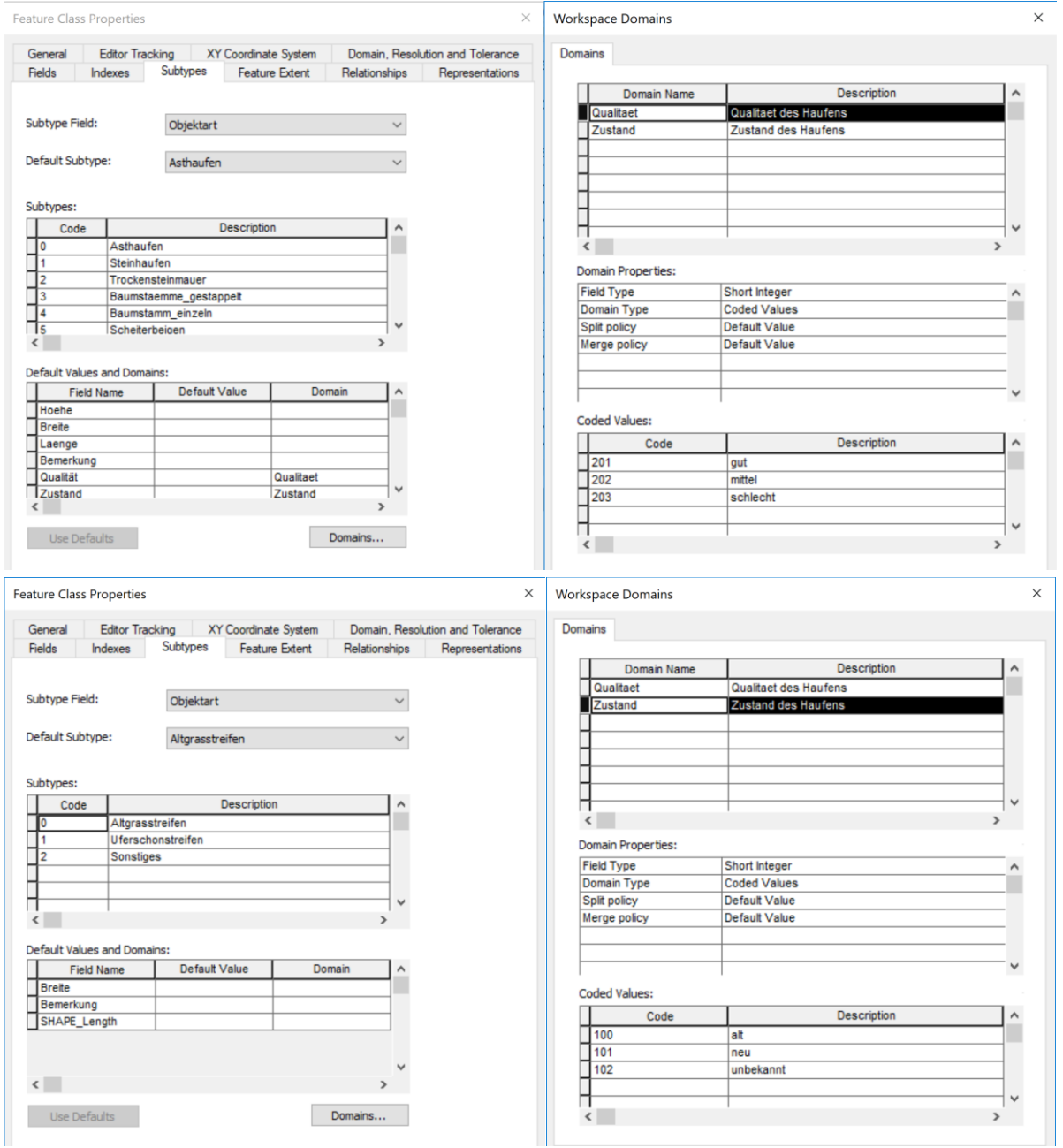

<span id="page-39-0"></span>**Abbildung I: Screenshots der Feature Class Properties, welche die Domains & Subtypes zeigen.**

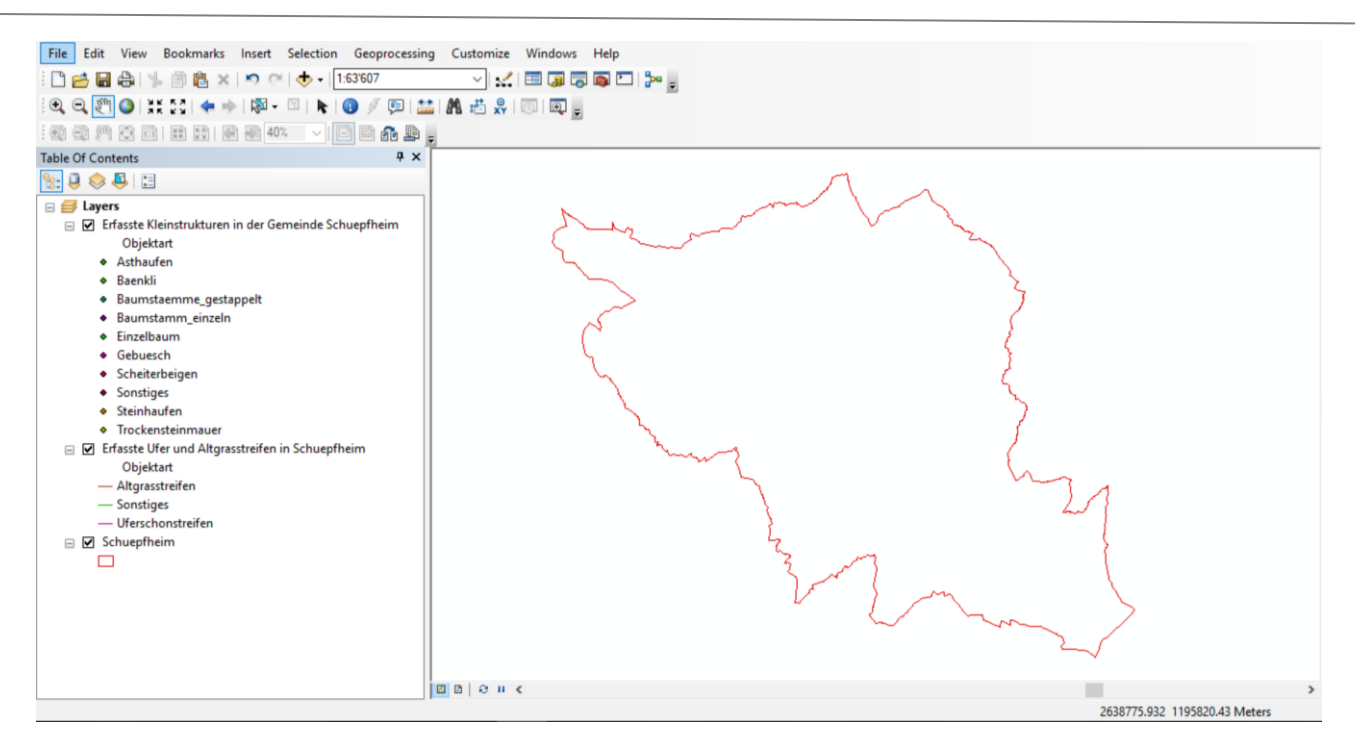

<span id="page-40-0"></span>**Abbildung II: Das Feldmodell bevor es als MapService zur Verfügung gestellt wurde.**

 $\times$ 

## <span id="page-41-3"></span>**7.2 Statistik der Habitatanalyse**

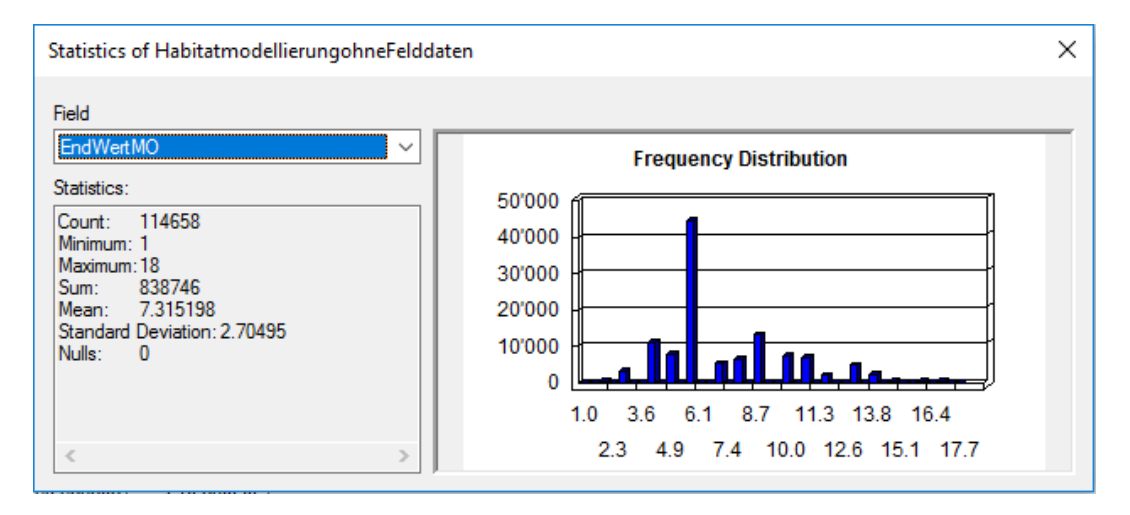

### <span id="page-41-0"></span>**Abbildung III: Statistik der Habitatanalyse ohne Felddaten**

Statistics of HabitatmodellierungmitFelddaten

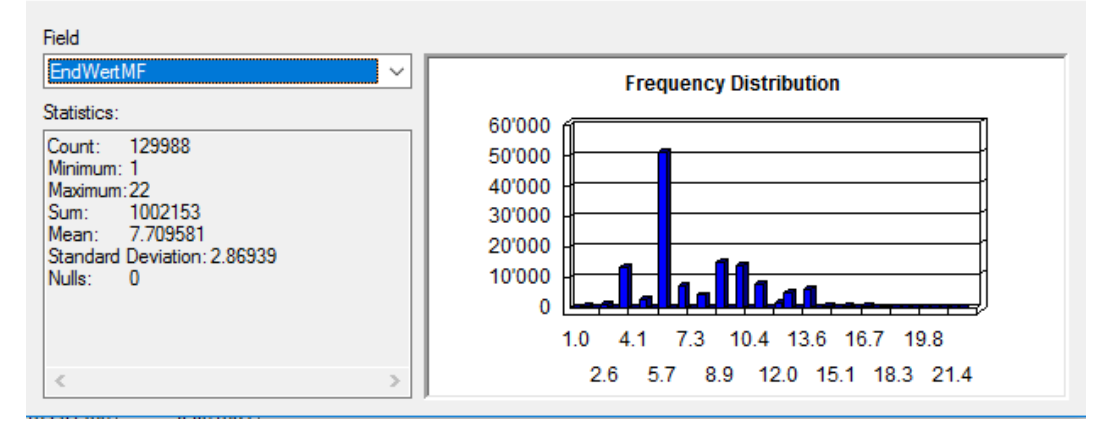

#### <span id="page-41-1"></span>**Abbildung IV: Statistik der Habitatanalyse mit Felddaten**

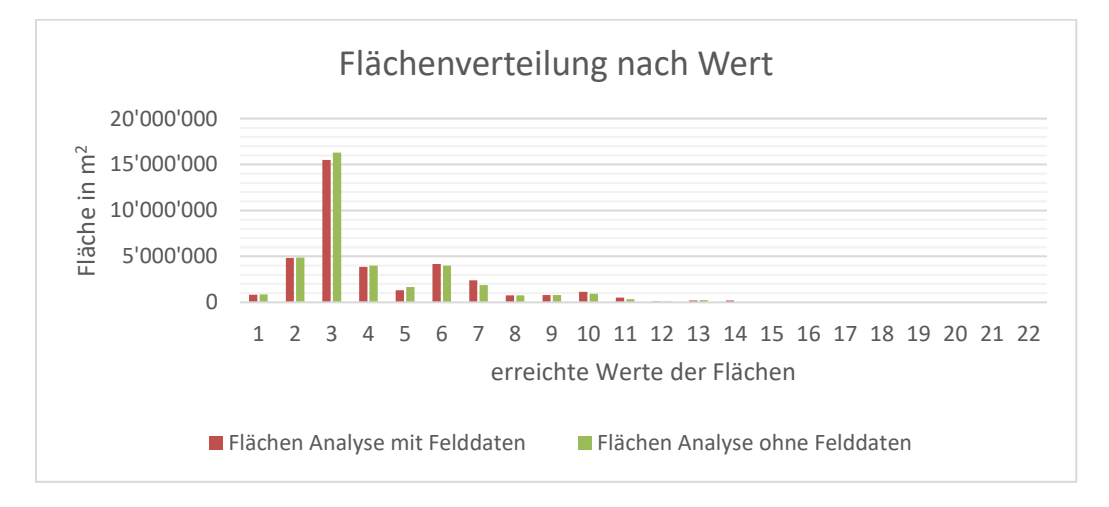

<span id="page-41-2"></span>**Abbildung V: Flächenverteilung nach Wert**

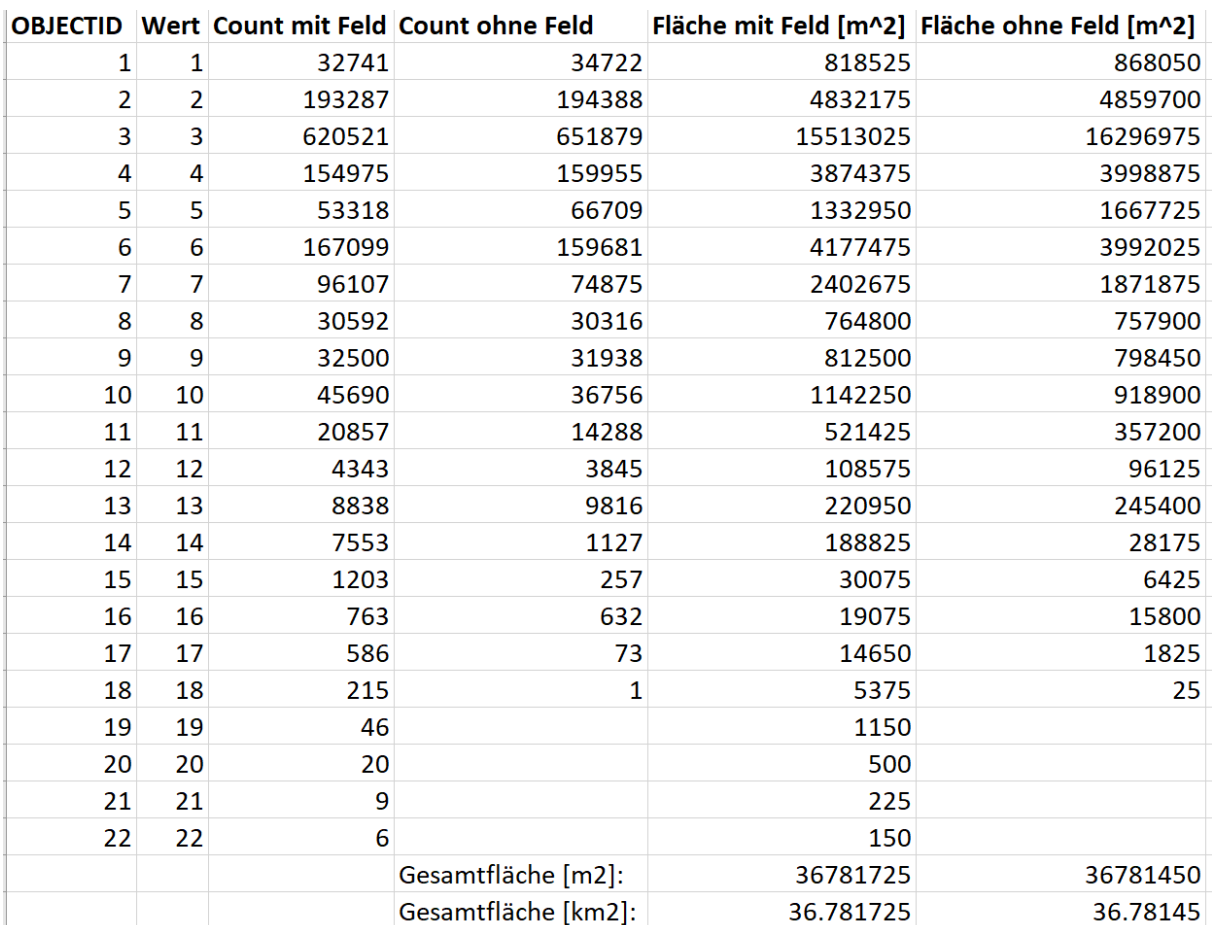

<span id="page-42-0"></span>**Tabelle I: Tabelle, auf welcher basiernd die Diagramme in 3.3 erstellt wurden.**

## **7.3 Modelbuilder**

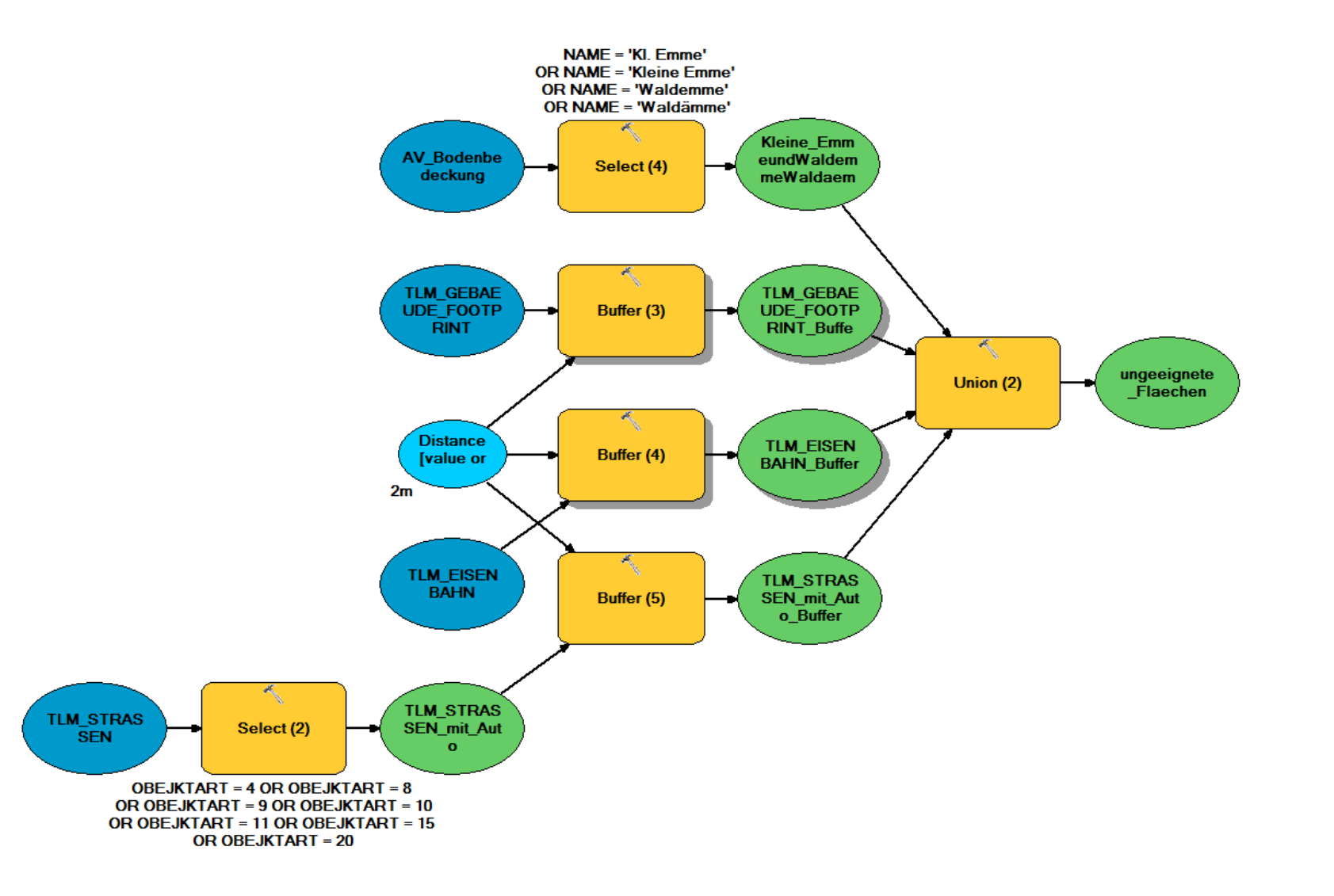

<span id="page-43-1"></span><span id="page-43-0"></span>**Abbildung VI: nicht geeignete Flächen – Modelbuilder mit den nicht geeigneten Flächen**

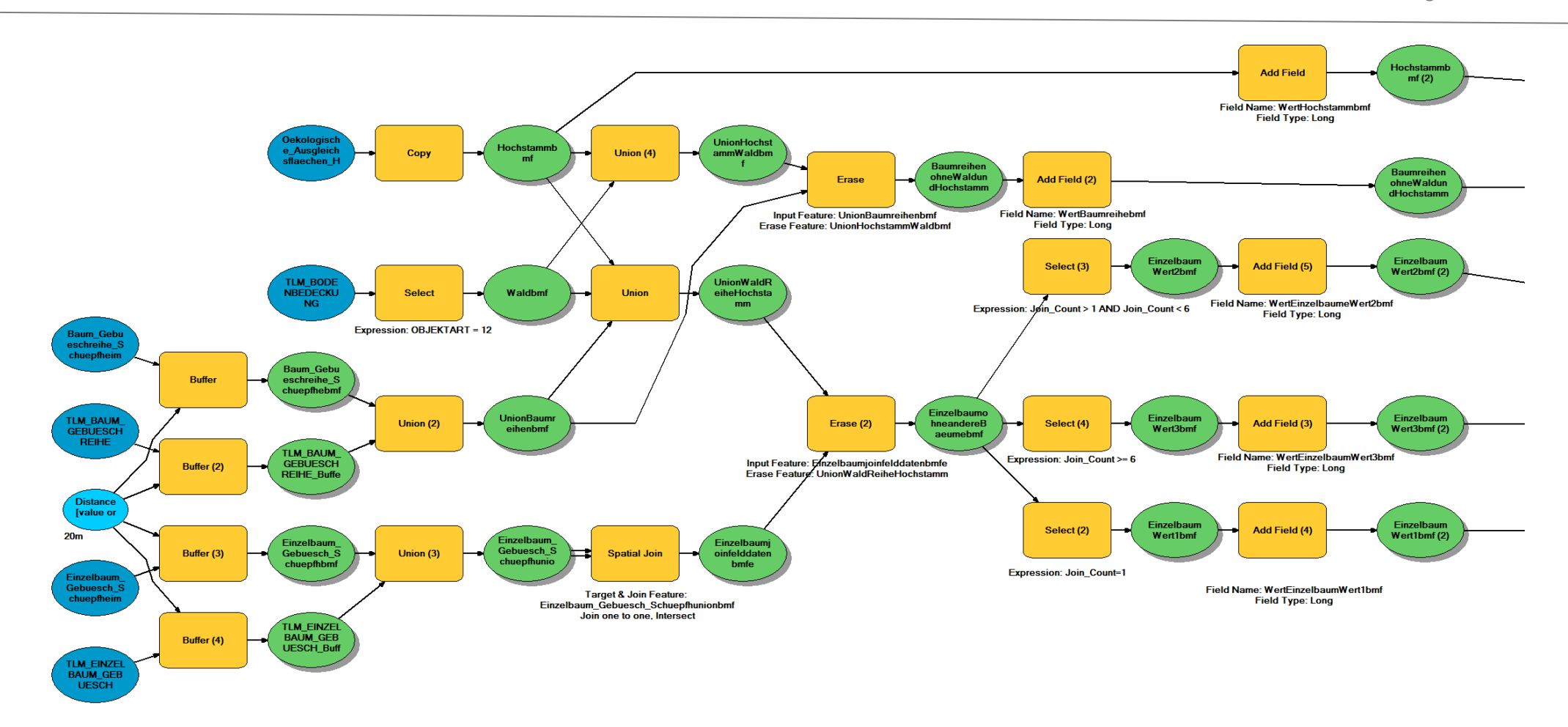

<span id="page-44-0"></span>**Abbildung VII: BMF1 – 1. Teil des Modelbuilders Bäume mit Felddaten**

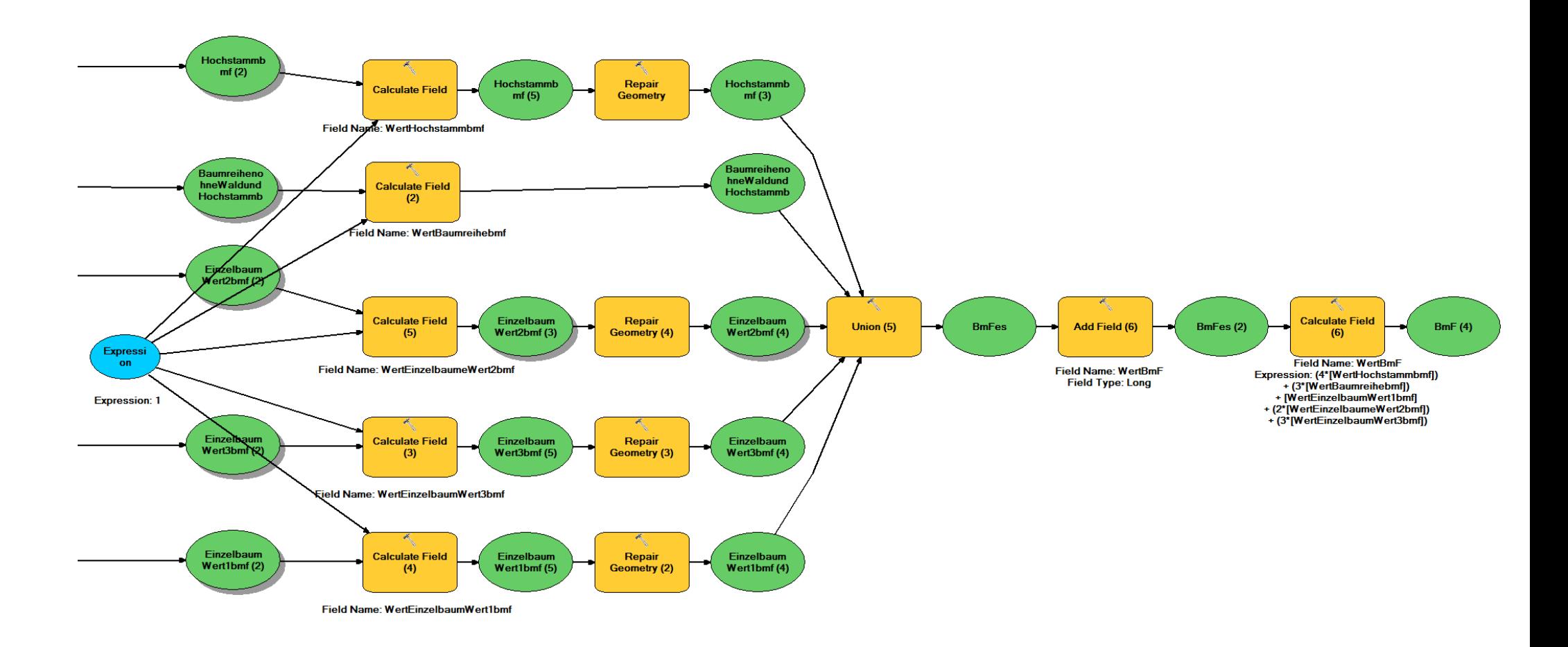

<span id="page-45-0"></span>**Abbildung VIII: BMF2 - 2. Teil des Modelbuilders Bäume mit Felddaten**

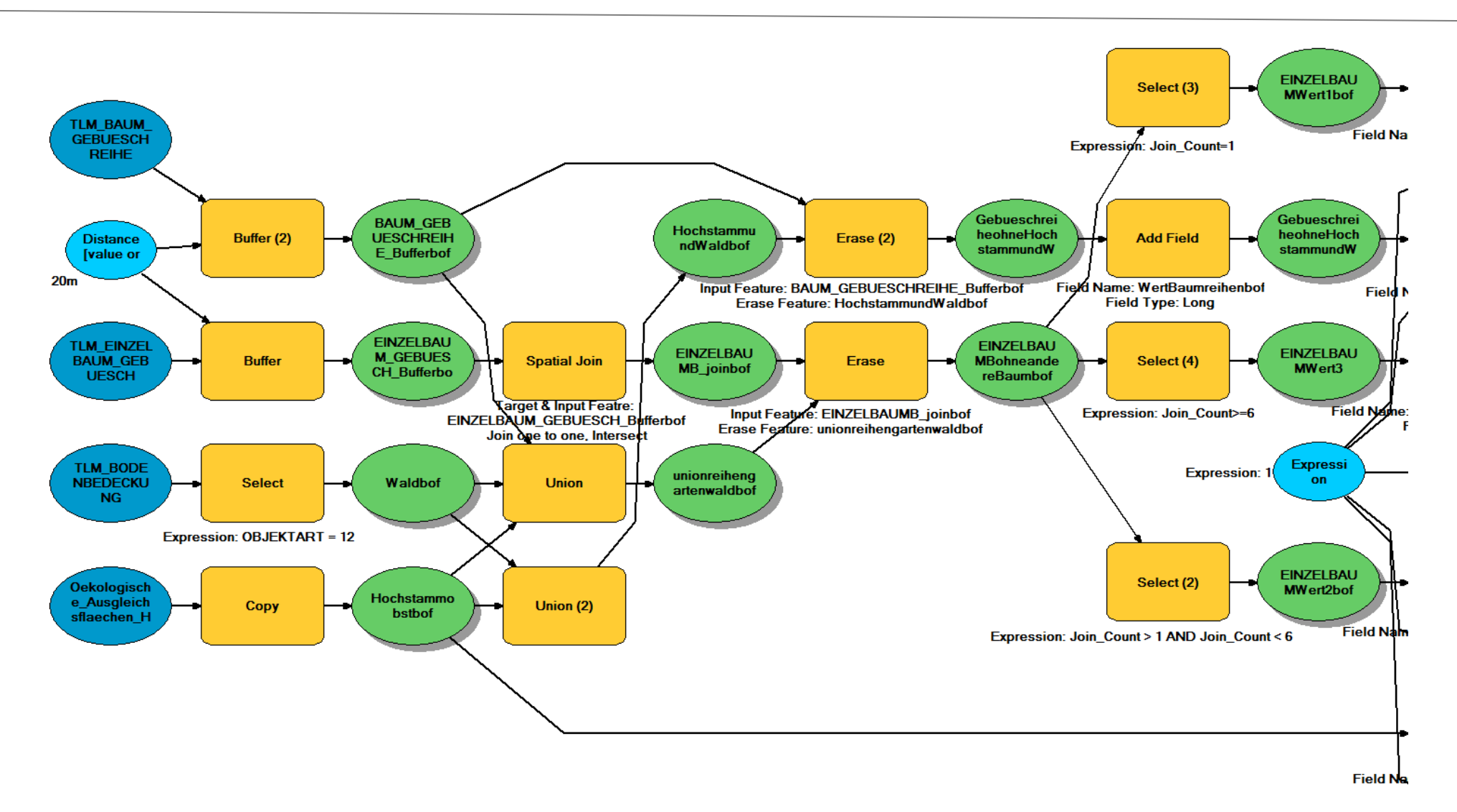

<span id="page-46-0"></span>**Abbildung IX: BoF – 1.Teil des Modelbuilder Bäume ohne Felddaten**

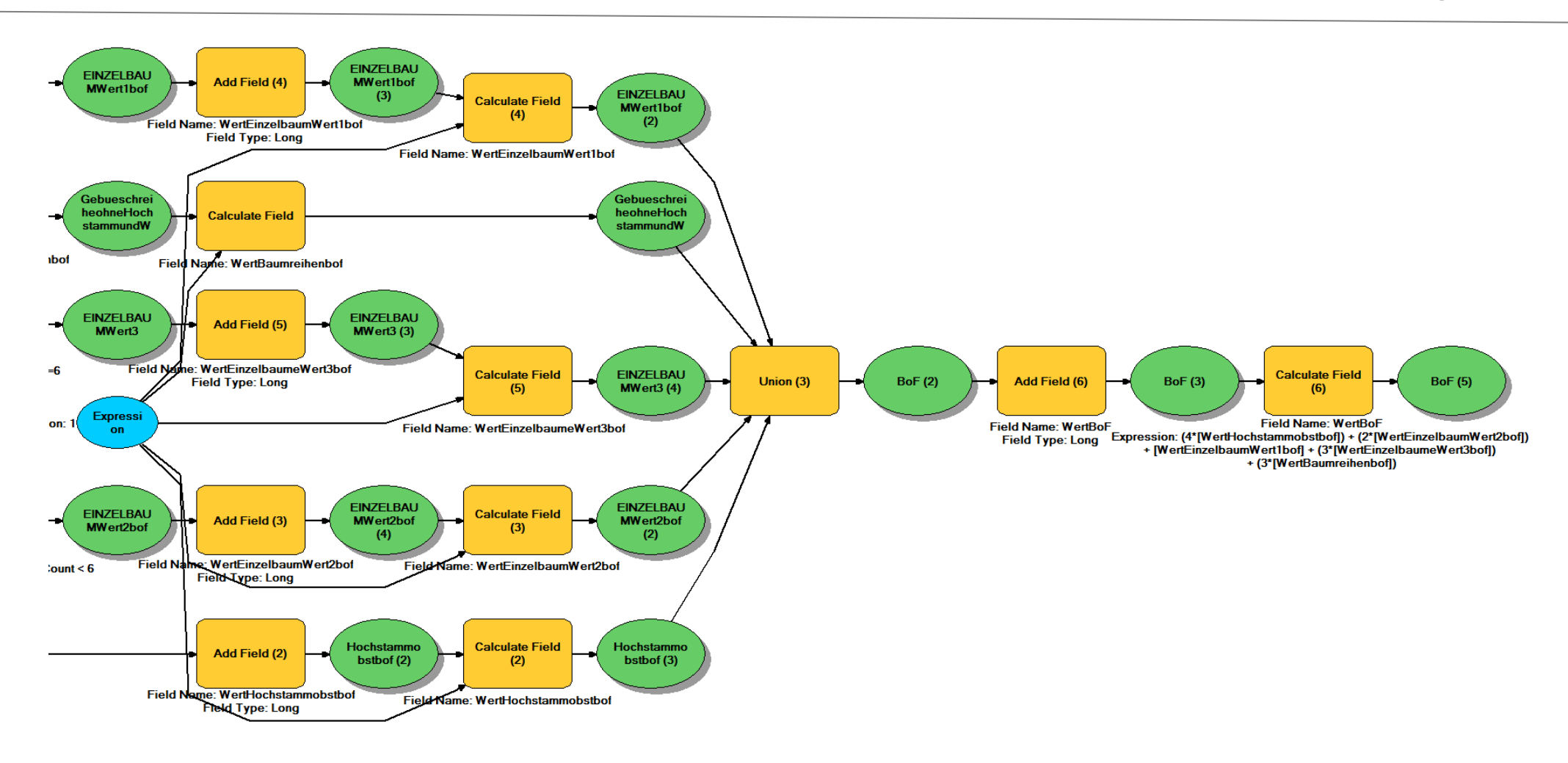

<span id="page-47-0"></span>**Abbildung X: BoF – 2.Teil des Modelbuilder Bäume ohne Felddaten**

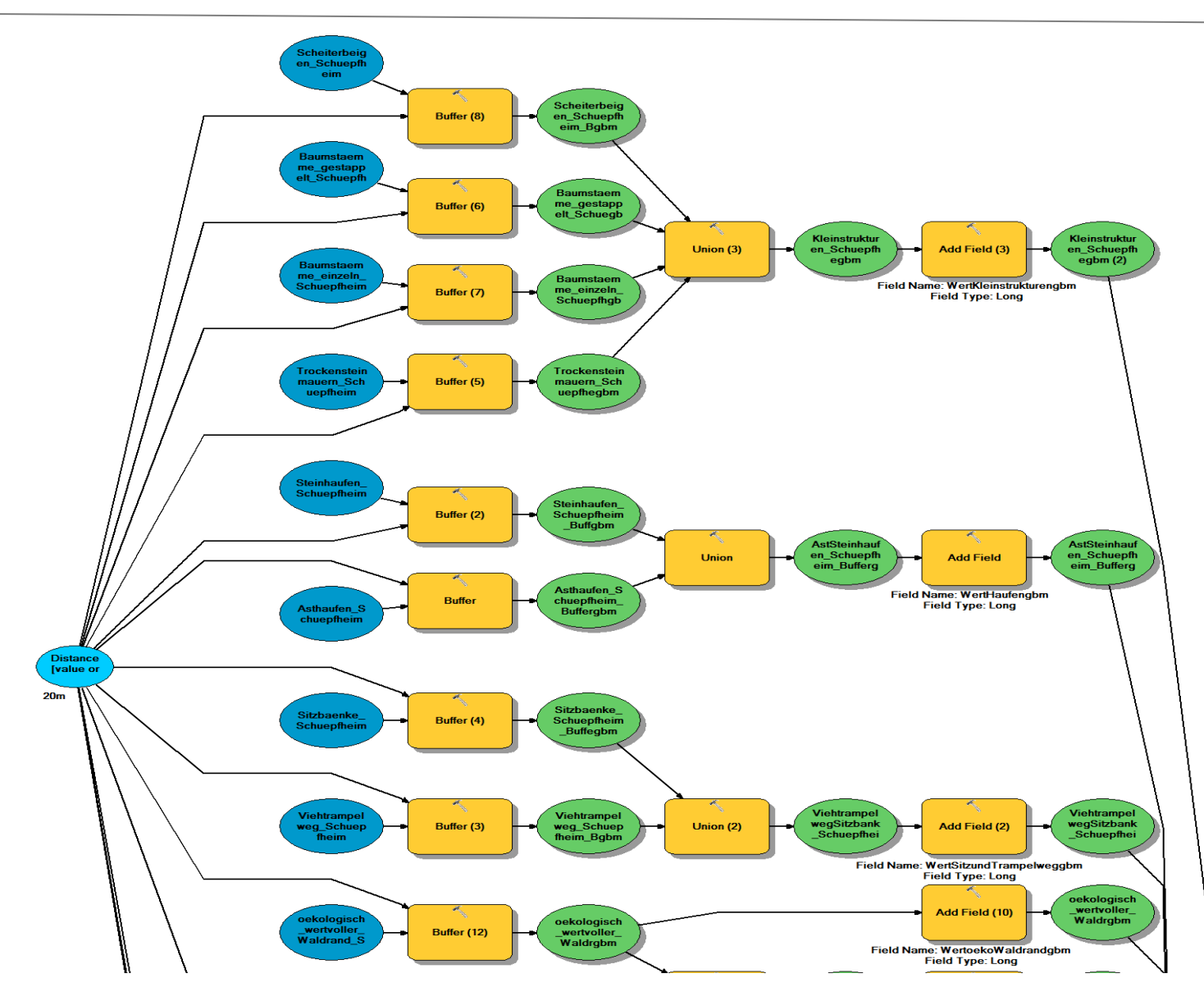

<span id="page-48-0"></span>**Abbildung XI: gBm – 1. Teil des Modelbuilders gute Bodenbedeckung mit Felddaten** 

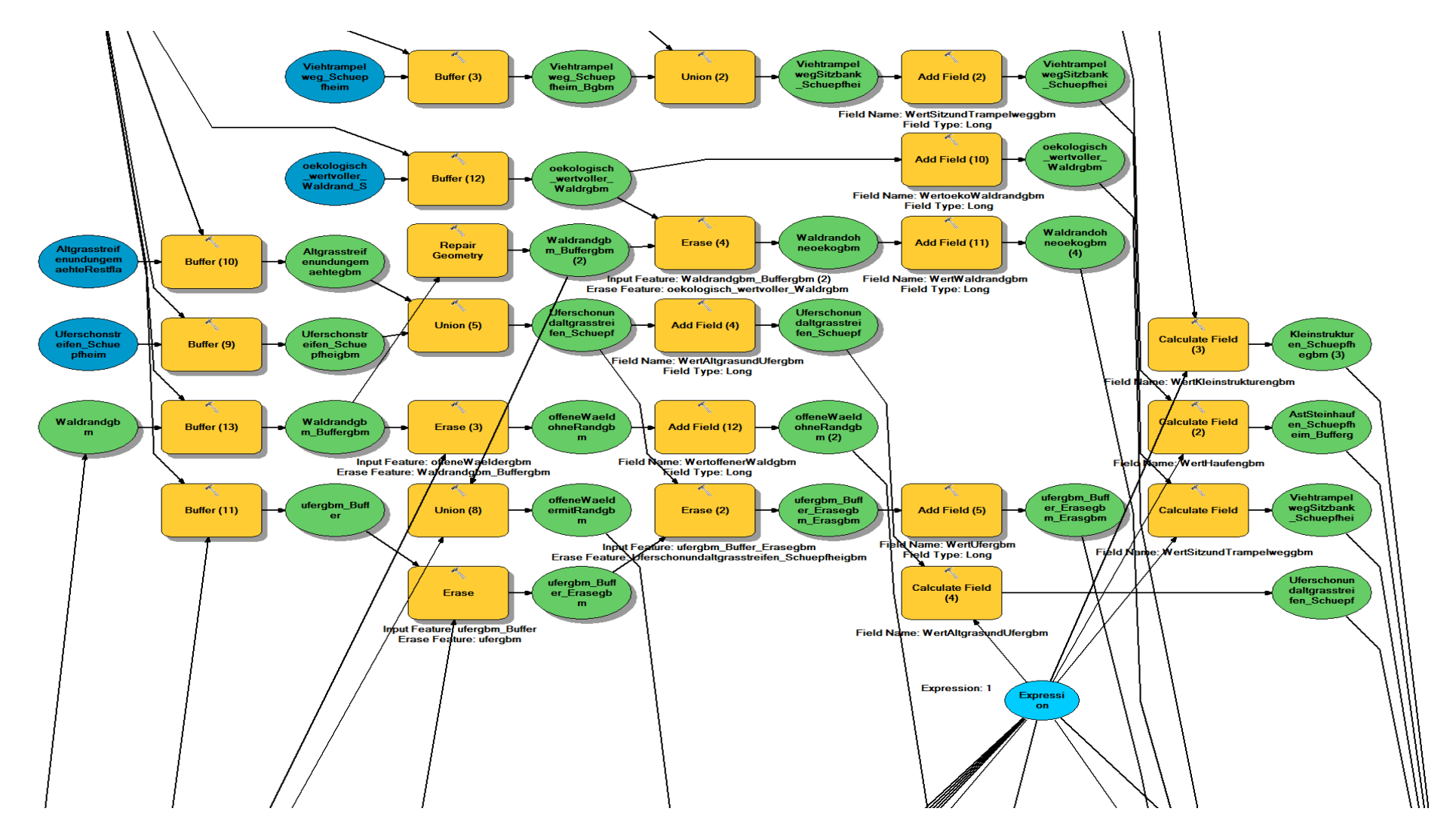

<span id="page-49-0"></span>**Abbildung XII: gBm- 2. Teil des Modelbuilders gute Bodenbedeckung mit Felddaten**

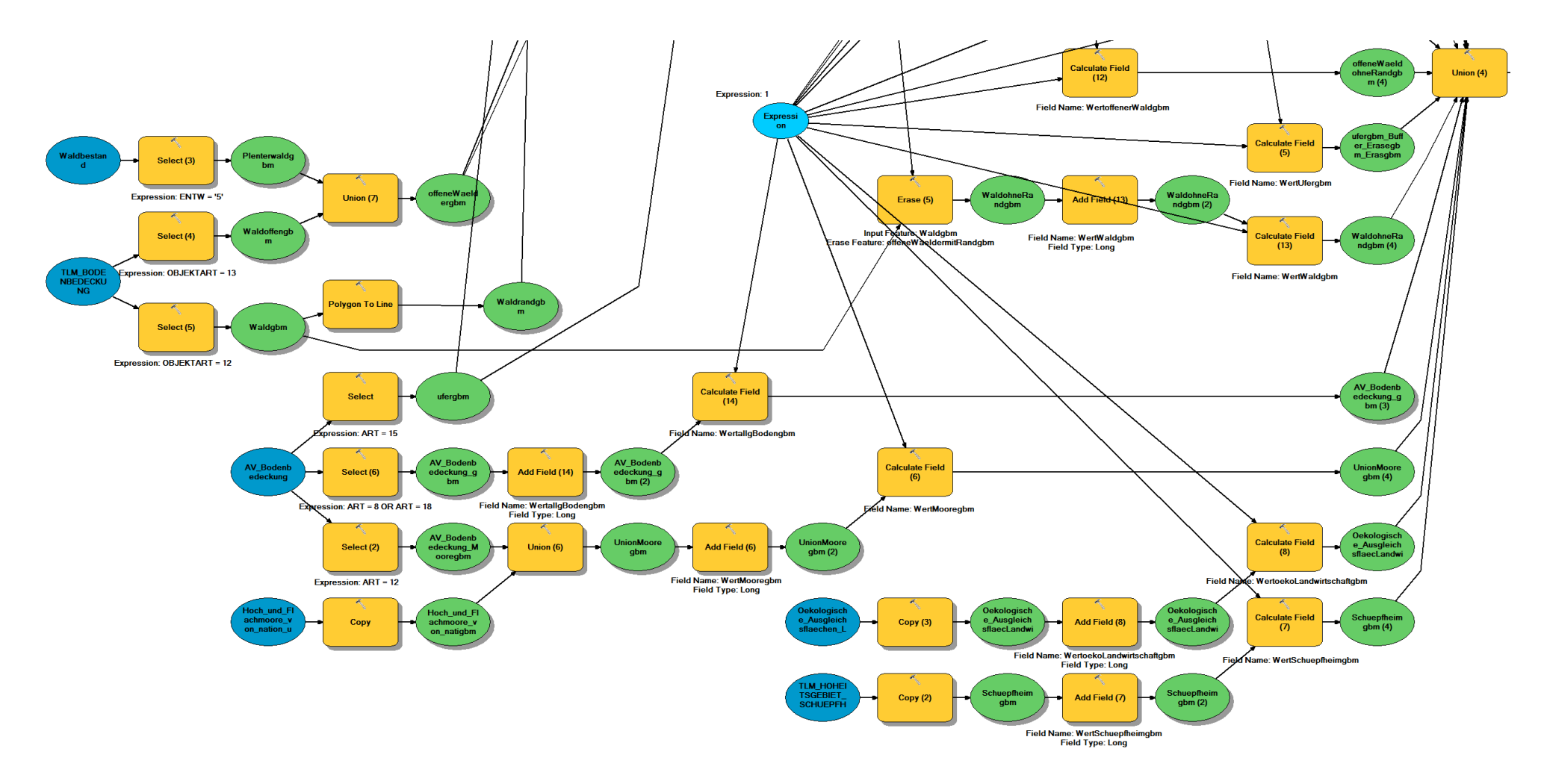

<span id="page-50-0"></span>**Abbildung XIII: gBm – 3. Teil des Modelbuilders gute Bodenbedeckung mit Felddaten**

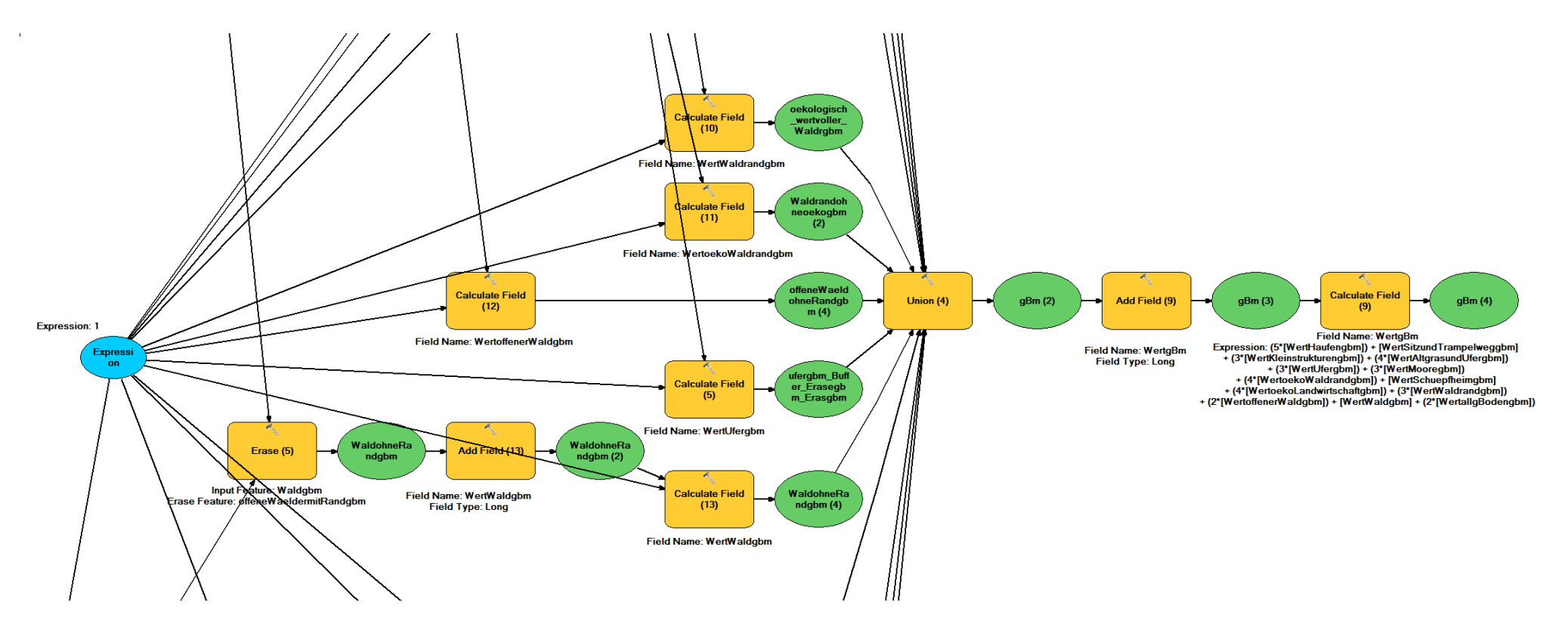

<span id="page-51-0"></span>**Abbildung XIV: gBm - 4. Teil des Modelbuilders gute Bodenbedeckung mit Felddaten**

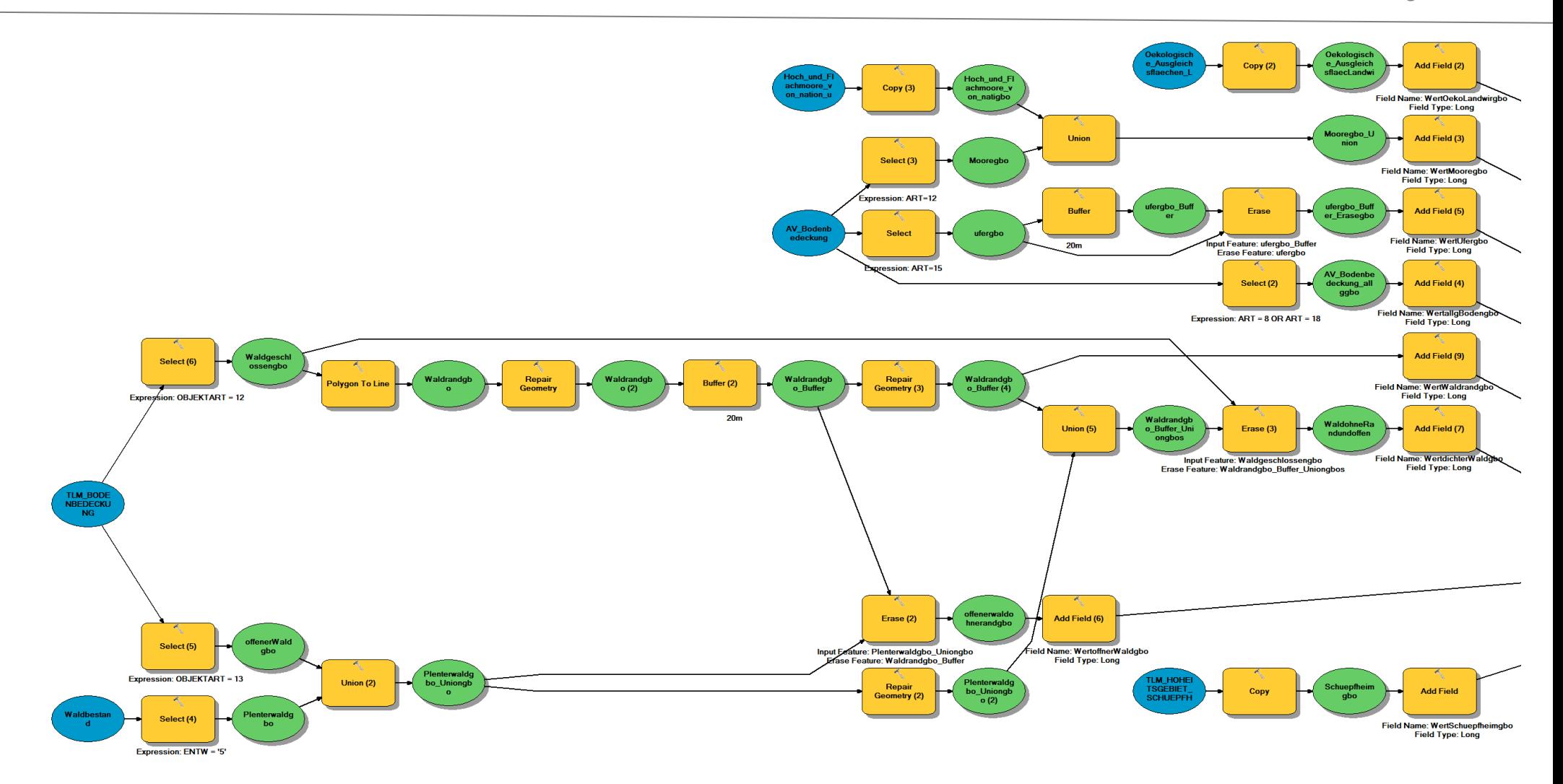

<span id="page-52-0"></span>**Abbildung XV: gBo – 1. Teil des Modelbuilders gute Bodenbedeckung ohne Felddaten**

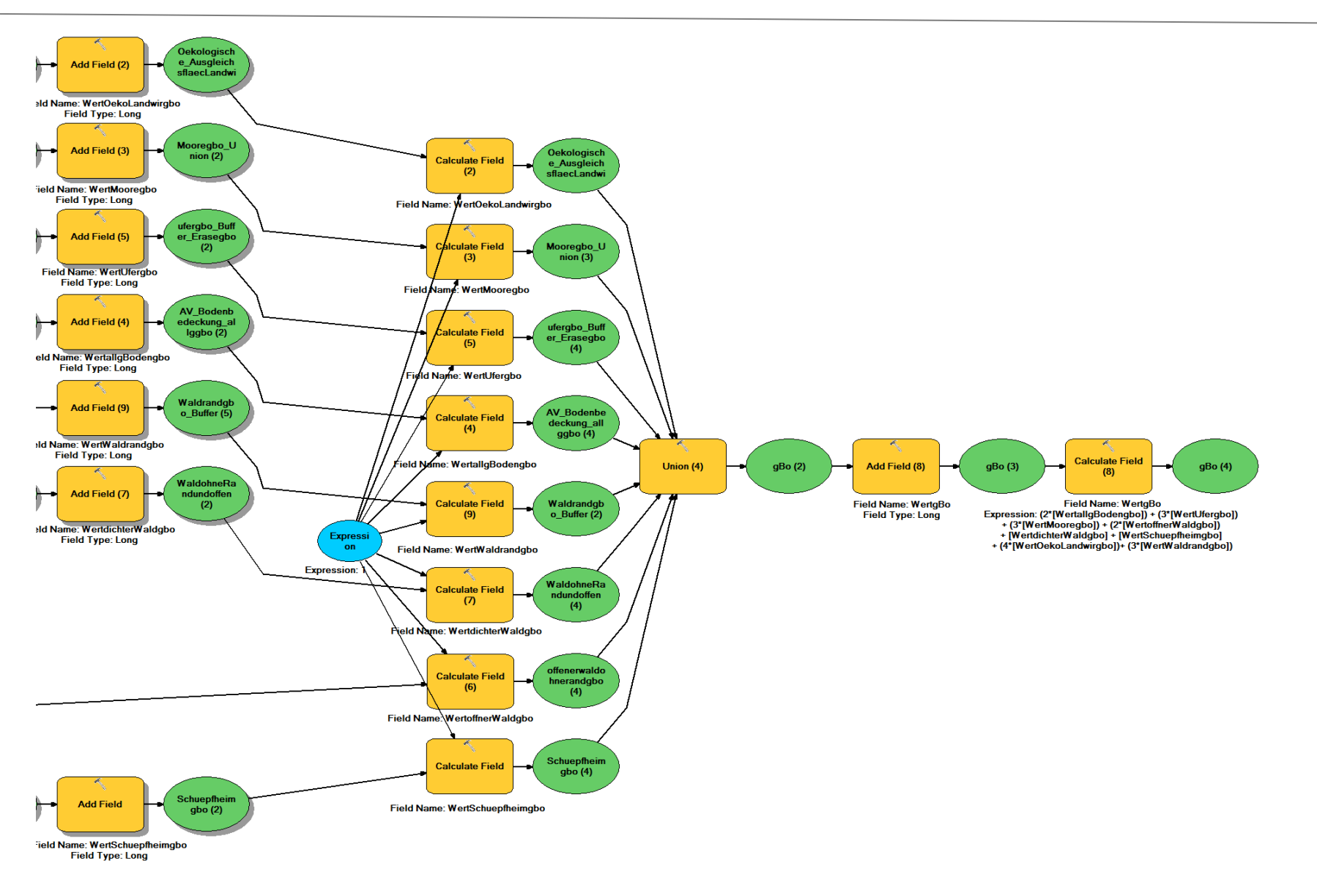

<span id="page-53-0"></span>**Abbildung XVI: gBo – 2. Teil des Modelbuilders gute Bodenbedeckung ohne Felddaten**

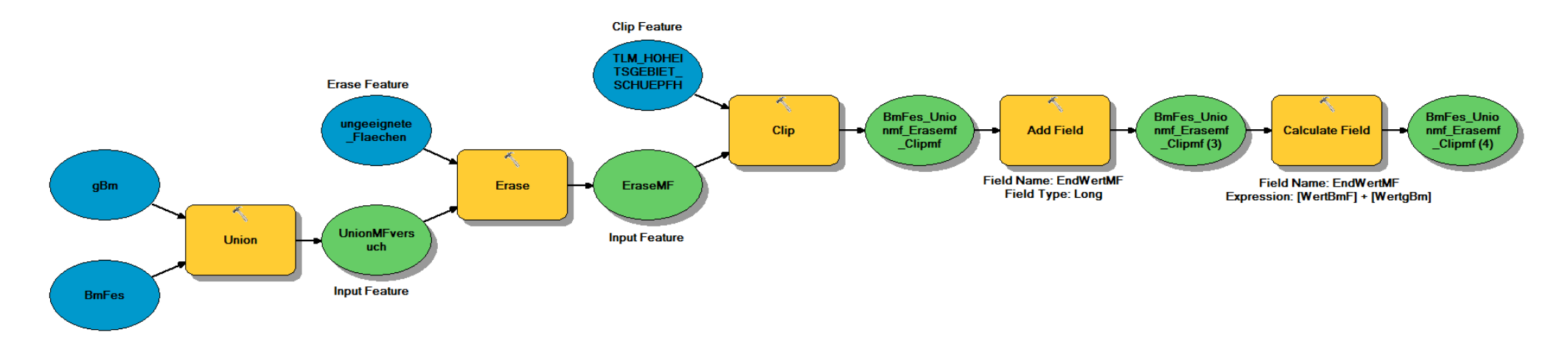

**Abbildung XVII: MF - Modelbuilder Final mit Felddaten**

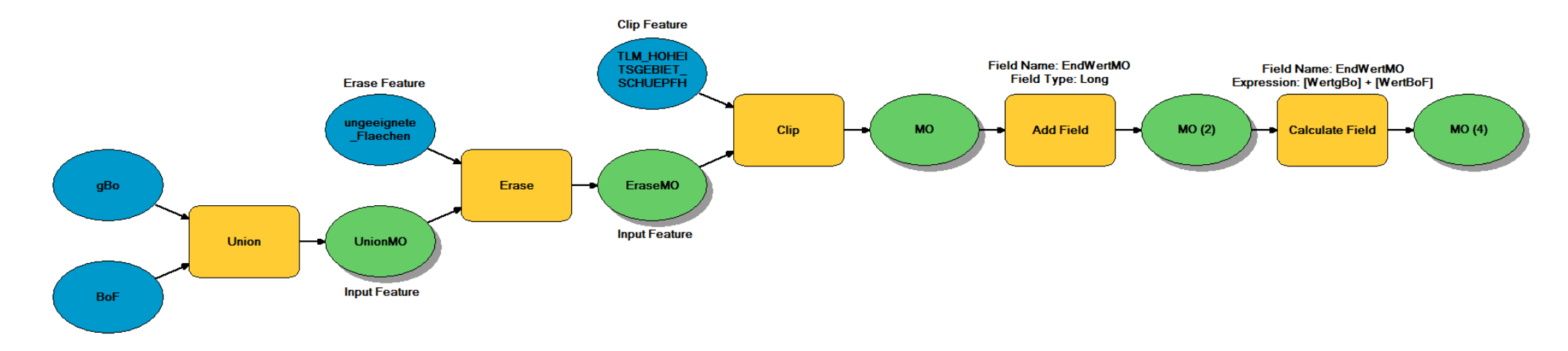

<span id="page-54-1"></span><span id="page-54-0"></span>**Abbildung XVIII: MO – Modelbuilder Final ohne Felddaten**

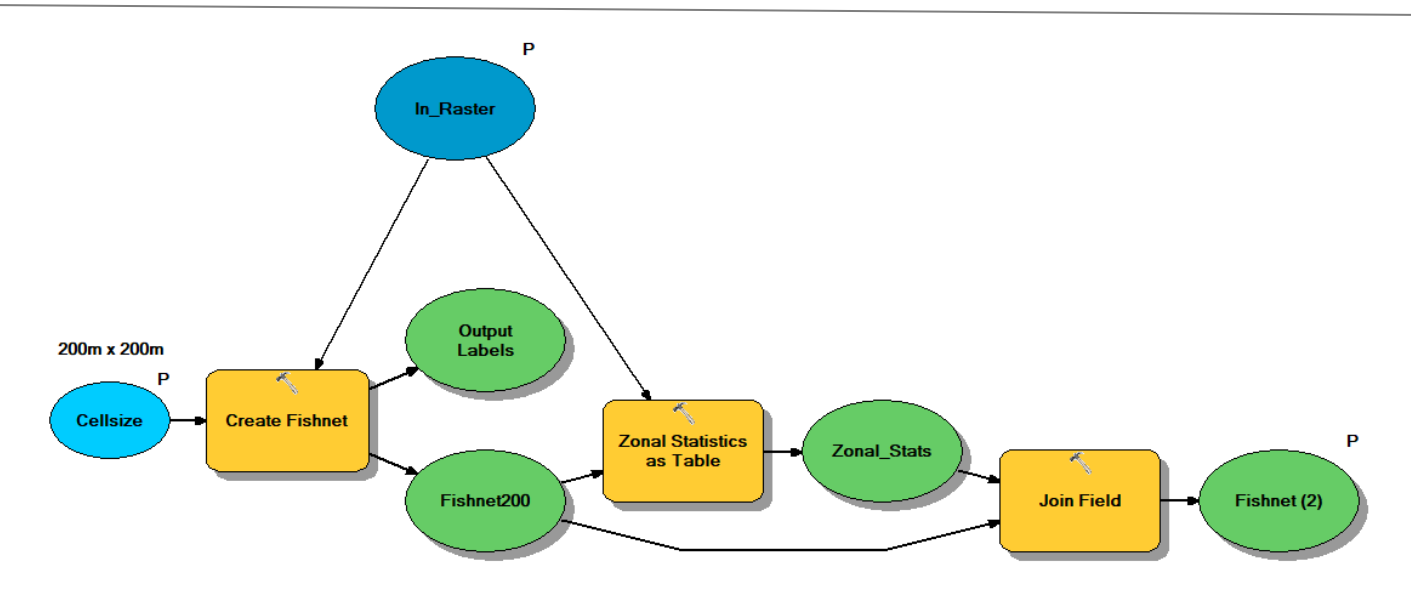

#### <span id="page-55-0"></span>**Abbildung XIX: Modelbuilder 1 für Analyse der Übereinstimmung**

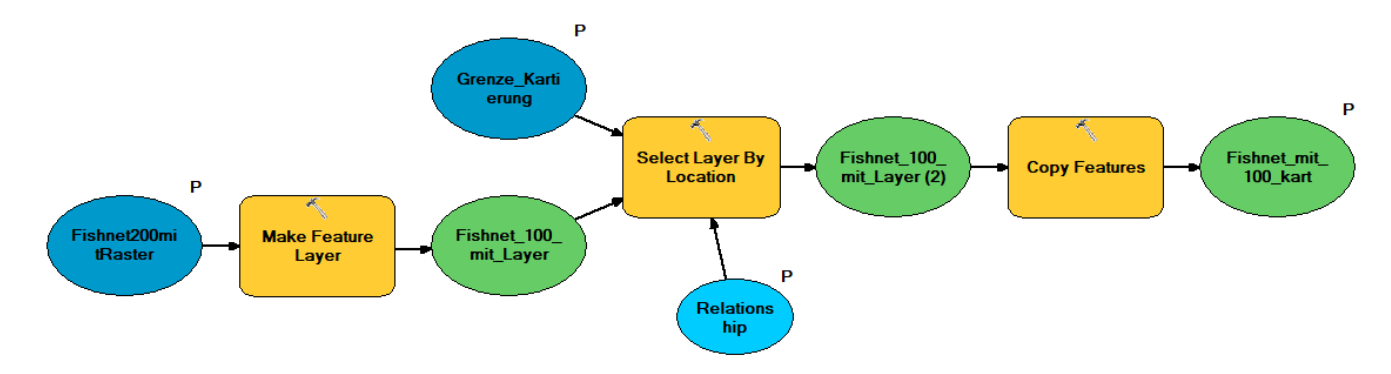

#### <span id="page-55-1"></span>**Abbildung XX: Modelbuilder 2 für Analyse der Übereinstimmung**

Zwischen Modelbuilder 2 & 3 wurden die «geeignetsten» 1%, 5%, 10% & 20% mit und ohne Felddaten separat selektiert und als eigener Datensatz exportiert, um im Modelbuilder 3 dann verglichen zu werden.

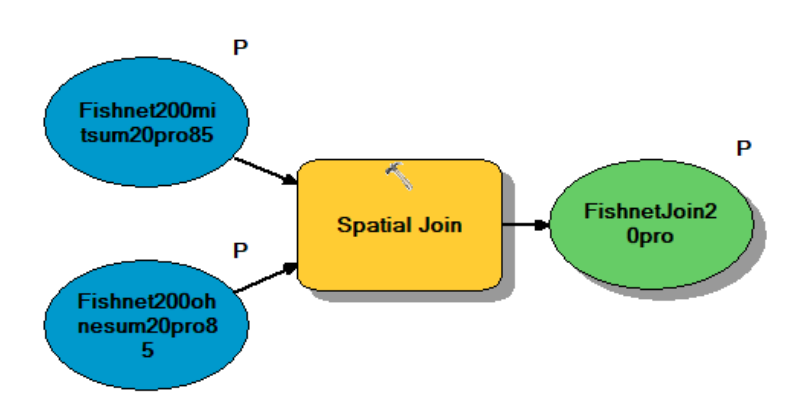

#### <span id="page-55-2"></span>**Abbildung XXI: Modelbuilder 3 für Analyse der Übereinstimmung**

## <span id="page-56-1"></span>**7.4 Beschreibung der verwendeten Tools**

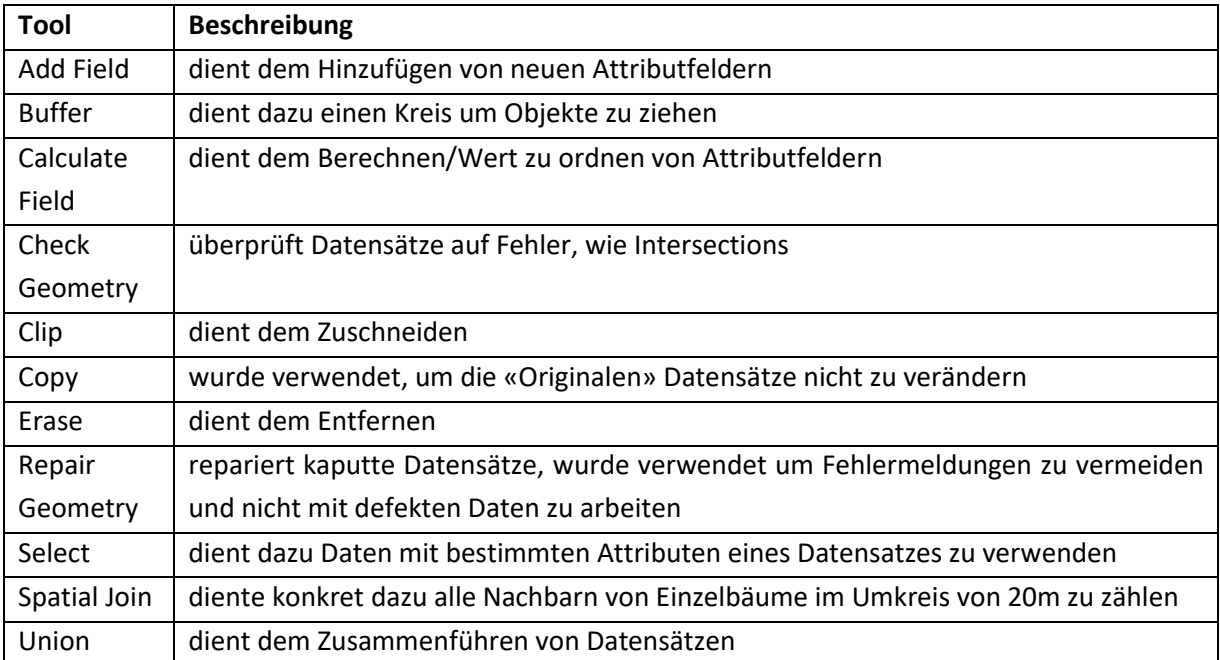

<span id="page-56-0"></span>**Tabelle II: : Beschreibung der verwendeten Tools in ArcMap 10.5.1 in den Modelbuildern der Habitatanalysen**

## **Eigenständigkeitserklärung**

Eidgenössische Technische Hochschule Zürich Swiss Federal Institute of Technology Zurich

### Eigenständigkeitserklärung

Die unterzeichnete Eigenständigkeitserklärung ist Bestandteil jeder während des Studiums verfassten Semester-, Bachelor- und Master-Arbeit oder anderen Abschlussarbeit (auch der jeweils elektronischen Version).

Die Dozentinnen und Dozenten können auch für andere bei ihnen verfasste schriftliche Arbeiten eine Eigenständigkeitserklärung verlangen.

Ich bestätige, die vorliegende Arbeit selbständig und in eigenen Worten verfasst zu haben. Davon ausgenommen sind sprachliche und inhaltliche Korrekturvorschläge durch die Betreuer und Betreuerinnen der Arbeit

Titel der Arbeit (in Druckschrift):

Habitatmodellierung des Mauswiesels in der UNESCO Biosphäre Entlebuch am Beispiel der Gemeinde Schüpfheim LU

#### **Verfasst von (in Druckschrift):**

Bei Gruppenarbeiten sind die Namen a Verfasserinnen und Verfasser erforderlich.

#### Name(n):

Andre

Vorname(n): Jessica

Ich bestätige mit meiner Unterschrift:

- Ich habe keine im Merkblatt Zitier-Knigge" beschriebene Form des Plagiats begangen.
- Ich habe alle Methoden, Daten und Arbeitsabläufe wahrheitsgetreu dokumentiert.
- Ich habe keine Daten manipuliert.
- Ich habe alle Personen erwähnt, welche die Arbeit wesentlich unterstützt haben.

Ich nehme zur Kenntnis, dass die Arbeit mit elektronischen Hilfsmitteln auf Plagiate überprüft werden kann.

#### Ort, Datum

Siglistorf, 25. September 2018

Unterschrift(en) ).fondre

Bei Gruppenarbeiten sind die Namen aller Verfasserinnen und Verfasser erforderlich. Durch die Unterschriften bürgen sie<br>gemeinsam für den gesamten Inhalt dieser schriftlichen Arbeit.